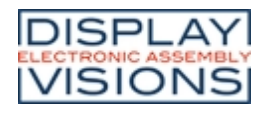

# **ISSUE OG.2019 <b>EA PLUG-Series**

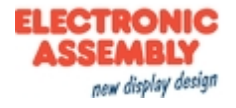

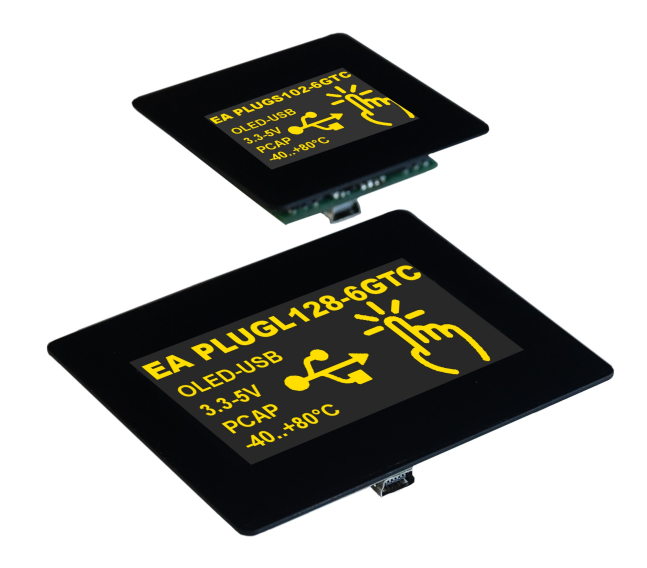

# **TECHNICAL DATA**

- · WITH CAPACITIVE TOUCH PANEL
- · 4 SERIAL INTERFACES USB, RS232, SPI, I²C
- · 8 DIGITAL, FREELY DEFINABLE I/Os BUILT-IN
- · 2 ANALOG INPUTS/ 1 ANALOG OUTPUT
- · 8 BUILT-IN FONTS
- · POSITIONING ACCURATE TO THE PIXEL WITH ALL FUNCTIONS
- · SCREENSAVER MODES
- · UP TO 256 PICTURES INTERNAL STORED
- · UP TO 256 MACROS PROGRAMMABLE
- · MIX TEXT AND GRAPHIC, FLASHING ATTRIBUTE: ON/OFF/INVERT
- · CHANGE DISPLAY BRIGHTNESS BY SOFTWARE

# **ORDERING CODES**

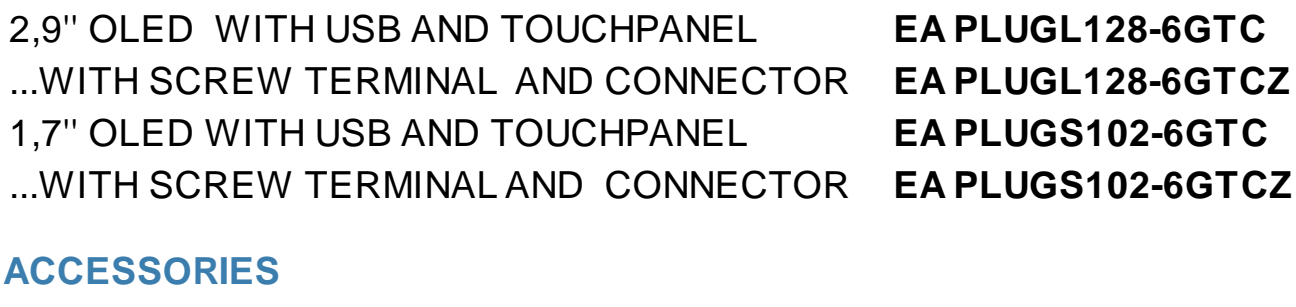

USB CABLE MINI (~1m) **EA KUSB-MINI** IDC CABLE 25cm 1 CONNECTOR (PLUGL128-6) **EA KB-126** ... WITH 2 CONNECTOR **EA KB-226** IDC CABLE 25cm 1 CONNECTOR (PLUGS102-6) **EA KB-120** ... WITH 2 CONNECTOR INDIVIDUAL LENGTH ON REQUEST **EA KB-220**

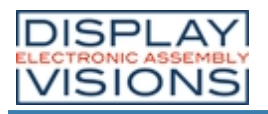

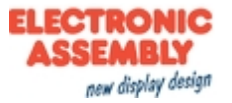

# **Table of contents**

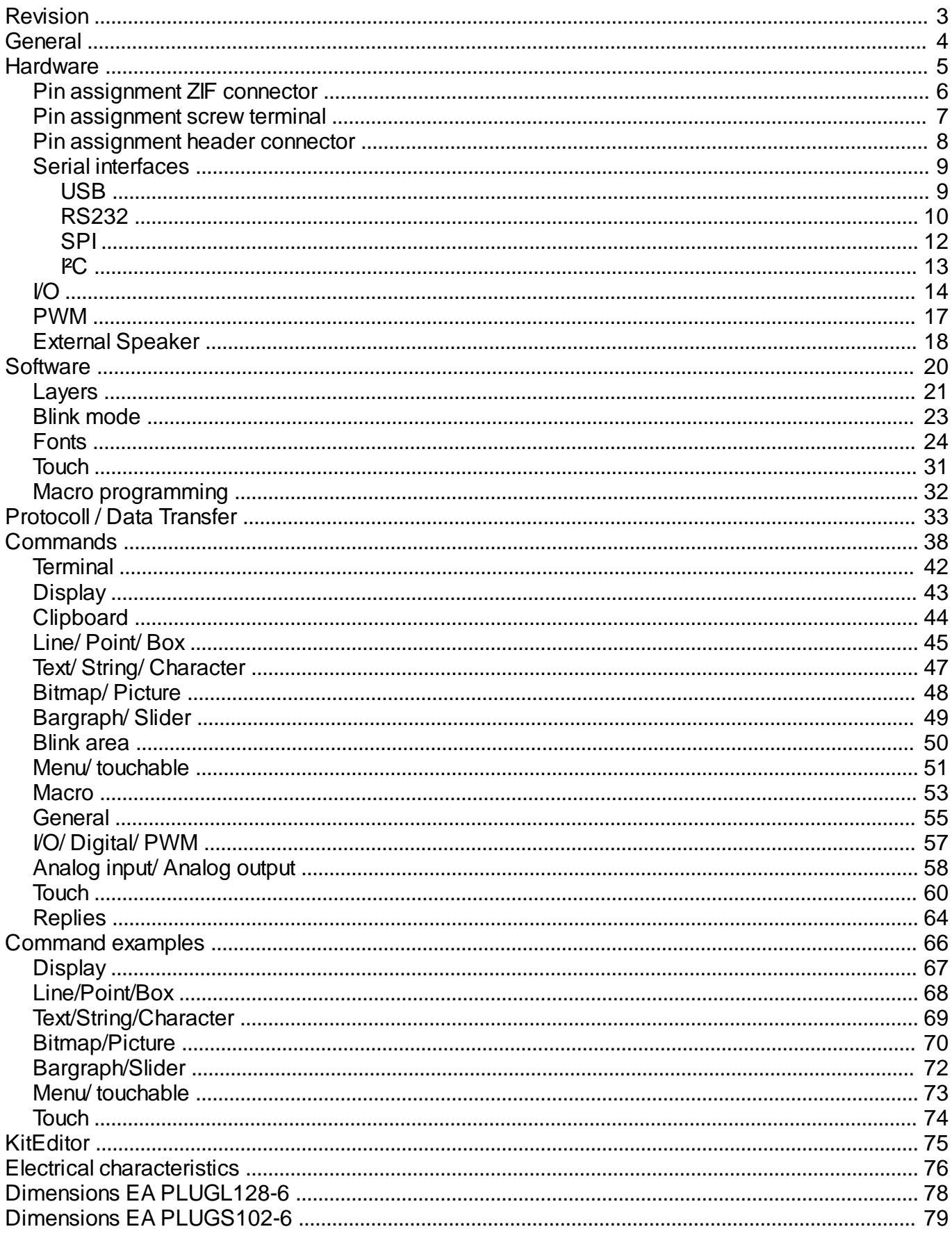

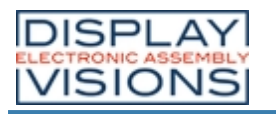

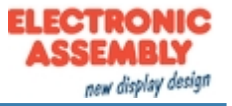

### <span id="page-2-0"></span>**REVISION HISTORY**

#### **EA PLUG-Series** Firmware

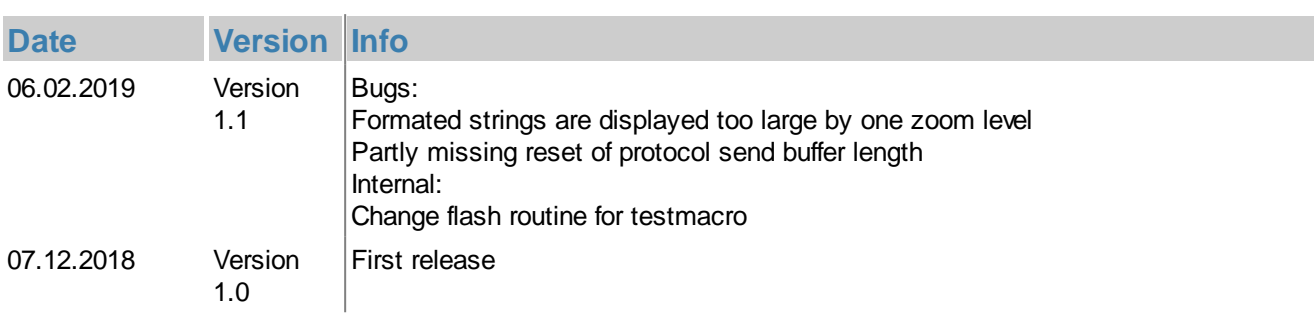

#### **Datasheet**

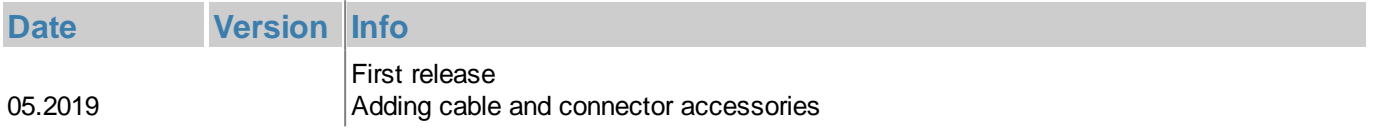

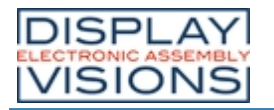

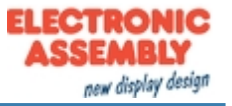

#### <span id="page-3-0"></span>**GENERAL**

The EA PLUG-Series provides a simple graphical display with the built-in instruction set. In addition to various built-in fonts, which can be used pixel-perfect, it also offers a whole range of sophisticated graphics functions. The display is immediately ready for operation with 3.3V ... 5V. It is controlled via one of the four built-in serial interfaces RS232, SPI, PC or USB. Programming is via high-level language-like graphics commands; the time-consuming programming of character sets and graphics routines is completely eliminated here. The simple use of this display with touch panel drastically shortens the development time.

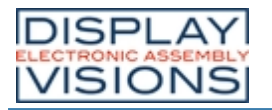

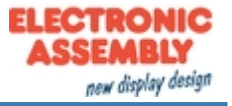

#### <span id="page-4-0"></span>**HARDWARE**

The EA PLUG-Series consists of a OLED display, which is dimmable using software commands. The most easy way to bring it into operation is via USB. The module is designed to work with 3.3~5V VDD. Furthermore serial data transfer is possible through RS232, SPI and PC. For simple control tasks, the module has 8 freely usable I/Os, 2 analog inputs, one PWM and one analog output.

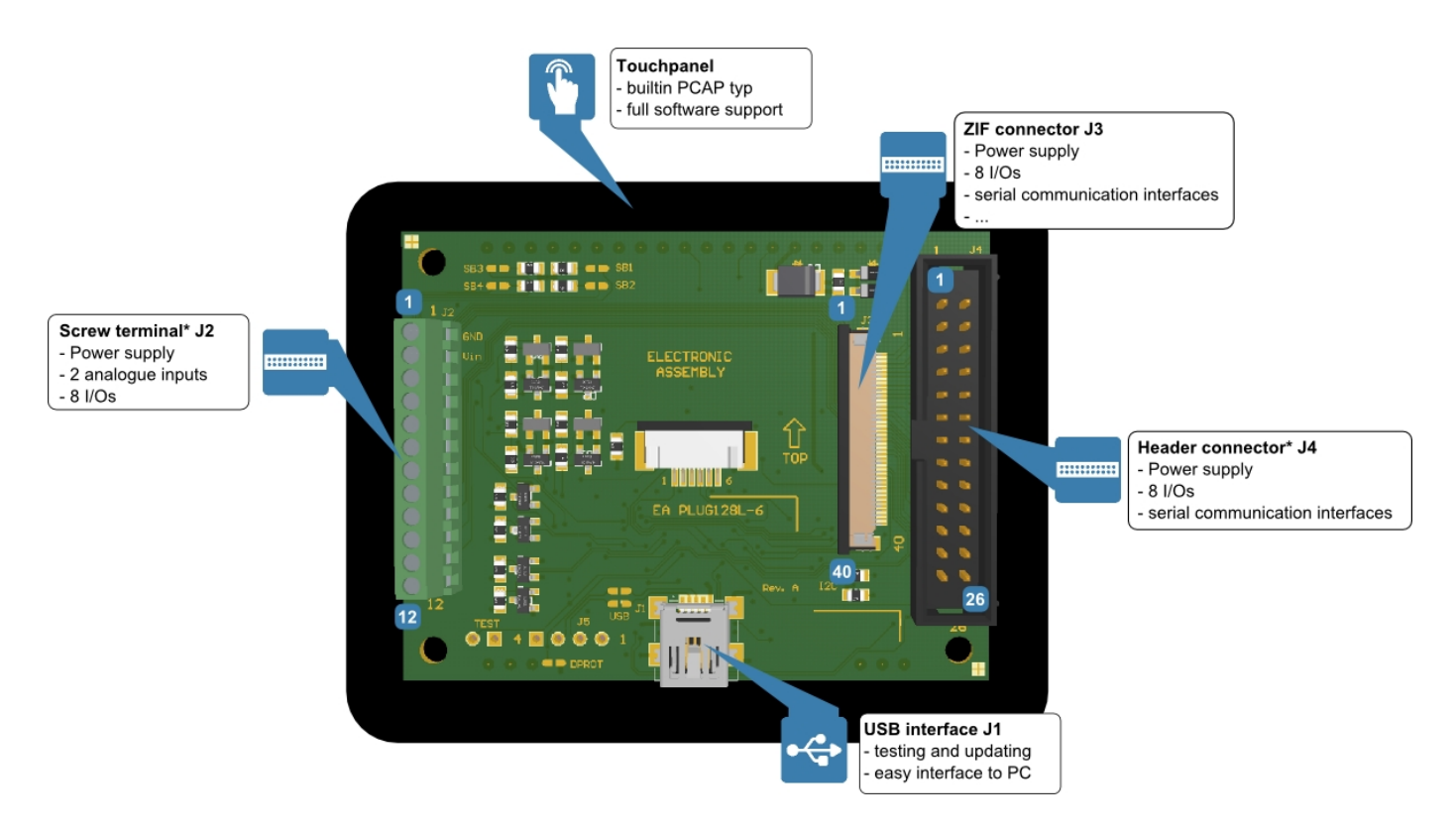

*\* Connectors are only included in hardware version Z (e.g. EA PLUGL128G-6TCZ)*

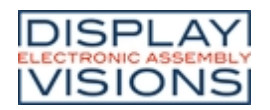

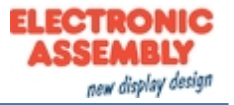

#### <span id="page-5-0"></span>**PIN ASSIGNMENT ZIF CONNECTOR (J3)**

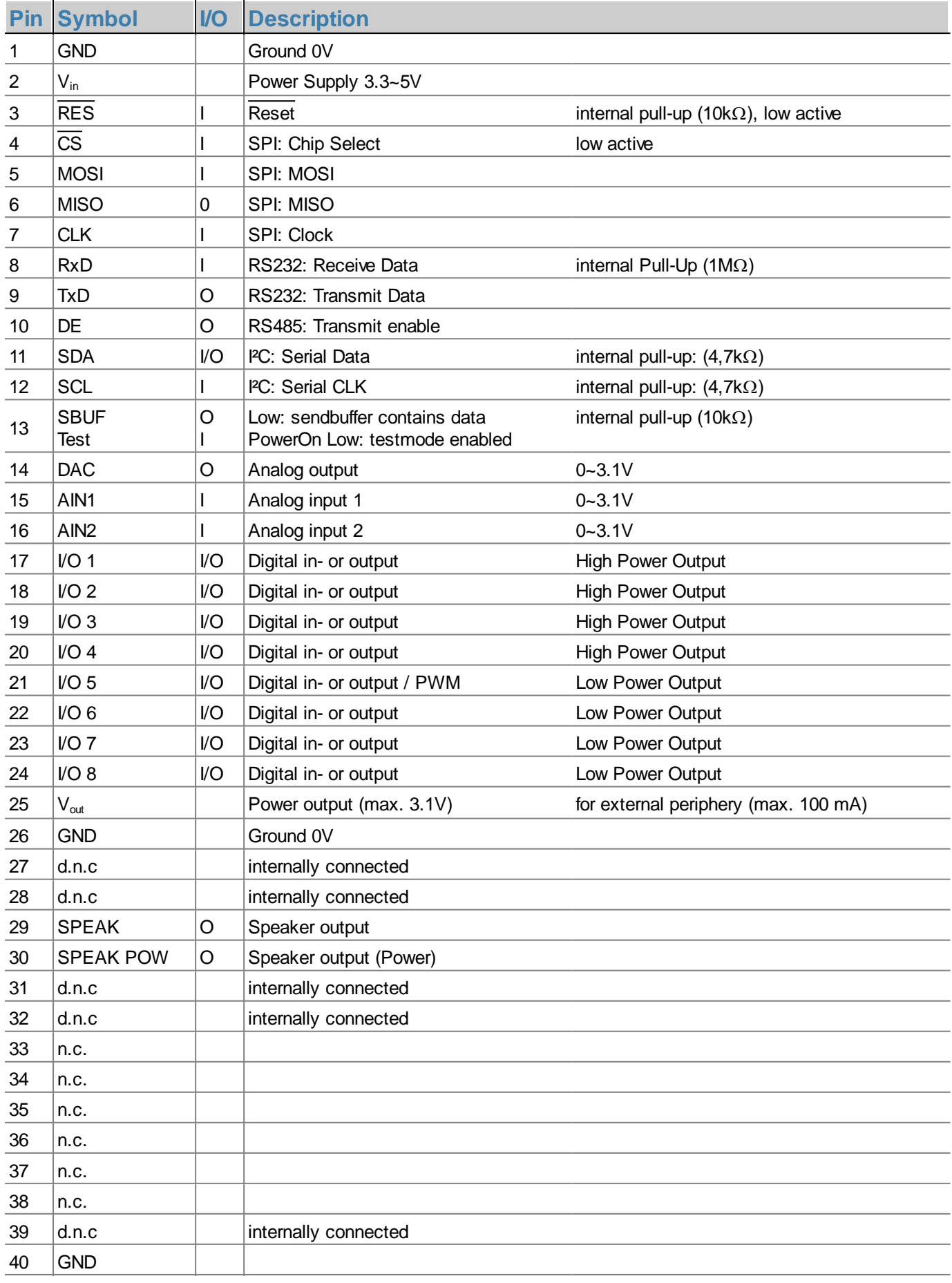

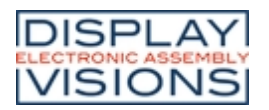

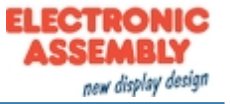

#### <span id="page-6-0"></span>**PIN ASSIGNMENT SCREW TERMINAL1) (J2)**

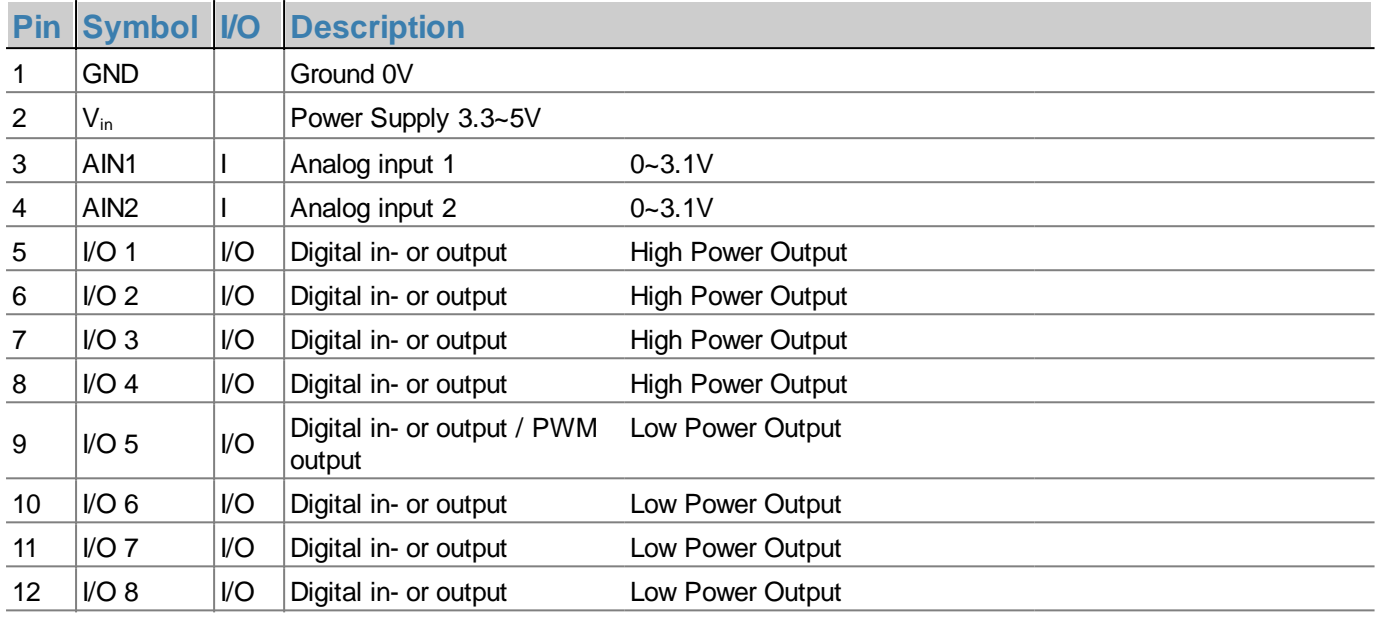

1) Mounted in hardware version Z only (EA PLUGL128-6GTCZ or EA PLUGS102-6GTCZ)

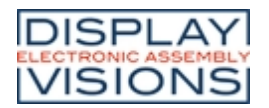

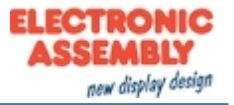

#### <span id="page-7-0"></span>**PIN ASSIGNMENT HEADER CONNECTOR1) (J4)**

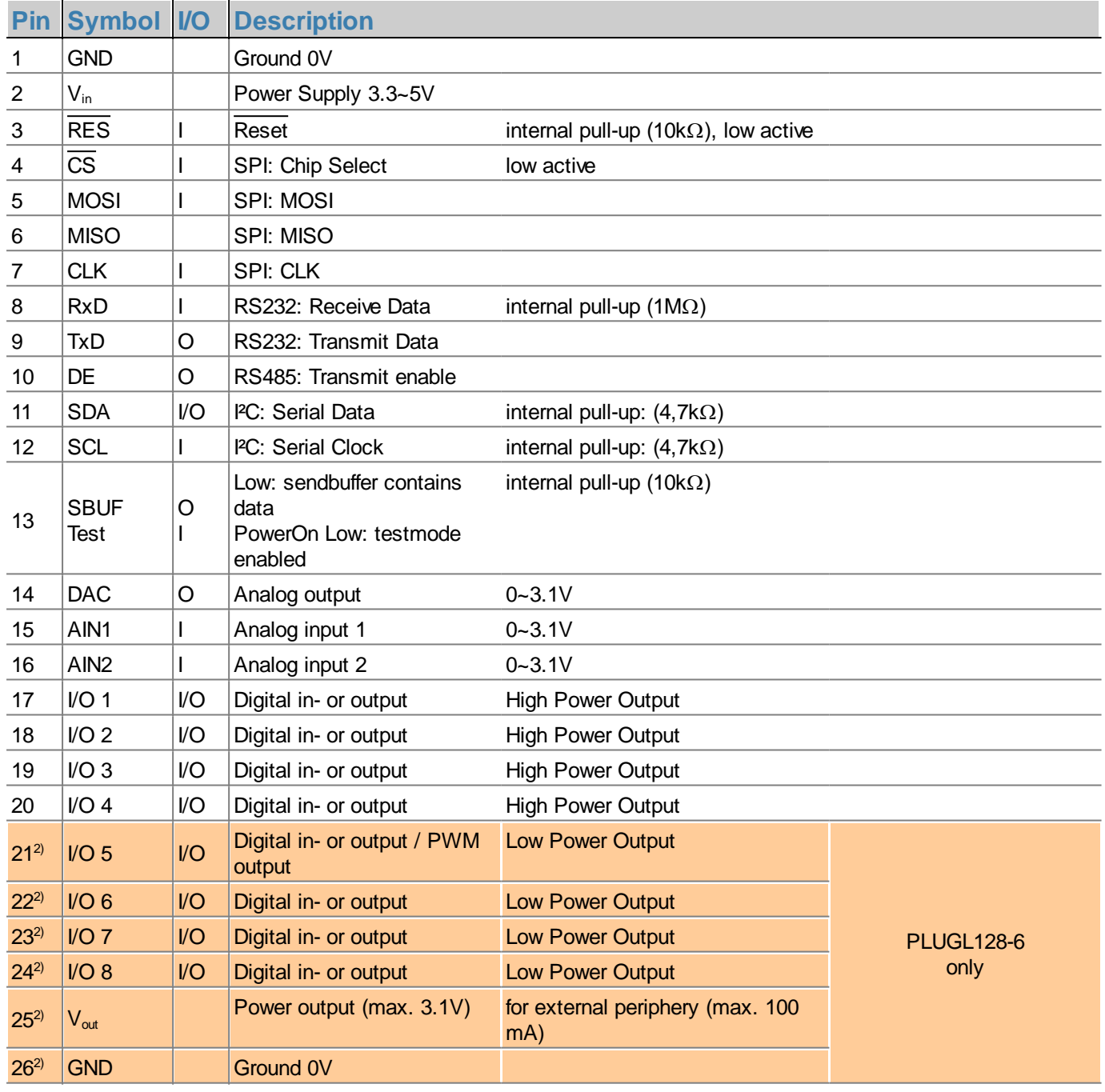

1) Mounted in hardware version Z only (EA PLUGL128-6GTCZ or EA PLUGS102-6GTCZ)

2) only for EA PLUGL128-6 version

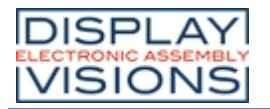

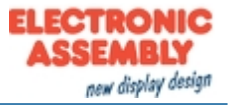

#### <span id="page-8-0"></span>**SERIAL INTERFACES**

The module provides 4 serial interfaces, including USB, RS232, SPI and PC. All interfaces are enabled and received data will be put into one receive buffer. A protocol command is provided if an [exclusive interface request](#page-35-0) is requested.

#### <span id="page-8-1"></span>**USB**

The **U**niversal **S**erial **B**us is a serial bus system for interfacing a PC with other peripherals. It's based on differential data transfer. The bus topology is a strict master-slave communication. In the case of EA PLUG-Series the PC/Master needs to coordinate the communication. The module has a CDC (Communications Device Class) and is found by Windows PC's as a virtual COM-Port:

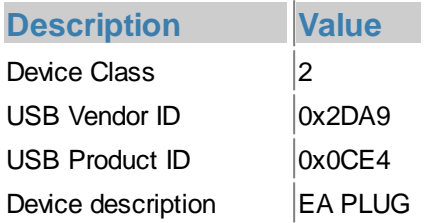

To program the module, adjust settings or to perform initial tests, we recommend using the USB interface. It's easy to connect, the transfer rate is fast and no interface parameters need to be specified. The driver for Windows can be downloaded on our web-page.

If the USB connection is not to be made via the mini-USB connector (J1) but via the primary connector (J5), two solder bridges must be closed:

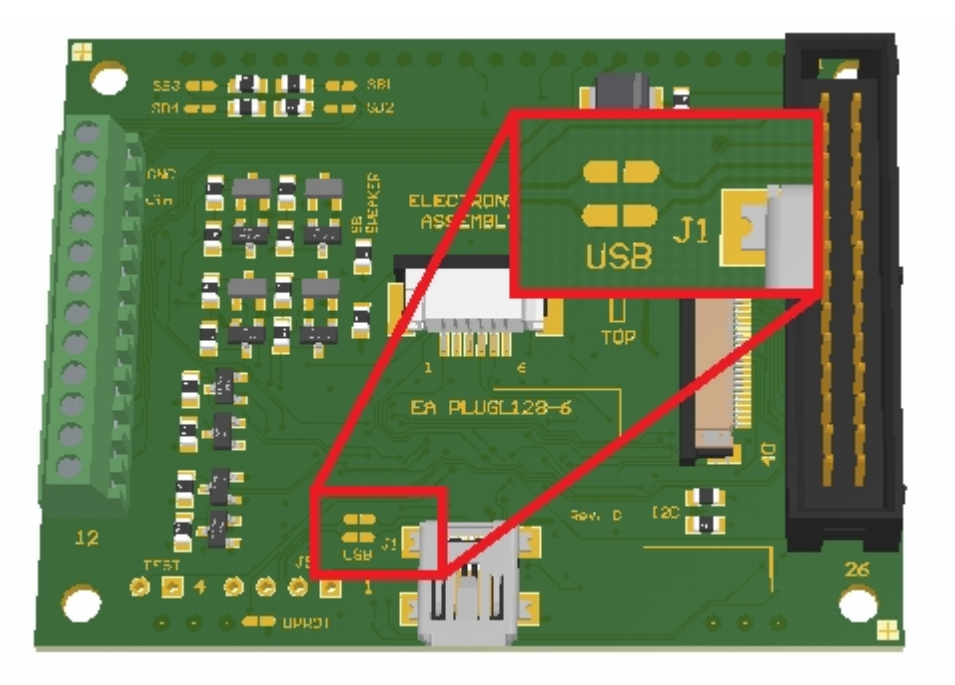

*Solder bridge to use the primary connector (EA PLUGL128-6)*

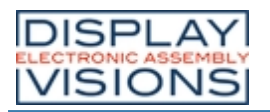

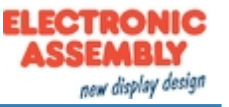

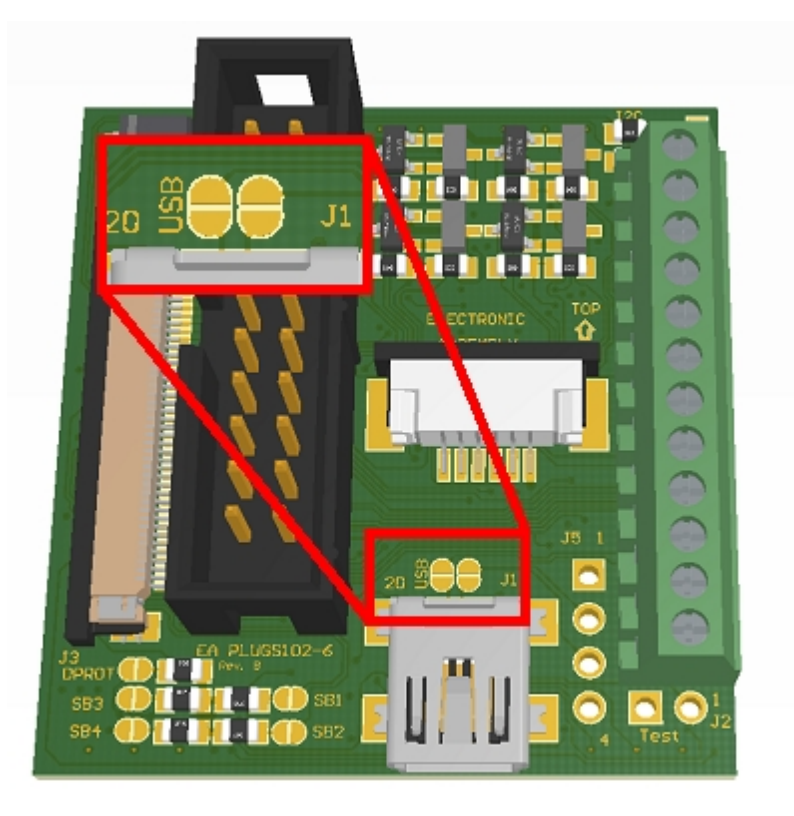

*Solder bridge to use the primary connector (EA PLUGS102-6)*

The primary connector (J5) pinout is compatible with the PC mainboard pinout (Note polarity).

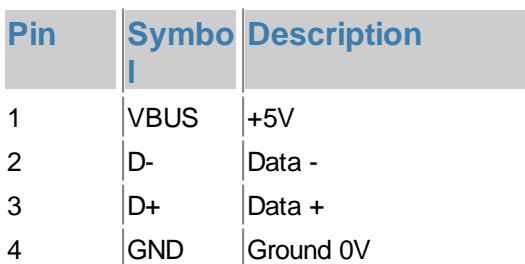

#### **Attention:**

A [protocol](#page-32-0) has to be used in USB CDC mode. It's impossible to use the USB interface without a protocol, which means the solder bridge (DPROT) must be kept open. Otherwise the high-speed connection of USB leads to buffer overflow.

#### <span id="page-9-0"></span>**RS232**

RS232 is a standard for a serial interface. The transmission is serially asynchronous. Thus the data is converted into a bit stream and transmitted. There is no clock signal, so every bus user must work with the same transmission rate (so-called baud rate). RS232 is a voltage interface, such that data is transmitted using changing voltage levels. RS232 consists of "listening" and "talking" lines that are crossed between the two parties. The PLUG fits for direct connection to a RS-232 interface with CMOS level (in the case of EA PLUG-Series **3.1 V**). If you have an interface with another level, an external levelshifter is needed.

In the EA PLUG-Series, the data format is fixed to 8-N-1:

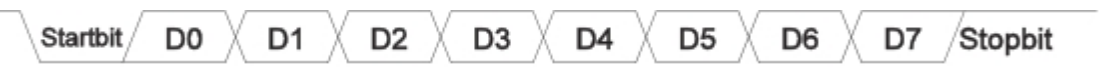

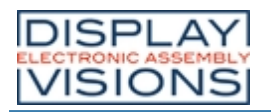

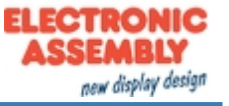

#### The EA PLUG-Series works with the folowing baud rates.

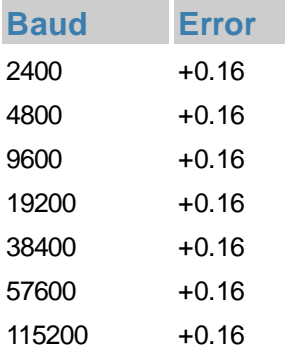

The parameter (baud rate) is set using command  $#+R$  (higher-level control unit).

#### Application notes

#### **RS232 with levelshifter:**

In the PC world and industrial controls, levels of  $+12V$  and - 12V are defined as standard. With boards or micro-controllers levels of 0V and VDD (in the case of EA PLUG-Series 3.1 V) are common. To adjust the signal levels, there are some possibilities in the form of level shifters (e.g., ICL3232, MAX3232).

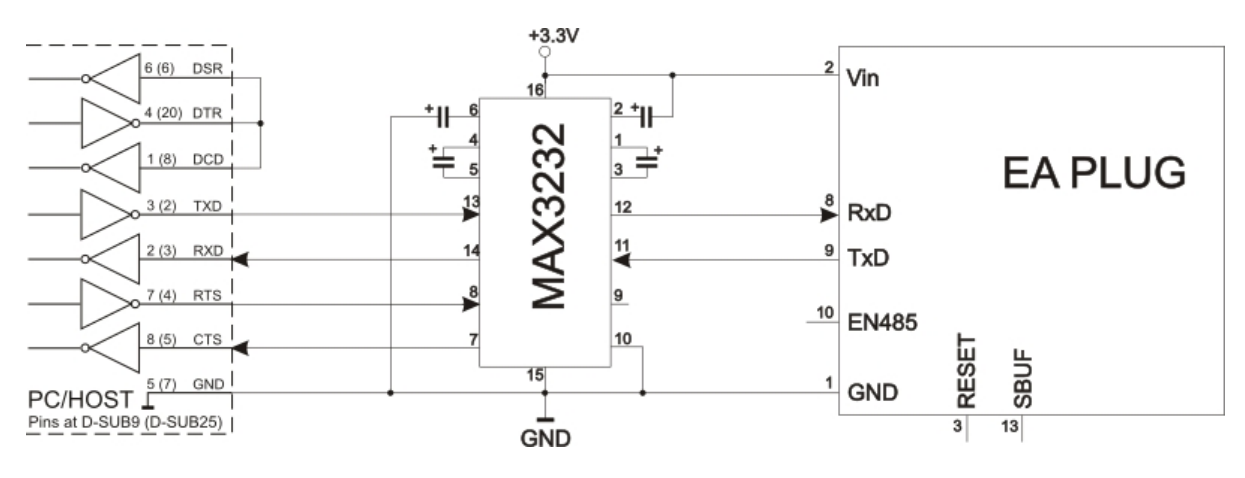

*RS232 V24 - Interface to a PC (EA PLUG-Series as slave)*

#### **RS485/RS422 interface:**

With an external converter (e.g. SN75176), the EA PLUG-Series can be connected to a 2-wire RS-485 bus. Large distances of up to 1200m can thus be implemented (remote display). Several EA PLUG-Series displays can be operated on a single RS-485 bus by setting addresses (command  $#+R$ ).

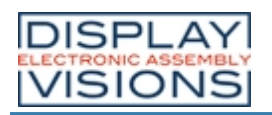

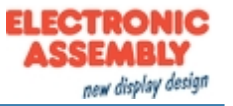

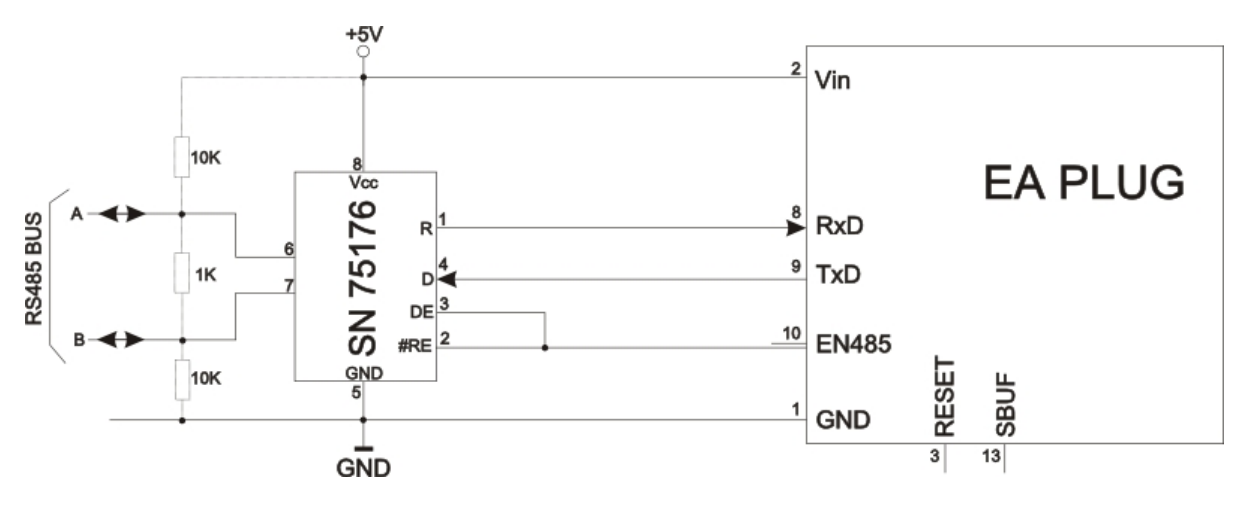

*RS485 - Interface to a PLC (EA PLUG-Series as slave)*

#### <span id="page-11-0"></span>**SPI**

The **S**erial **P**eripheral **I**nterface is a bus system for serial synchronous data transfer, working with 4 lines:

- · MOSI (**M**aster **O**ut ® **S**lave **I**n) or SDO (Serial Data Out) or DO
- MISO (Master In  $\leftarrow$  Slave Out) or SDI (Serial Data In) or DI
- · SCK (**S**erial **C**lock) Shift clock
- SS (Slave Select → Addressing) or CS (Chip Select)

SPI works with a bidirectional transmission principle, meaning that data is exchanged between the connected devices at the same time. The communication is controlled by the master using the SCK line.

The protocol for data transfer is not defined in SPI, therefore there are different configuration possibilities, which are defined by the parameters Clock Polarity, Clock Phase and Data Order. The default setting is SPI mode 3 with DORD = 0. The command  $\#+S$  $\#+S$  set the mode 0..3. Alternatively the command can be stored directly into the [PowerOn macro](#page-31-1).

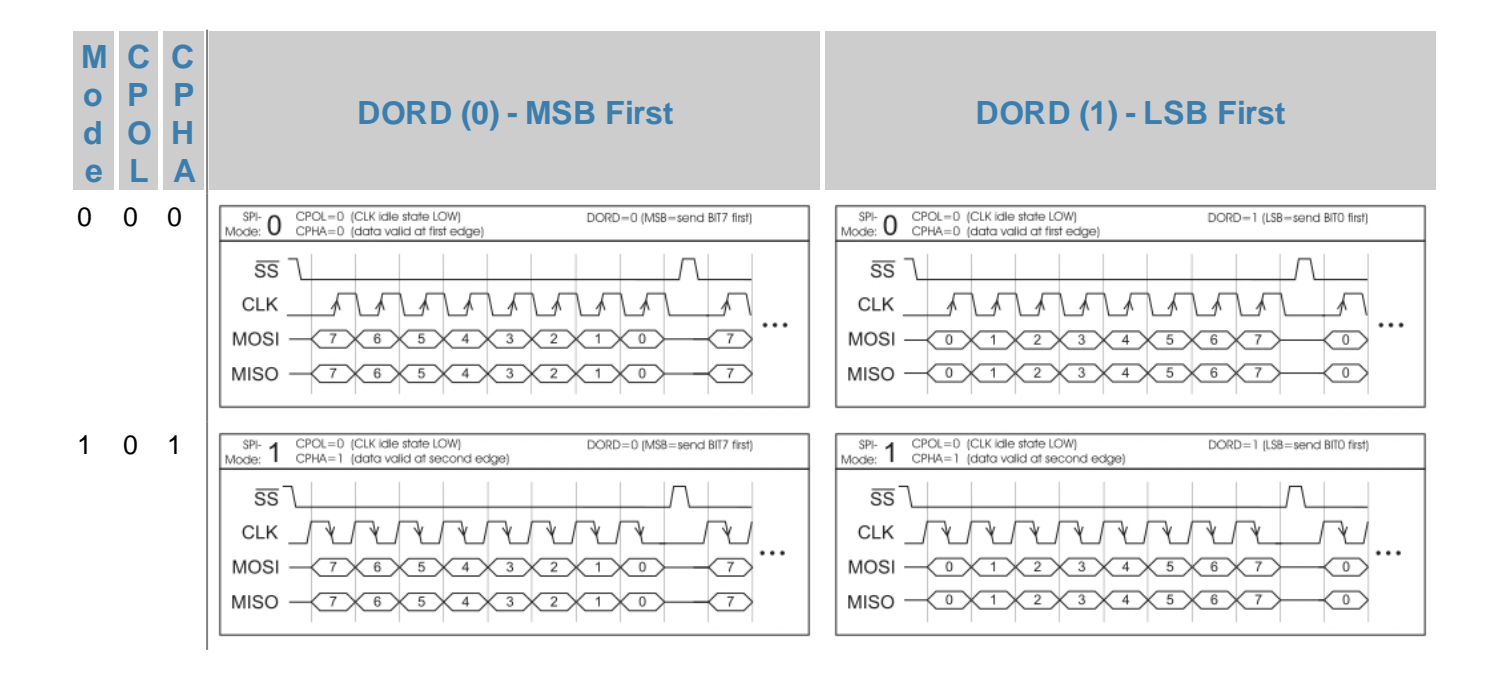

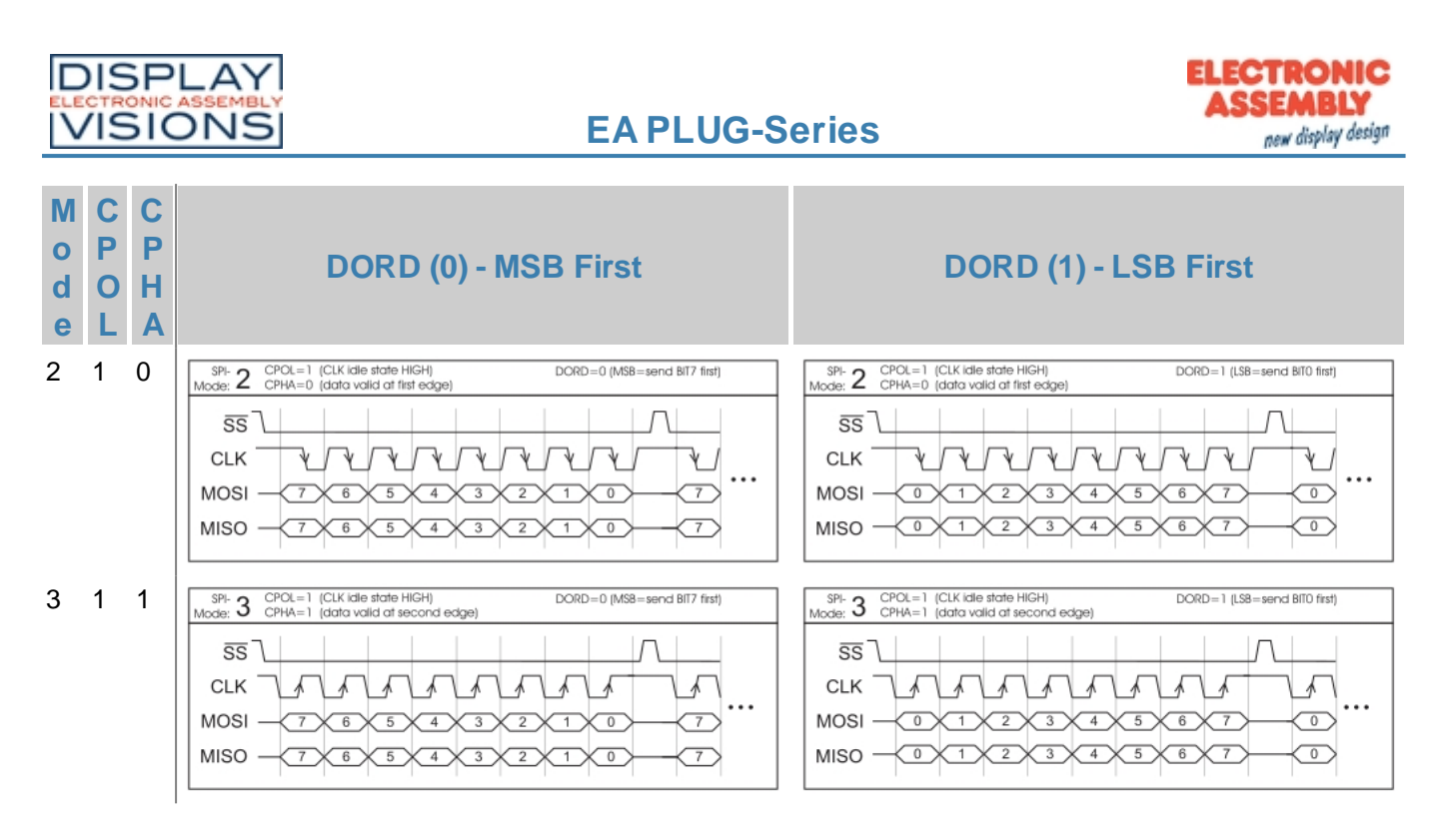

The maximum clock frequency is 1MHz. The module needs some time to prepare data for transfer. That means a wait cycle (no activity on the SCK-line) of at least **50µs** is required before reading data.

<span id="page-12-0"></span>**I²C**

I²C stands for **I**nter-**I**ntegrated **C**ircuit and is a serial data-bus developed by Phillips. The bus is a Master-Slave implementation and needs 2 signal lines:

- · SCL (**S**erial **C**lock **L**ine)
- · SDA (**S**erial **D**ata **L**ine)

The electrical specification defines that both lines are terminated with a pull-up resistor at VDD, because all devices connected to the bus have open collector outputs. The bus clock is always given by the master, which controls the entire communication:

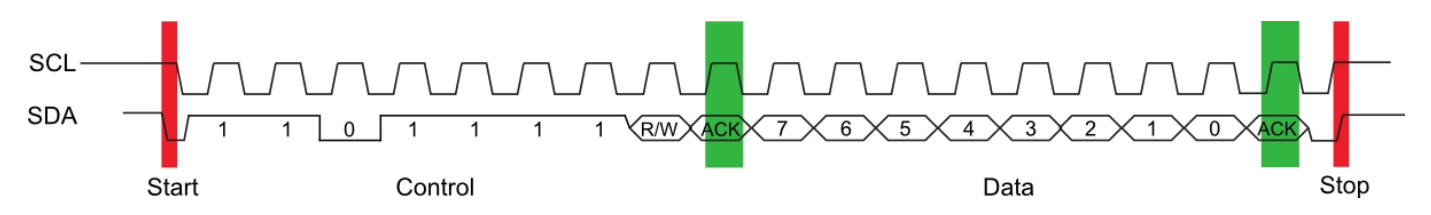

After the start condition, the slave address follows. In this case, bit 0 is the so-called R/W bit and determines whether the slave should be read (1) or data is transmitted (0). The data exchange takes place until the master executes the stop condition. More detailed information can be found in the PC specification. The default PC bus address is 0xDE (as 7-Bit address without R/W bit it's 0x6F) when writing to the slave unit. The command  $#$ + can change the PC write address to any other address. Alternatively the command can be written directly into the [PowerOn macro](#page-31-1).

The maximum frequency is 400kHz..The module needs some time to prepare data for transfer. That means a wait cycle (no activity on the SCL-line) of at least **50µs** is required before reading data.

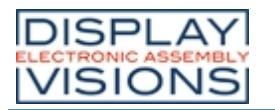

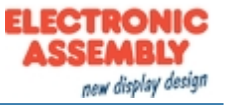

#### <span id="page-13-0"></span>**IN- AND OUTPUTS**

The EA PLUG-Series has 8 digital in- or outputs (CMOS level, non-floating). They can be redefined freely.

**Note**: I/O 5 can be used as PWM output.

#### Inputs (I/O 1-8)

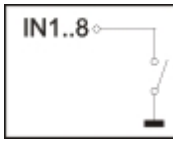

As status on delivery, all ports are defined as inputs. Each input provides an internal pull-up resistor, so it is possible to connect a key or switch directly between input and GND. The inputs can be queried and evaluated directly via the serial interface  $(\frac{\mu}{K})$ . In addition to that every port change may start an individual port - or bit- macro. The

command  $\frac{\text{#YA}}{\text{4}}$  activates or deactivates automatic port query. Every alteration of inputs firstly calls bit macros and afterwards port macros. If there is no macro defined, the new status is transfered into the send buffer (<ESC[>P\)](#page-63-1).

**Note**: The logic circuitry is designed for slow operations; in other words, more than 3 changes per second cannot be executed.

#### Output (I/O 1-4 / High power)

The command  $\#YM$  $\#YM$  redefines one or several inputs as outputs. Each line can be controlled individually using the  $\#YW$  command. These port pins already hold an internal MOSFET (max. 360mA)

**Note:** Close the solder bridges (SB1-SB4) when you want to use the internal pull ups (100k $\Omega$ ).

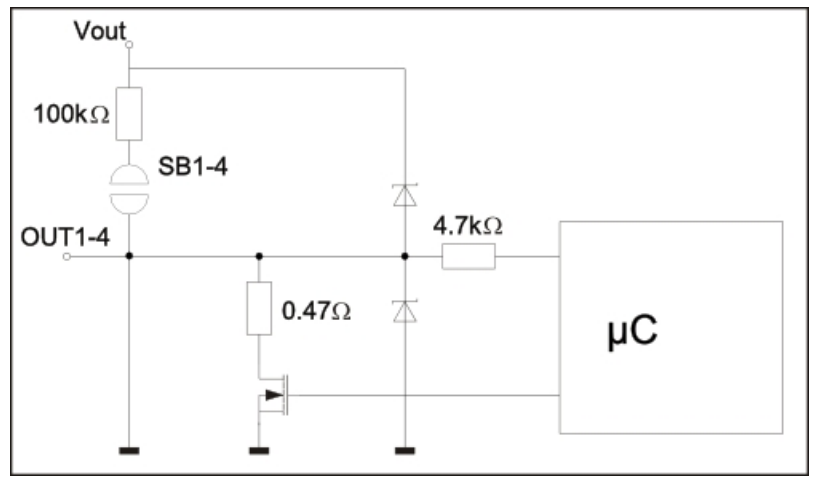

*I/O port wiring (Port 1-4)*

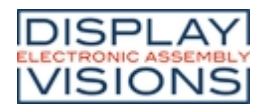

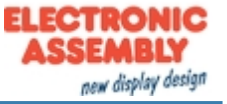

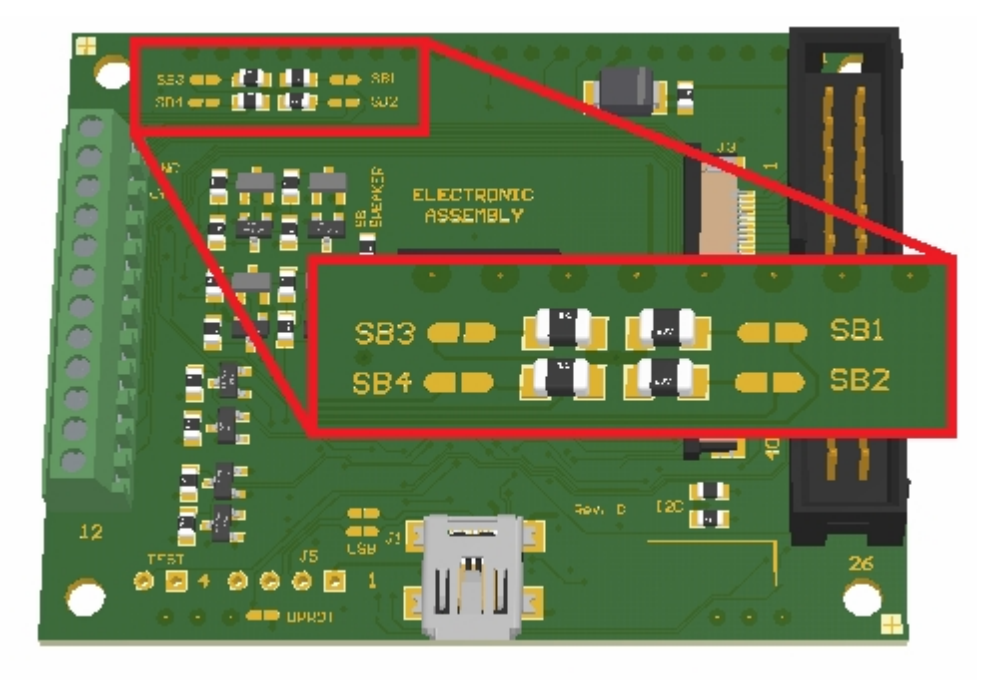

*Solder bridges for I/O ports 1-4 (EA PLUGL128-6)*

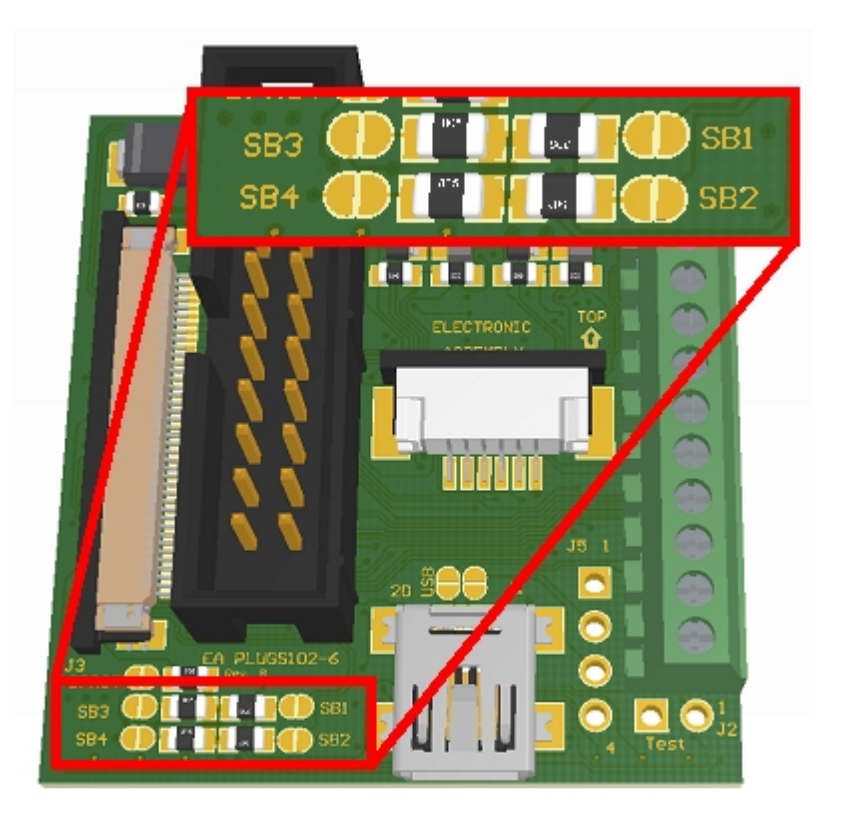

*Solder bridges for I/O ports 1-4 (EA PLUGS102-6)*

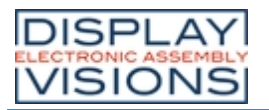

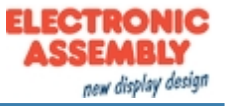

#### Output (VO 5-8 / Low power)

The command  $\#YM$  $\#YM$  redefines one or several inputs as outputs. Each line can be controlled individually using the  $\#YW$  command.

A maximum current of 5mA can be switched per line. This give the opportunity to drive a low power LED in direct way. To source higher current please use an external transistor.

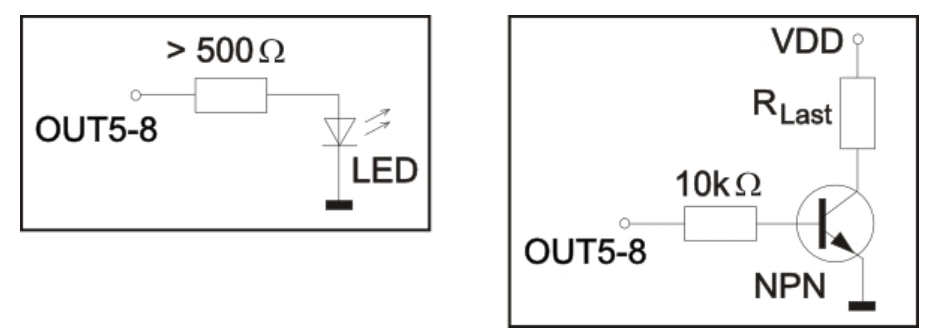

*Application Example (Port 5-8)*

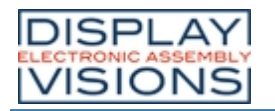

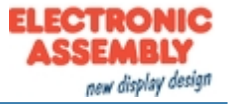

#### <span id="page-16-0"></span>**PWM**

The module has the option of controlling external components via a PWM signal (pulse width modulation). Output Pin of the PWM signal is I/O Port 5. At constant frequency (adjustable from 2 Hz to 24 kHz  $\frac{\text{H}}{\text{H}}$  the duty cycle of a rectangular pulse is changed. Modulation changes the ratio between the on- and off-time and thus the characteristics of the output signal. In this way, electromechanical components such as motors can be driven or even a quasi-analogue voltage can be generated. The variation of the duty cycles supports a low engine speed/voltage with a short start-up time or a high motor speed/voltage with a long start-up time. The output level is at 0V and Vin.

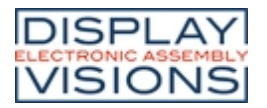

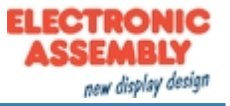

## <span id="page-17-0"></span>**EXTERNAL SPEAKER**

The EA PLUG-Series comes with a speaker. You can connect your own speaker if it is to silent. For this, pin 29 or pin 30 (power) are used (see following application examples). Internal speaker is deactivated by removing the  $0\Omega$  resistor (SB Speaker).

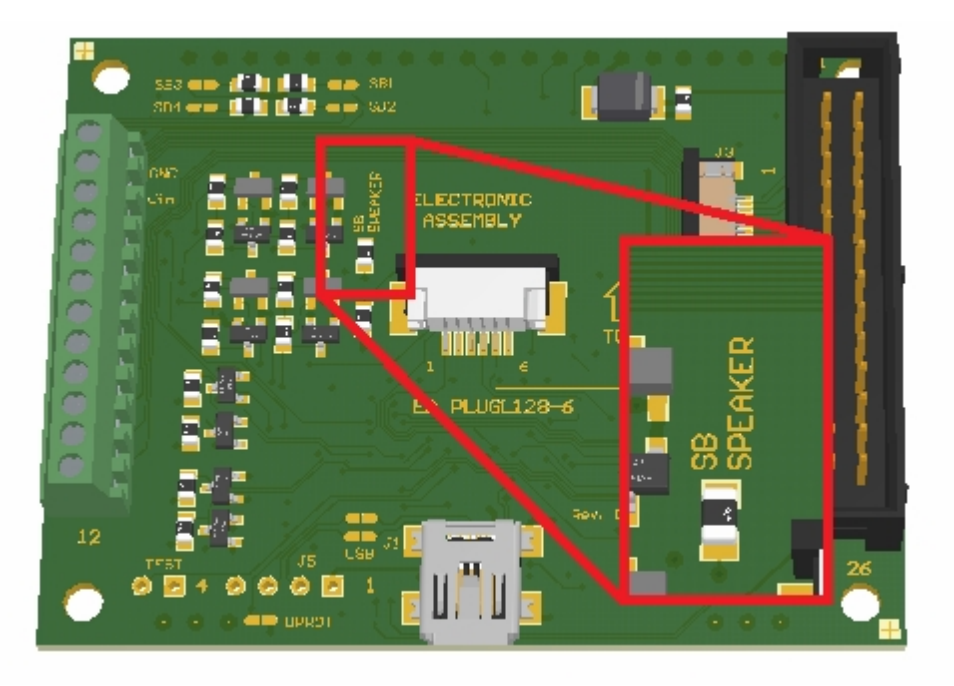

*Solder bridge for external speaker (EA PLUGL128-6)*

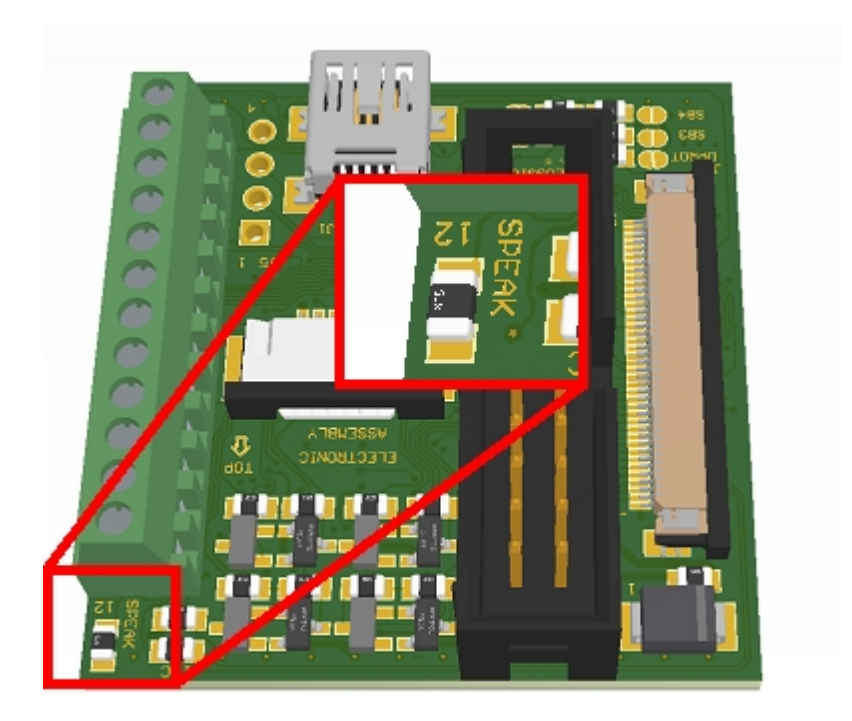

*Solder bridge for external speaker (EA PLUGS102-6)*

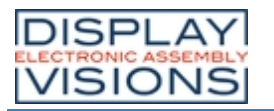

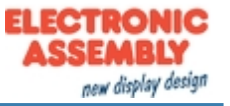

#### Application examples:

#### **Connecting an external speaker:**

An external speaker can be connected directly to the pins  $V_{out}$  and SPEAK POW. The following maximum values must not be exceeded.

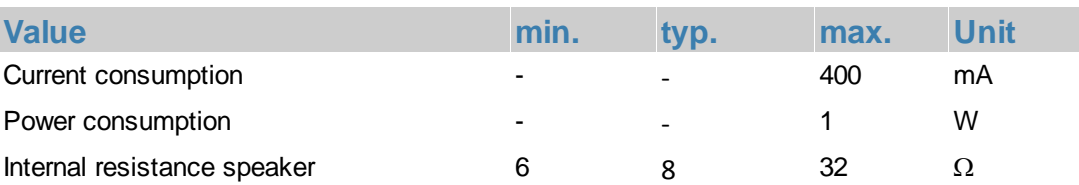

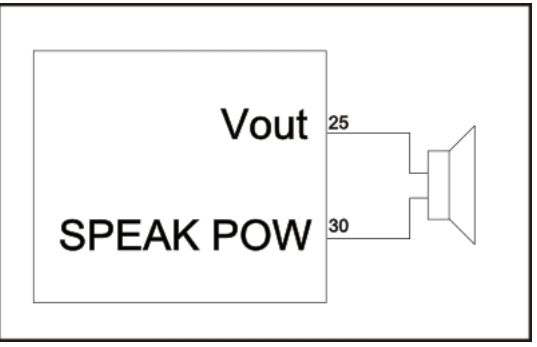

*Connecting an external speaker*

#### **Connecting an external speaker with more power:**

If you want to increase the volume further you need an additional control circuit with its own power supply.

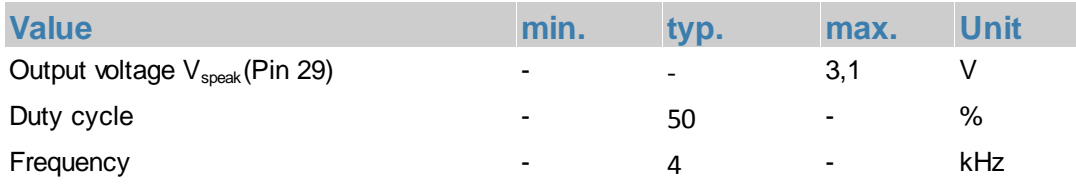

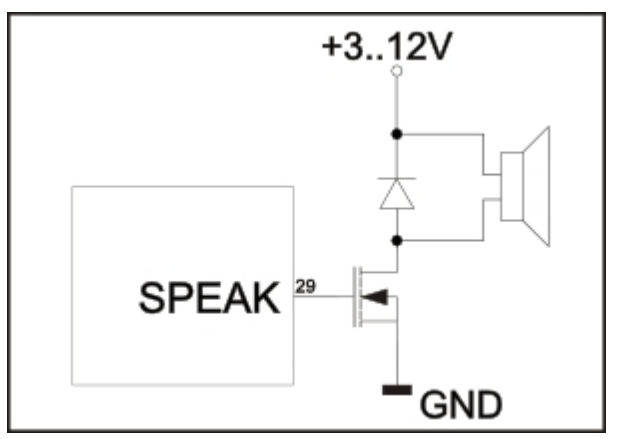

*Connecting an external speaker with its own control circuit*

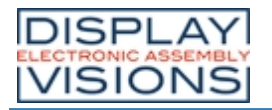

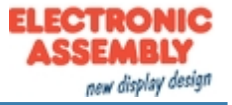

#### <span id="page-19-0"></span>**SOFTWARE**

This display is programmed by means of commands, such as draw a rectangle from (0,0) to (64,15). No additional software or drivers are required. Strings and images can be placed with pixel accuracy. Text and graphics can be combined at any time. Different character sets can be used at same time. Each character set and the images can be zoomed from 2 to 4 times and rotated in 90° steps. With the largest character set, the words and numbers displayed will fill the screen.

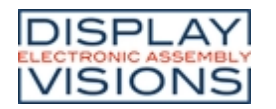

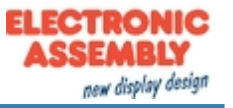

#### <span id="page-20-0"></span>**LAYERS**

The EA PLUG-Series has two different layers:

#### · **Terminal layer**

· **Graphic layer**

The terminal layer can be used for first steps and debugging. When you switch the unit on, the terminal layer is active and the cursor flashes in the first line, indicating that the display is ready for operation. All the incoming characters are displayed in ASCII format on the terminal (exception: CR,LF,FF,ESC, # ). The prerequisite for this is a working [protocol](#page-32-0) frame or a [deactivated protocol](#page-33-0). Line breaks are automatic or can be executed by means of the 'LF' character. If the last line is full, the contents of the terminal scroll upward. The 'FF' character (page feed) deletes the terminal. The character '# is used as an escape character and thus cannot be displayed directly on the terminal. If the character  $#$  is to be output on the terminal, it must be transmitted twice:  $##$ . The terminal is entirely independent of the graphic outputs. If the graphics screen is deleted with [#DL](#page-42-1), for example, that does not affect the contents of the terminal window.

The terminal font is fixed in the ROM and can also be used for graphic outputs 'ESC Z... (set FONT  $nr=0$ ).

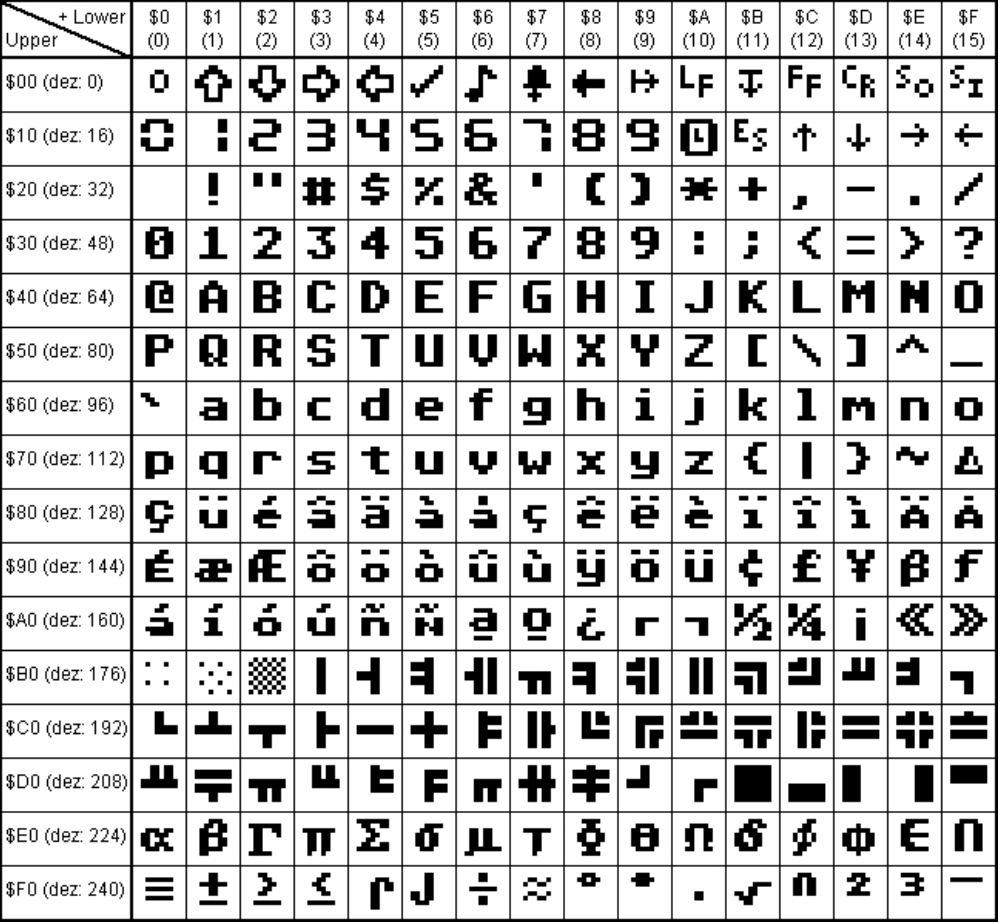

*Terminal font*

All other integrated commands are displayed in the graphic layer. Each command begins with ESCAPE or HASH followed by one or two command letters and then parameters. There are two ways to transmit commands:

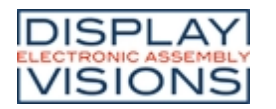

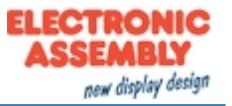

#### ASCII mode

- · Each command starts with the character '#' (hex; \$23, dec: 35).
- The command letters follow directly after the '# character.
- · The parameters are transmitted as plain text (several ASCII characters) followed by a separating character (such as a comma ', ), also after the last parameter e.g.: #GD0,0,159,103,
- · Strings (text) are written directly without quotation marks and concluded with CR (hex: \$0D) or LF (hex: \$0A).

#### Binary mode

- · Each command starts with the character ESC (hex: \$1B, dec: 27).
- · The command letters are transmitted directly.
- · The coordinates x and y and all other parameters are transmitted as 8bit binary values.
- Strings (text) are concluded with CR (hex: \$0D) or LF (hex: \$0A) or NUL (hex: \$00).

No separating characters, such as spaces or commas, may be used in binary mode. The commands require no final byte, such as a carriage return (apart from the string \$00).).

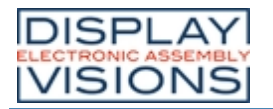

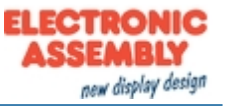

#### <span id="page-22-0"></span>**BLINK MODE**

After power on or the command 'ESC DG 0' the EA PLUG-Series is in blink mode. Two picture contents are alternatly shown in an adjustable period.

Blink attributes are set by the commands  $\frac{\#ZB}{\#C}$ ,  $\frac{\#GB}{\#C}$ :

- $\cdot$  n1=0: no blink
- n1=1: On/Off blink
- n1=2: blink inverted
- n1=3: Off/On blink (phase shifted)

Between strings  $(\frac{\#ZL}{\#ZC}, \frac{\#ZR}{\#ZR})$  $(\frac{\#ZL}{\#ZC}, \frac{\#ZR}{\#ZR})$  $(\frac{\#ZL}{\#ZC}, \frac{\#ZR}{\#ZR})$ , flashing can be activated locally:

- Strings between two '~ (\$7E) mean blink on/off.
- Strings between two '& (\$26) mean blink off/on phase shifted.
- Strings between two '@' (\$40) mean blink inverted.

In addition you can assign or delete postly an rectangle area a blink mode, by using the command 'ESC Q...'

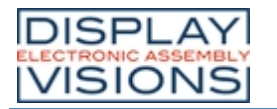

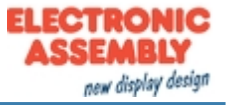

#### <span id="page-23-0"></span>**FONTS**

Apart from the 8x8 terminal font (font no. 8), 3 additional monospaced fonts, 3 proportional fonts and 1 large numeric font are integrated as standard. The proportional fonts result in a more attractive appearance, and at the same time require less space on screen (e.g. the "i" is narrow and the "W" is wide). Each character can be positioned with pixel accuracy and the width and height can be scaled. Each text can be output left justified, right justified or centered. 90°/ 180° and 270° rotation is also possible. Macro programming permits additional fonts to be integrated (up to 15). This is done using the LCD-Tools).

#### Preloaded fonts

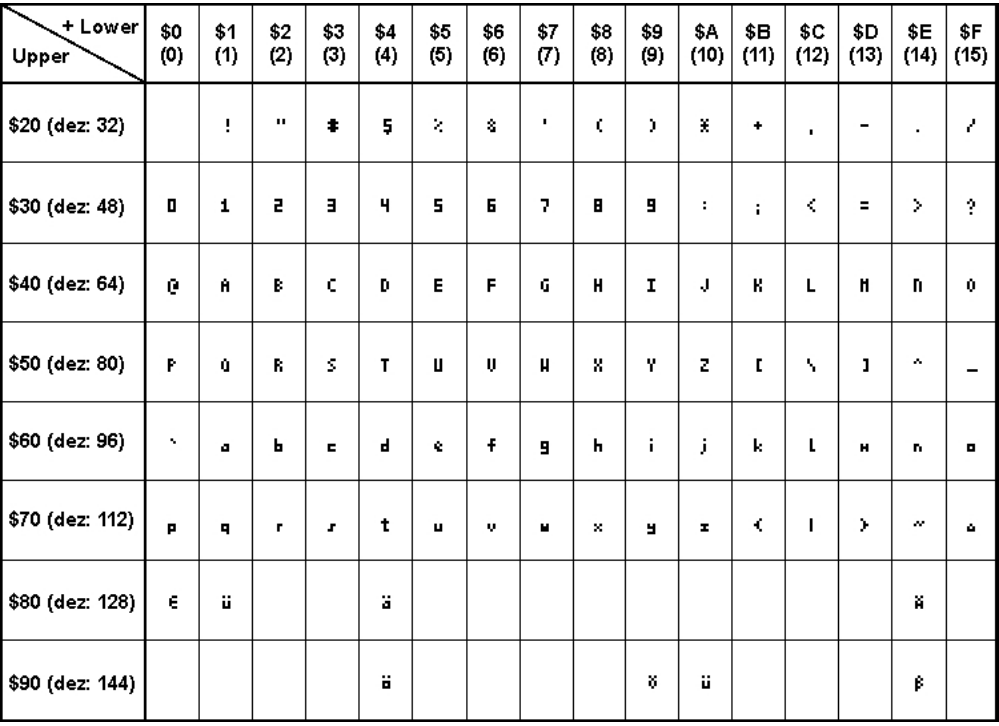

*Font 1: 4x6 monospaced*

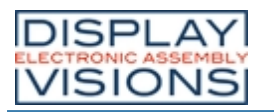

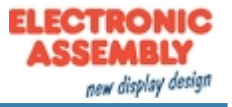

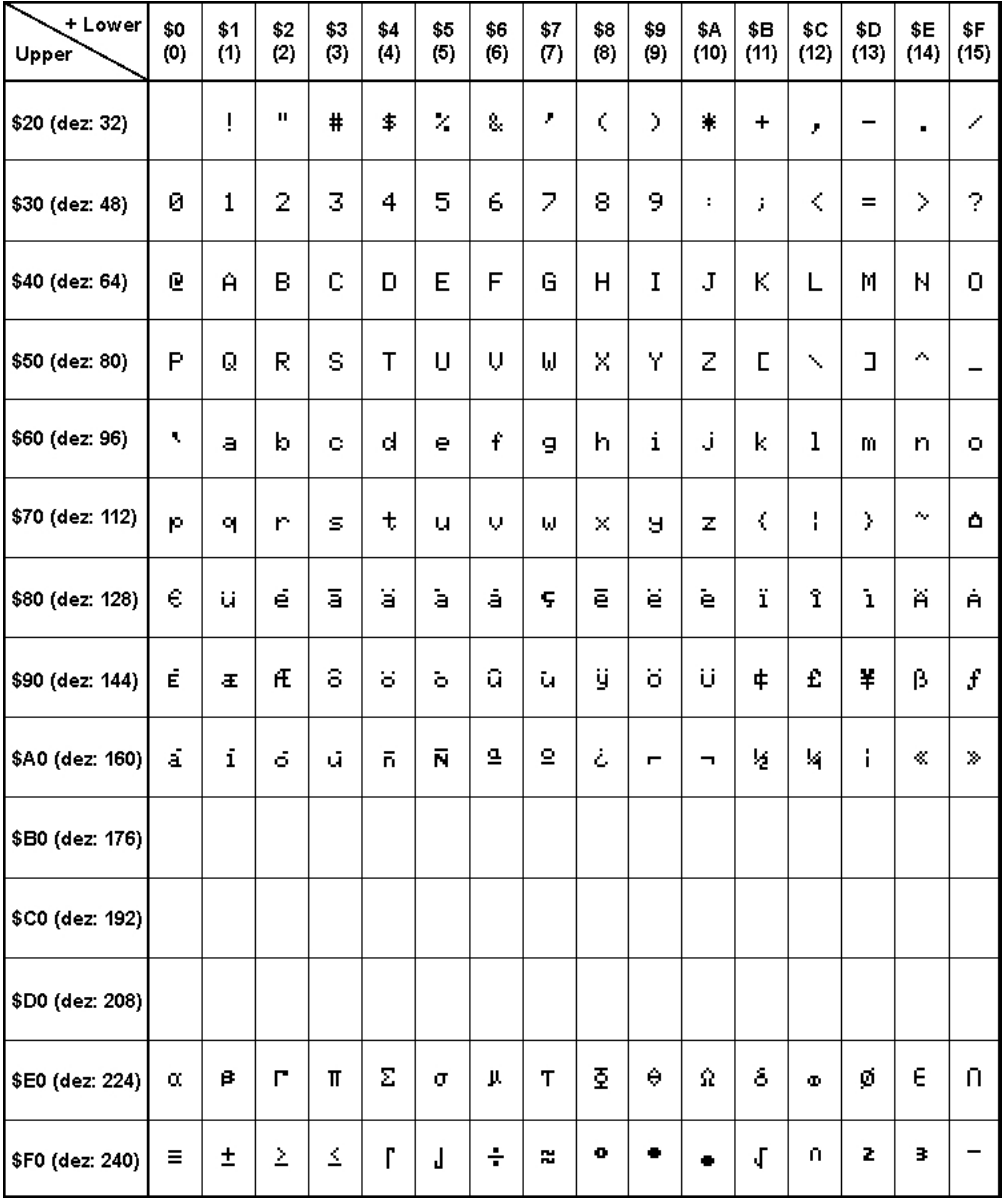

*Font 2: 6x8 monospaced*

# DISPLAY<br>VISIONS

# **EA PLUG-Series**

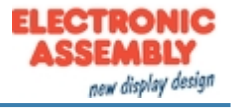

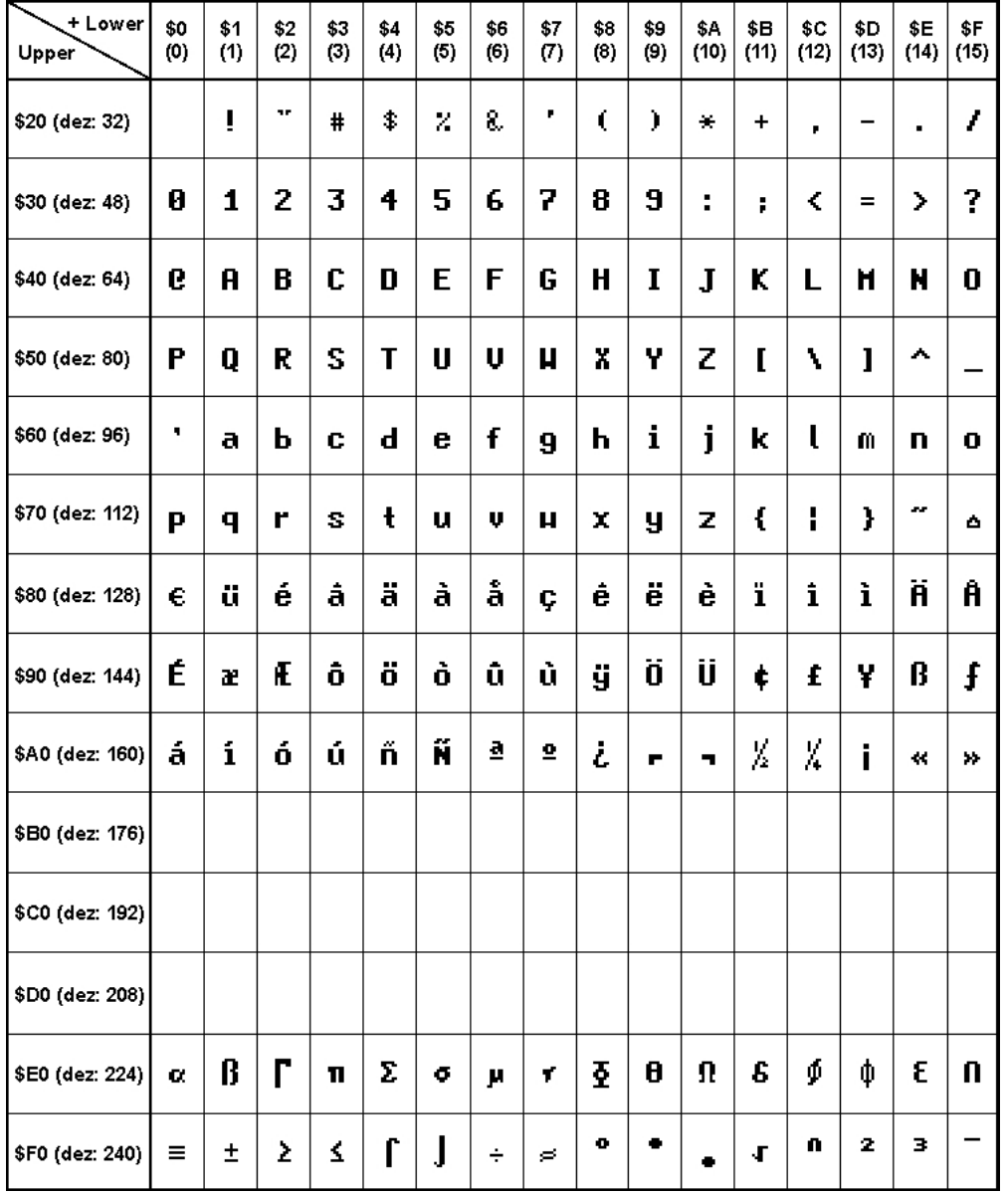

*Font 3: 7x12 monospaced*

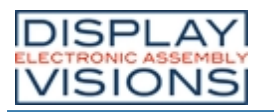

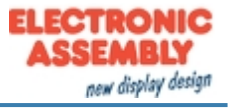

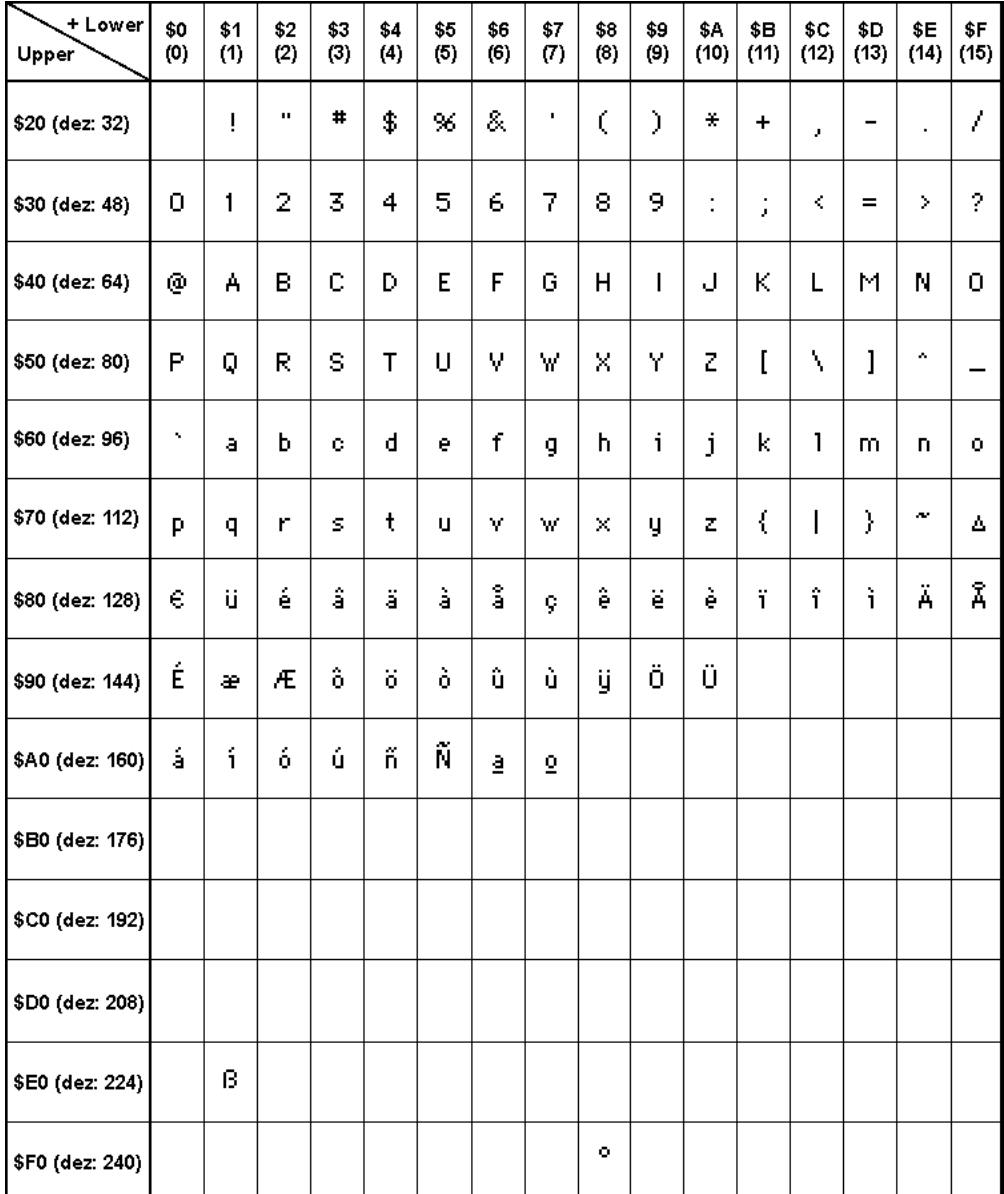

*Font 4: GENEVA10 proportional*

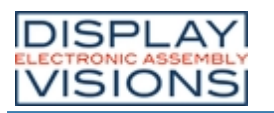

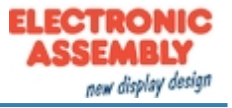

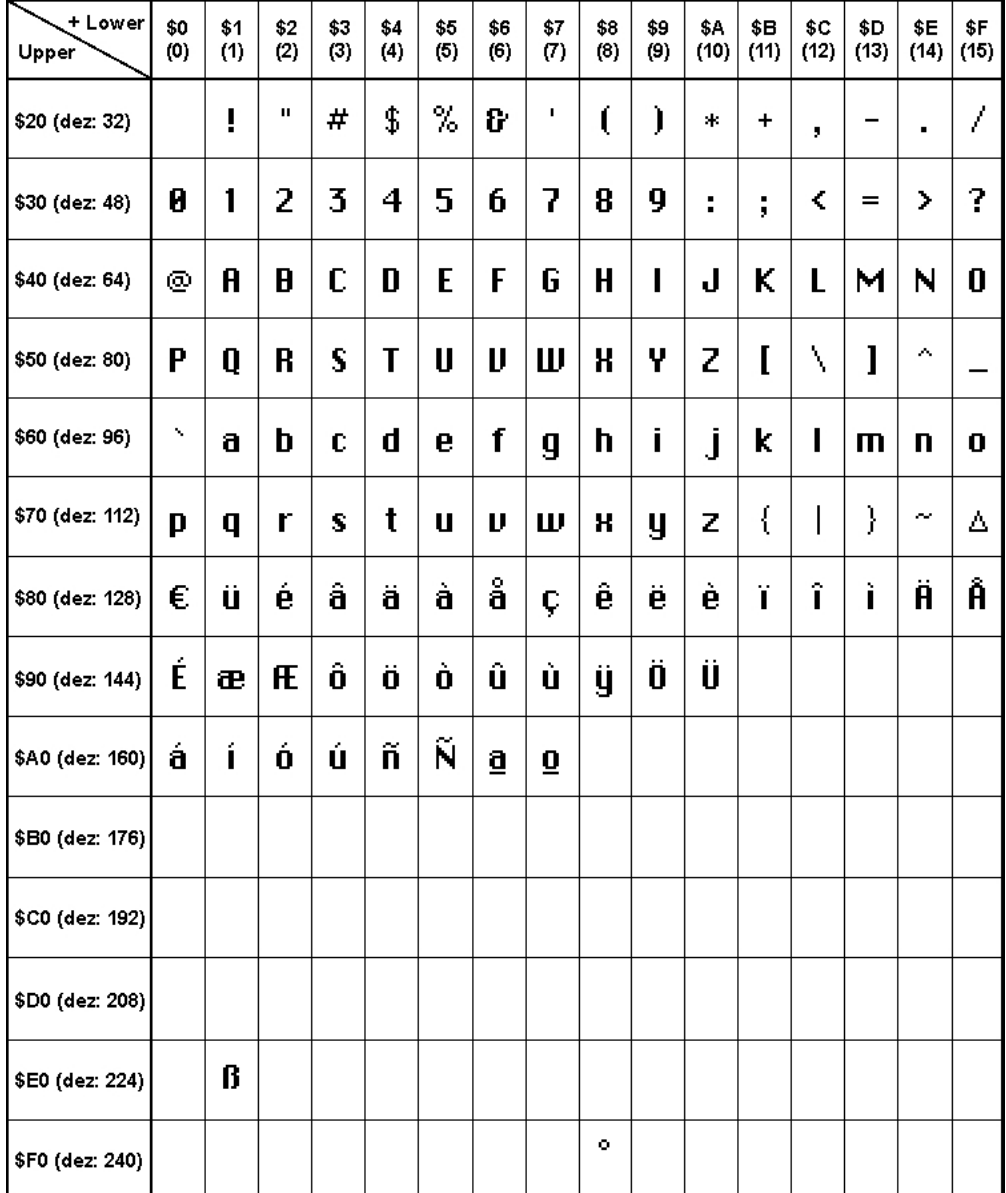

*Font 5: CHICAGO14 proportional*

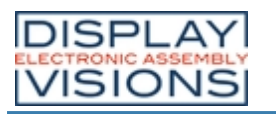

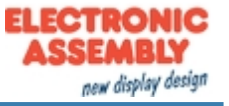

| + Lower                   | \$0              | \$1 | \$2                   | \$3            | \$4 | \$5                | \$6 | \$7 | \$8 | \$9                 | \$A  | \$Β  | \$C  | \$D  | \$E  | \$F  |
|---------------------------|------------------|-----|-----------------------|----------------|-----|--------------------|-----|-----|-----|---------------------|------|------|------|------|------|------|
| Upper                     | (0)              | (1) | (2)                   | (3)            | (4) | (5)                | (6) | (7) | (8) | (9)                 | (10) | (11) | (12) | (13) | (14) | (15) |
| \$20 (dez: 32)            |                  |     |                       |                |     |                    |     | ,   |     |                     |      |      |      |      |      |      |
| \$30 (dez: 48)            |                  |     |                       | 12131          | 4   | 5 6 7 8 9          |     |     |     |                     |      |      |      |      |      |      |
| \$40 (dez: 64)            | $\boldsymbol{a}$ | ĄΙ  |                       |                |     | BICDIEIFIGHI I IJI |     |     |     |                     |      |      |      |      |      |      |
| \$50 (dez: 80)            |                  |     |                       |                |     | IRISITUIVWXIYIZ    |     |     |     |                     |      |      |      |      |      |      |
| \$60 (dez: 96)            |                  |     |                       |                |     | abcdefgl           |     |     |     |                     |      | Κ    |      |      |      |      |
| \$70 (dez: 112)           |                  |     |                       | $ \mathbf{S} $ | t   | U VWX Y            |     |     |     |                     | Z    |      |      |      |      |      |
| \$80 (dez: 128) <b>#</b>  |                  |     |                       |                |     | é â ä à å ç        |     |     | ê   | $\ddot{\mathbf{e}}$ | è    |      | A.   |      | о    |      |
| \$90 (dez: 144)           |                  |     |                       |                |     | ÉæÆô∣ö∣ò∣û∣ù       |     |     |     |                     |      |      |      |      |      |      |
| \$A0 (dez: 160) $\bigcap$ |                  | Ī   | $\boldsymbol{\delta}$ |                |     | <u> ú ñ Ñ a o</u>  |     |     |     |                     |      |      |      |      |      |      |
| \$B0 (dez: 176)           |                  |     |                       |                |     |                    |     |     |     |                     |      |      |      |      |      |      |
| \$C0 (dez: 192)           |                  |     |                       |                |     |                    |     |     |     |                     |      |      |      |      |      |      |
| \$D0 (dez: 208)           |                  |     |                       |                |     |                    |     |     |     |                     |      |      |      |      |      |      |
| \$E0 (dez: 224)           |                  | θ   |                       |                |     |                    |     |     |     |                     |      |      |      |      |      |      |
| \$F0 (dez: 240)           |                  |     |                       |                |     |                    |     |     | o   |                     |      |      |      |      |      |      |

*Font 6: Swiss30 Bold proportional*

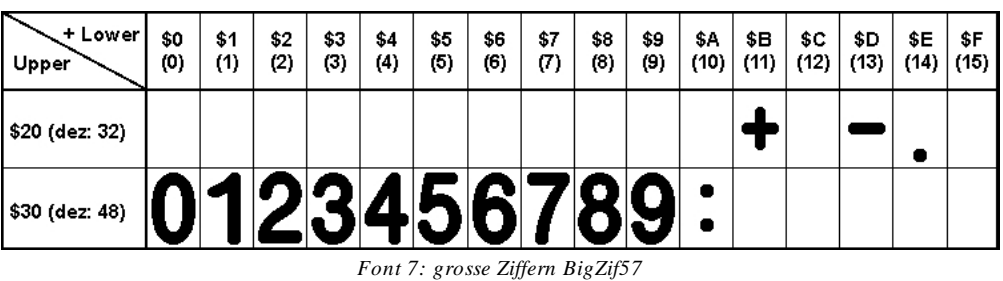

#### Additional fonts

The [KitEditor](#page-74-0) can be used to include additional fonts.

· Compile statement WinFont:

It is possible to raster TrueType-Fonts in different sizes witch can be used. A doubleclick to the fontname within the KitEditor opens the font selection box. To simplify the use of fonts, there is the possibilty of an edit box. If you output a string with KitEditor (e.g. #ZL 5,5, "Hello"), you can perform a double click on the string to open it. Now you can select the desired characters. This is mainly recommended using cyrillic, asian or symbol fonts. In that way, the KitEditor automatically places the right ASCII-Code. Alternatively you can use instead of the quotation

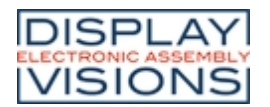

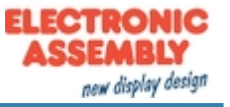

mark curly brackets (e.g. #ZL 5,5, {48656C6C6F}).

· Compiler option Font: All \*.FXT font files can be used

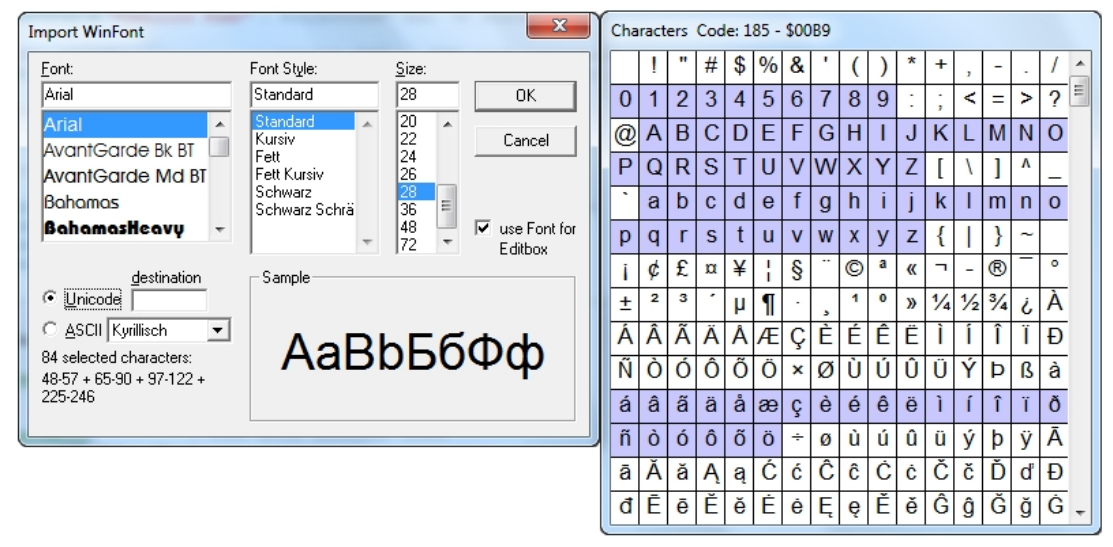

*Import WinFonts*

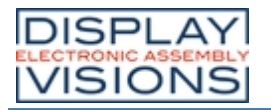

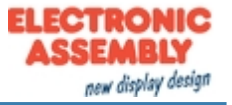

#### <span id="page-30-0"></span>**TOUCH PANEL**

The -xxxTC version is shipped with a capacitive touch panel. Up to 40 touch areas (keys, switches, menus, bar graph inputs) can be defined simultaneously. The touch sensitive area can be defined by pixel accuracy. The display supports user-friendly commands When the touch "keys" are touched, they can be automatically inverted and an external tone can sound (pin 29/30), indicating they have been touched. The predefined return code of the "key" is transmitted via the interface, or an internal touch macro with the number of the return code is started instead (see [Macro](#page-31-0) [programming](#page-31-0)).

#### Frames and key Shapes

A frame type can be set by using the Draw frame or Draw frame box command or by drawing touch keys. 16 frame types are available ( $0 =$  do not draw a frame). The frame size must be at least 16x16 pixels.

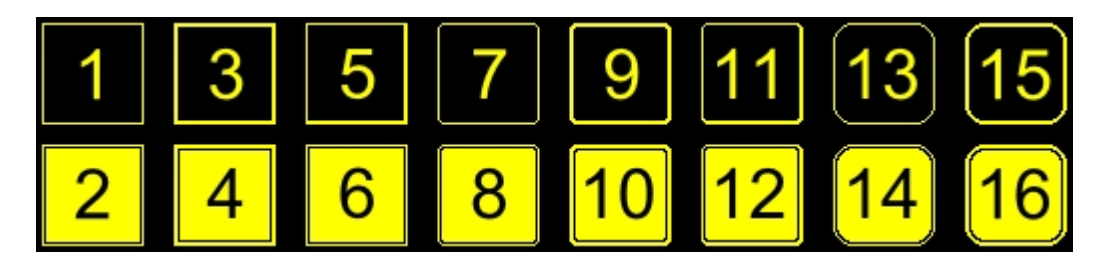

#### Bitmap as keys

Apart from the frame types, which are infinitely scalable, it is also possible to use bitmaps as touch keys or touch switches. You can use the [KitEditor](#page-74-0) to integrate your own buttons as images (**PICTURE** compiler statement). A button always consists of two monochrome Windows BMPs of equal size (one bitmap to display the touch key in its normal state and one for when it is pressed). The active area of the touch key automatically results from the original size of the button bitmaps.

#### Switches in groups (Radio group)

Touch switches (radio buttons) change their status from ON to OFF or vice versa each time they are touched. Several touch switches can be included in a group  $(\#AR\)$  $(\#AR\)$  $(\#AR\)$  command). If a touch switch in the group 'nr is switched on, all the other touch switches in this group are automatically switched off. Only one switch is ever on.

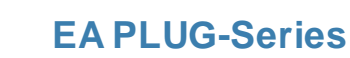

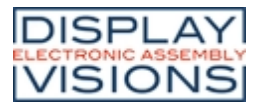

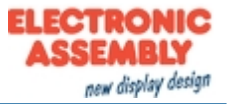

#### <span id="page-31-0"></span>**MACRO PROGRAMMING**

Single or multiple command sequences can be grouped together in macros and stored in the data flash memory. Then you can start them by using the Run macro commands. The [KitEditor](#page-74-0) is used to program such macros. There are different types of macros (compiler directive marked in green letters):

· Normal macro **Macro**:

These are started by means of an [#MN](#page-52-1) command via the serial interface or from another macro. A series of macros occurring one after the other can be called cyclically (movie, hourglass, multipage help text). These automatic macros continue to be processed until either a command is received via the interface or a touch macro with a corresponding return code is activated.

- · Touch macro **TouchMacro**: Started when you touch/release a touch field (only in versions with a touch panel - TP) or issue an  $\frac{\text{HMT}}{\text{H}}$  command.
- · Menu macro (1 to 255) **MenuMacro**: Started when you choose a menu item or issue an [#MM](#page-52-3) command.
- · Bit macro **BitMacro**: will be started by a single line IN 1..8 (bit) will change or by command [#MB](#page-52-4). Bit- Macro 1..8 are good for falling edge and Bit Macro 9..16 are good for rising edge at input 1..8. It is possible to change the assignment between Bitmacro and intput with command [#YD.](#page-56-6)
- · Port macro **PortMacro**: These are started when voltage (binary) is applied to IN 1..8 or by command  $\#MP$ .
- · Analog macro **AnalogMacro**: will start whenever voltage changes or limit exceeds or by command  $\#$ MV.
- <span id="page-31-1"></span>· Power-on-macro **PowerOnMacro**: Started after power-on. You can switch off the cursor and define an opening screen, for example.
- · Reset-macro **ResetMacro**: Started after an external reset (low level at pin 3).
- · Watchdog-macro **WatchdogMacro**: Started after a fault/error (e.g. failure).

**Important**: If a continuous loop is programmed in a power-on, reset or watchdog macro, the display can no longer be addressed. In this case, the execution of the power-on macro must be suppressed. You do this by using the protocol [break command](#page-36-0).

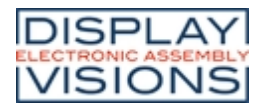

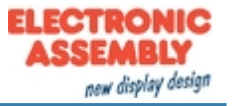

#### <span id="page-32-0"></span>**PROTOCOL / DATA TRANSFER**

The transmission protocol is identical regardless which of the 4 serial interfaces is used to transfer data from the higher-level controller. The hardware circuit for each interface varies, which is described under the chapter [serial interfaces](#page-8-0).

The data transfer is embedded in a fixed frame with a checksum (protocol package). The EA PLUG-Series acknowledges this package with the character <ACK> (=\$06) on successful receipt or <NAK> (=\$15) in the event of an incorrect checksum or receive buffer overflow. In the case of <NAK>, the entire package is rejected and must be sent again. Receiving the <ACK> byte means only that the protocol package is ok, there is no syntax check for the command.

**Note:** It is neccessary to read the <ACK> byte in any case. If the host computer does not receive an acknowledgment, at least one byte is lost. In this case, the set timeout has to elapsed before the package is sent again.

The raw data volume per package is limited to 128 bytes (len <=128). Commands longer than 128 bytes (e.g. Load image ESC UL...) must be split up between a number of packages. All data in the packages are compiled again after being correctly received by the EA PLUG.

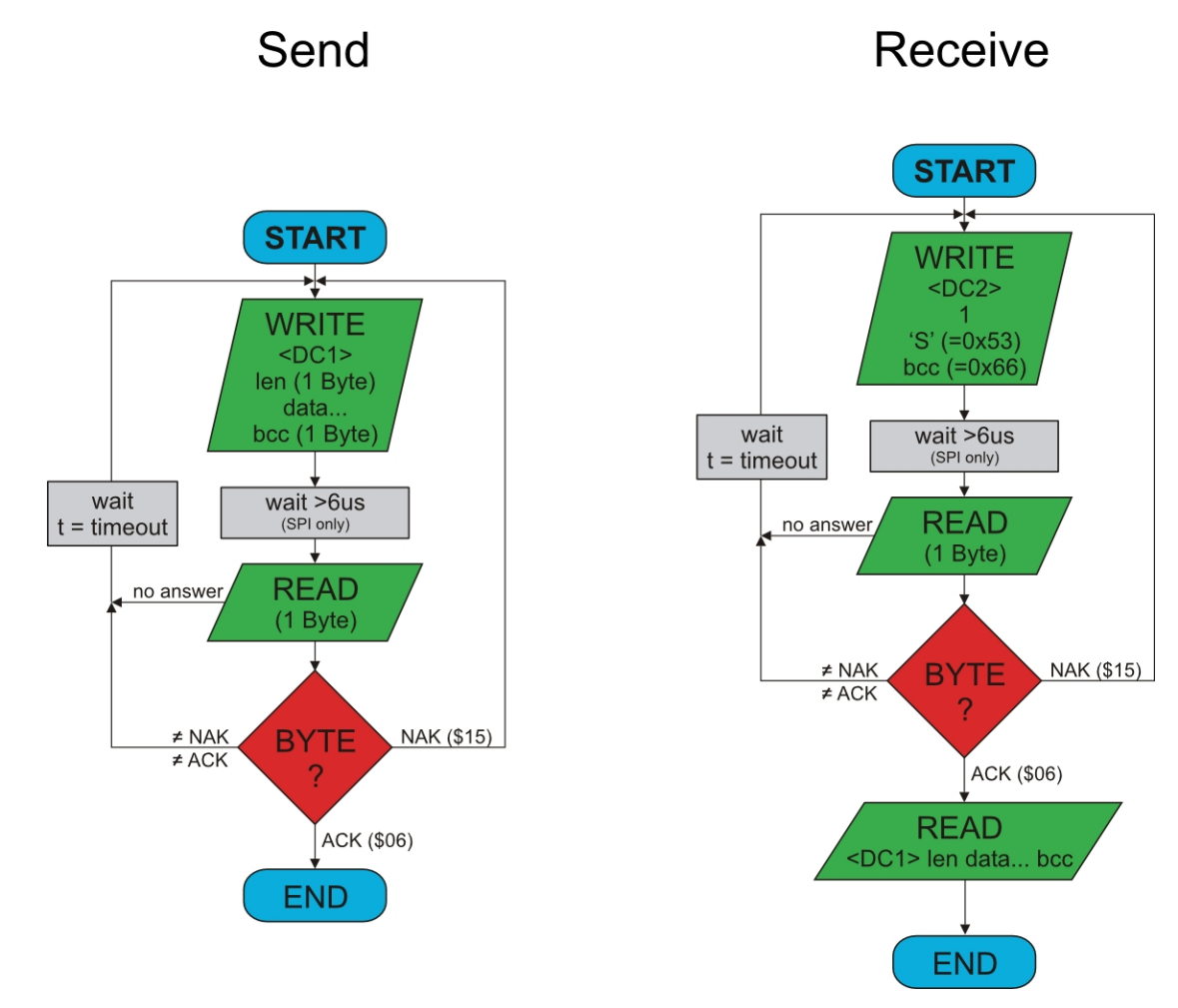

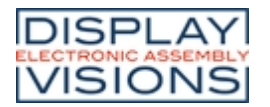

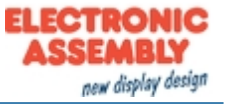

#### <span id="page-33-0"></span>Deactivation the small protocol

For tests the protocol can be switched off by closing the solder bridge DPROT. In normal operation, however, you are urgently advised to activate the protocol. If you do not, any overflow of the receive buffer will not be detected.

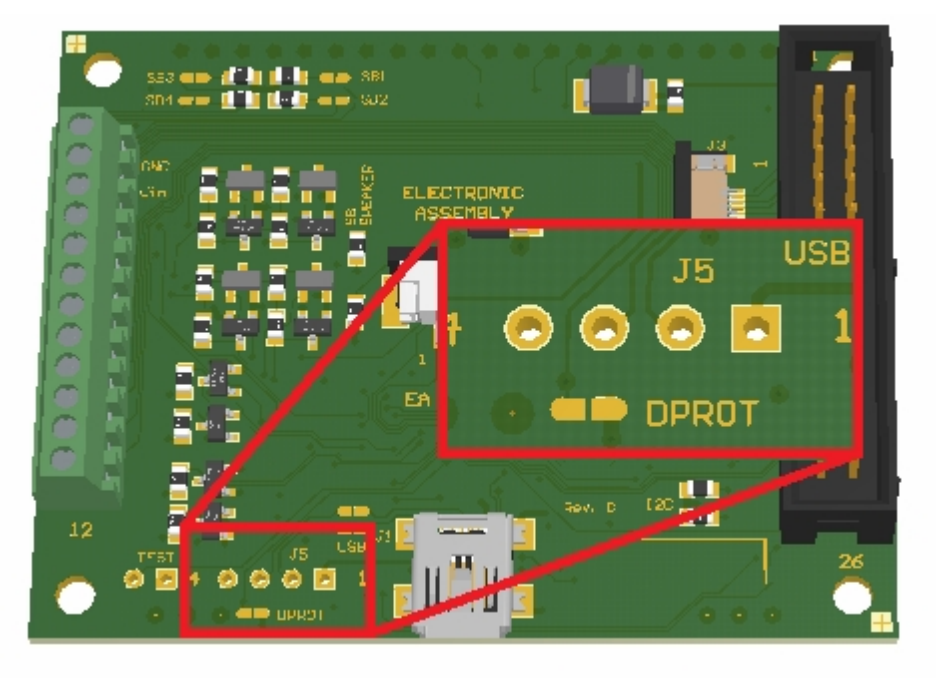

*Solder bridge to deactivate small protocol (EA PLUGL128-6)*

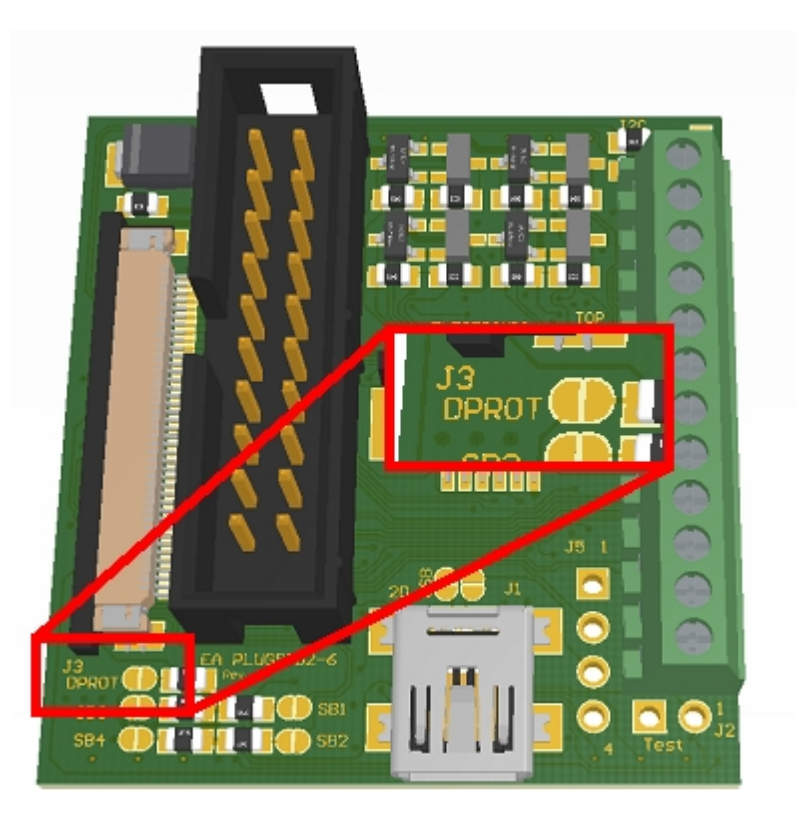

*Solder bridge to deactivate small protocol (EA PLUGS102-6)*

**Note**: Do not deactivate the protocol when using USB as communication interface.

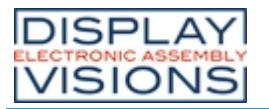

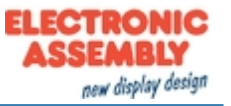

#### Small Protocol commands

The user data is transferred framed by <DC1>, the number of bytes (len) and the checksum (bcc). The display responds with <ACK>.

#### **1. Transfer commands or data to EA PLUG-Series**

This protocol command transfers data to the display. Several graphics commands can be packaged in a protocol package. If the data is larger than the maximum packet size, the data can be split into several packets. The module reassembles the individual data packets.

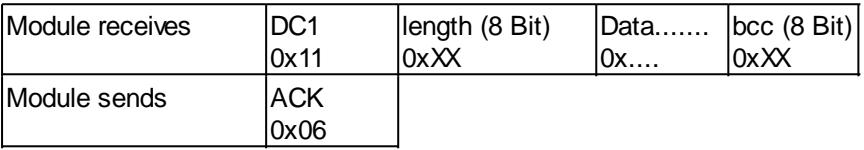

#### **2. Request data of send buffer**

If data is generated in the module, it is stored in the module's send buffer. The data can be requested via the serial interfaces. Whether data is available can be monitored via the pin 13 SBUF, or the higher-level controller can cyclically poll the data.

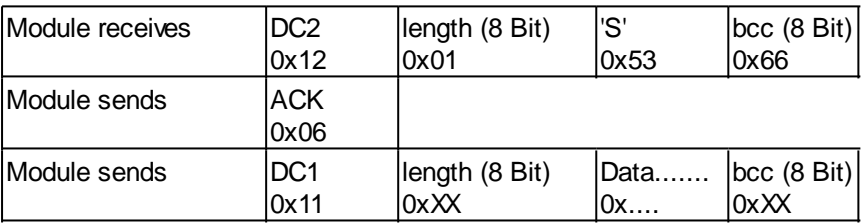

#### **3. Repeat last data packet**

If a received packet of the module is faulty (wrong length or checksum) it can be requested again:

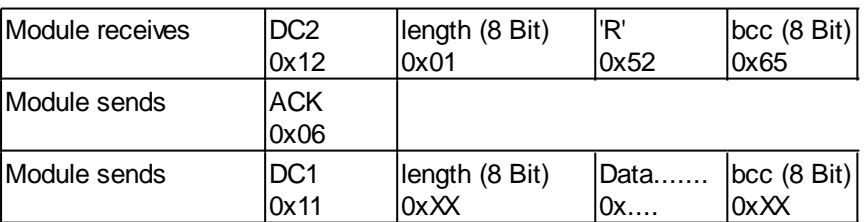

#### **4. Request buffer information**

This command queries whether user data is ready (= Pin 13 SBUF) and also indicates how much free space is left in the device's receive buffer.

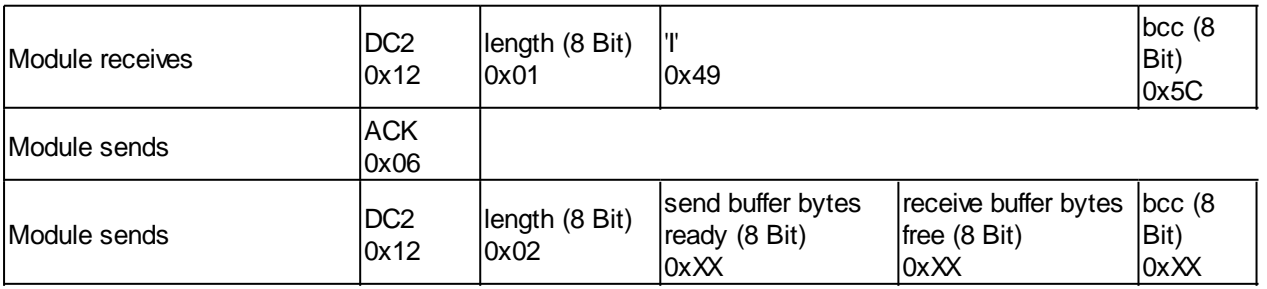

#### **5. Protocol settings**

This can be used to limit the maximum packet size that the display may send. As default a packet size with up to 64 bytes of user data is set. Furthermore, the time-out can be set in 1 / 100s. The time-out is activated when individual bytes have been lost. After the timeout, the entire packet will be

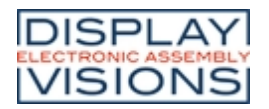

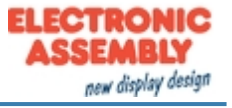

#### flashed and must be retransmitted.

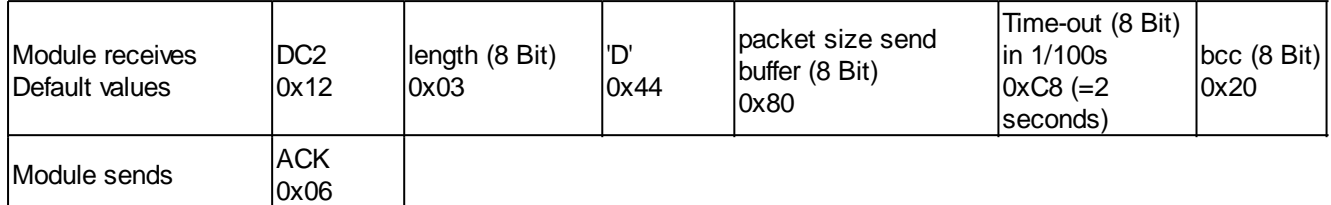

#### **6. Protocol information**

Request protocol settings (see 5.).

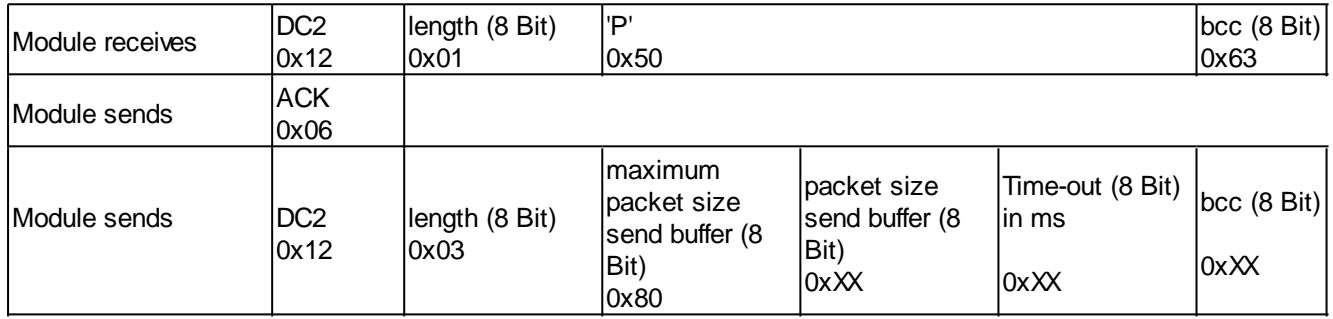

#### **7. RS485 address select / deselect**

With this command, a module can be selected or deselected on the RS485 bus. By default, the module with address 0x7 is always active.

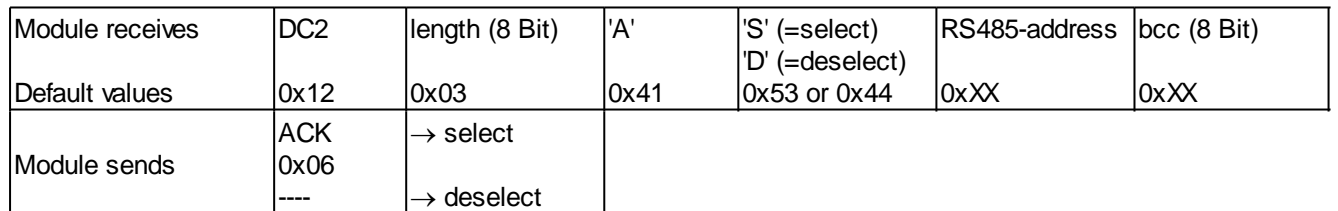

#### **8. RS485 enable signal - delay**

Some RS485 masters take some time to change the enable signal, e.g. to switch from write to read mode. In order to enable successful communication with these devices, this command can be used to delay switching to write mode.

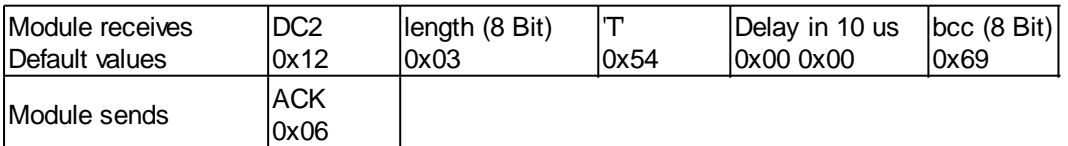

#### <span id="page-35-0"></span>**9. Request interface exclusively**

All 4 serial ports are handled in parallel and equivalently after reset. To ensure that a sequence of protocol packets is executed without interruption, the other serial interfaces can be disabled so the active interface can communicate with the module exclusively. This is useful, for example, for a project update via USB to prevent any interruption.
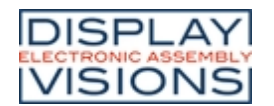

# **EA PLUG-Series**

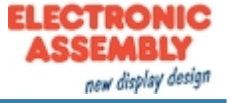

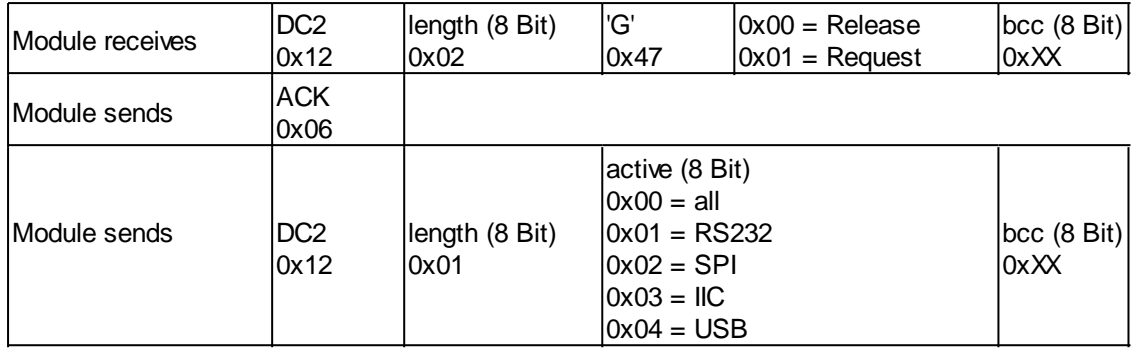

## **10. Break-Command, Break / Stop execution**

If a continuous loop has been programmed in a macro or if a normal process flow is blocked, this command can be used to interrupt and quit. This command is also suitable for update processes.

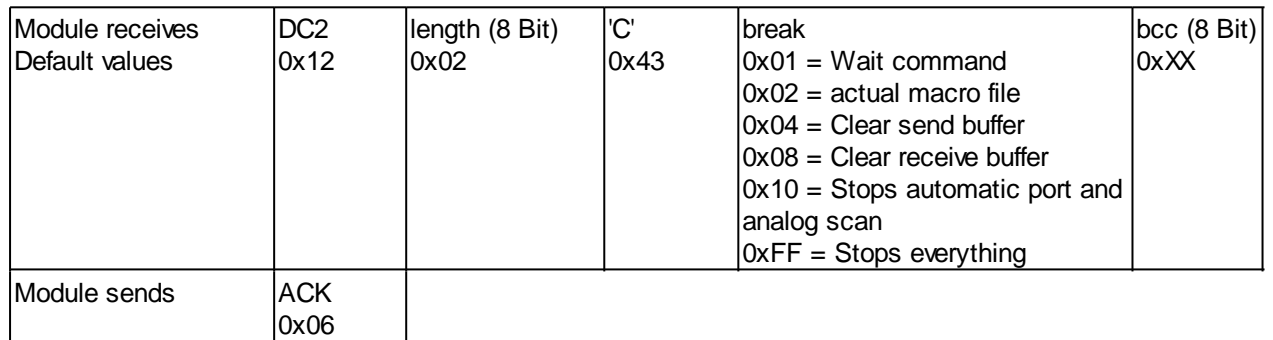

#### **11. Software Reset**

The module is restarted with this protocol command. Depending on the parameter, various start options can be selected to automatically run after the reset.

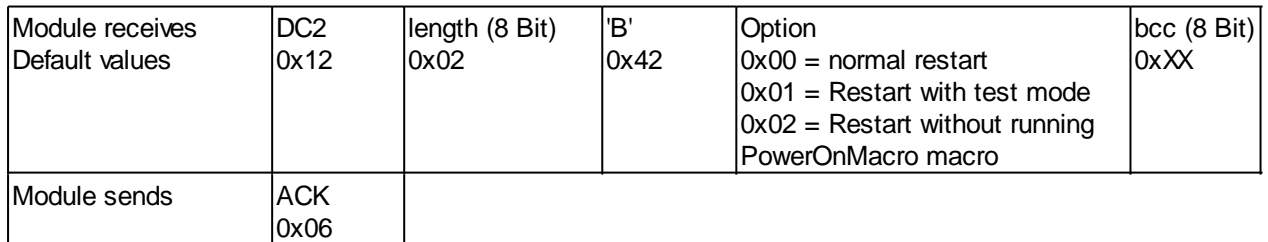

# **BCC-Calculation**

The calculation of the checksum requires a simple 8-bit sum test (modulo 256). The following is a typical C implementation.

```
//----------------------------------------------------------------------------
//function: buffer2bcc()
//input: ptr data, block length
//output: Byte bcc 
//descr: calculate bcc for a buffer
//----------------------------------------------------------------------------
UBYTE buffer2bcc(UBYTE *dat, UBYTE len)
{
  UBYTE bcc = 0; while(len--)
   bcc += *dat++;
   return bcc;
}
```
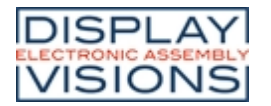

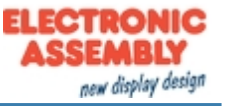

#### **COMMAND SUMMARY**

The commands can be transmitted at runtime via the serial interfaces or stored in so-called macro files on the module's internal FLASH memory. The following tables describe all commands.

All commands at a glance

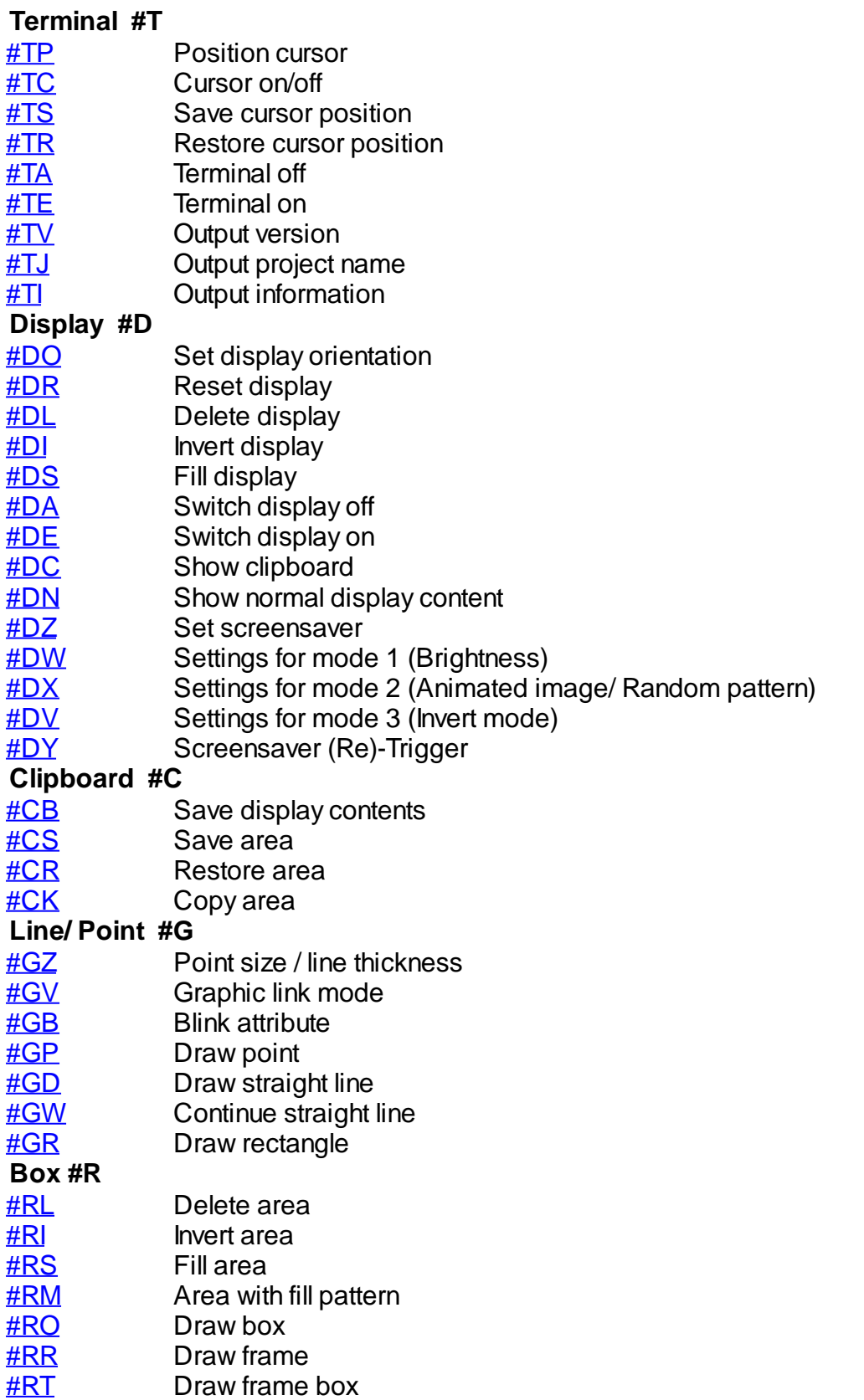

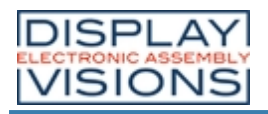

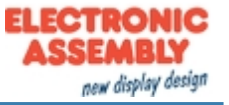

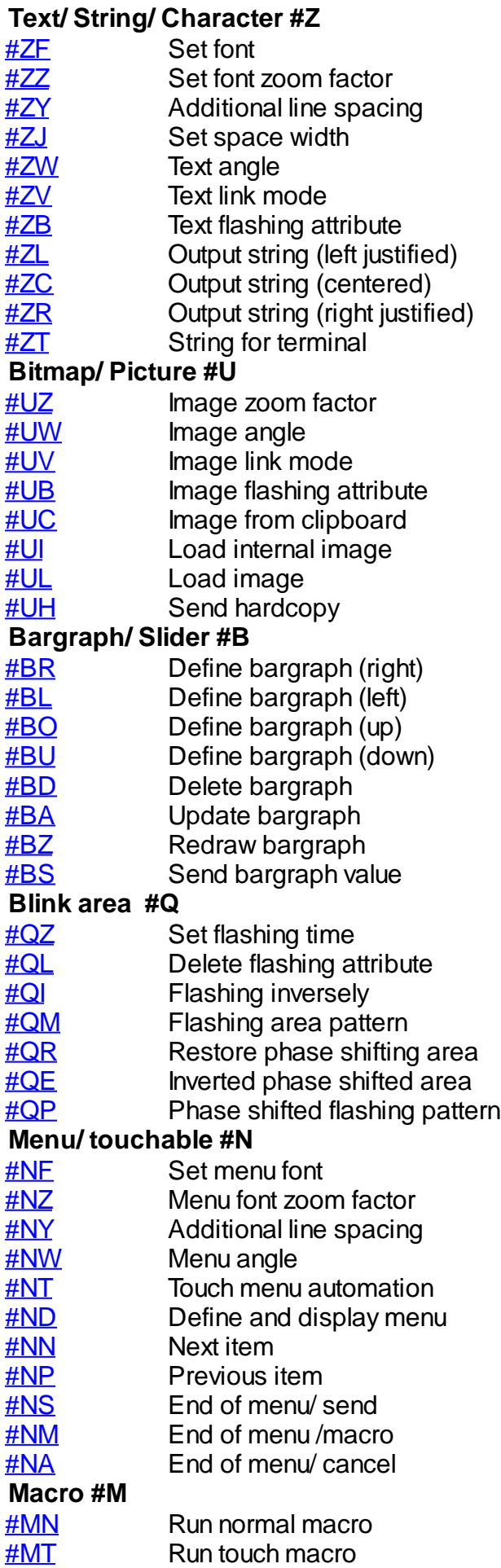

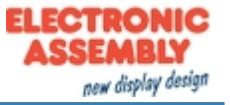

<span id="page-39-3"></span><span id="page-39-2"></span><span id="page-39-1"></span><span id="page-39-0"></span>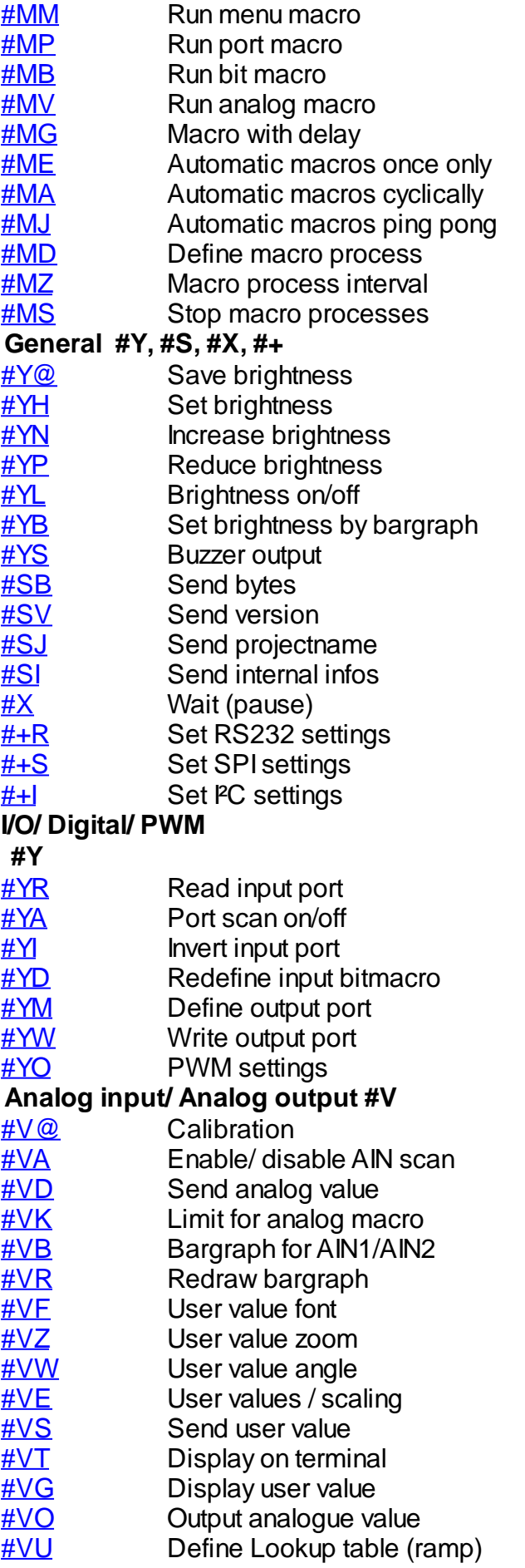

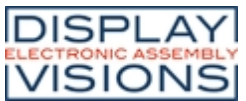

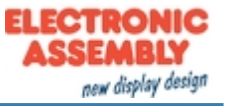

<span id="page-40-2"></span><span id="page-40-1"></span><span id="page-40-0"></span>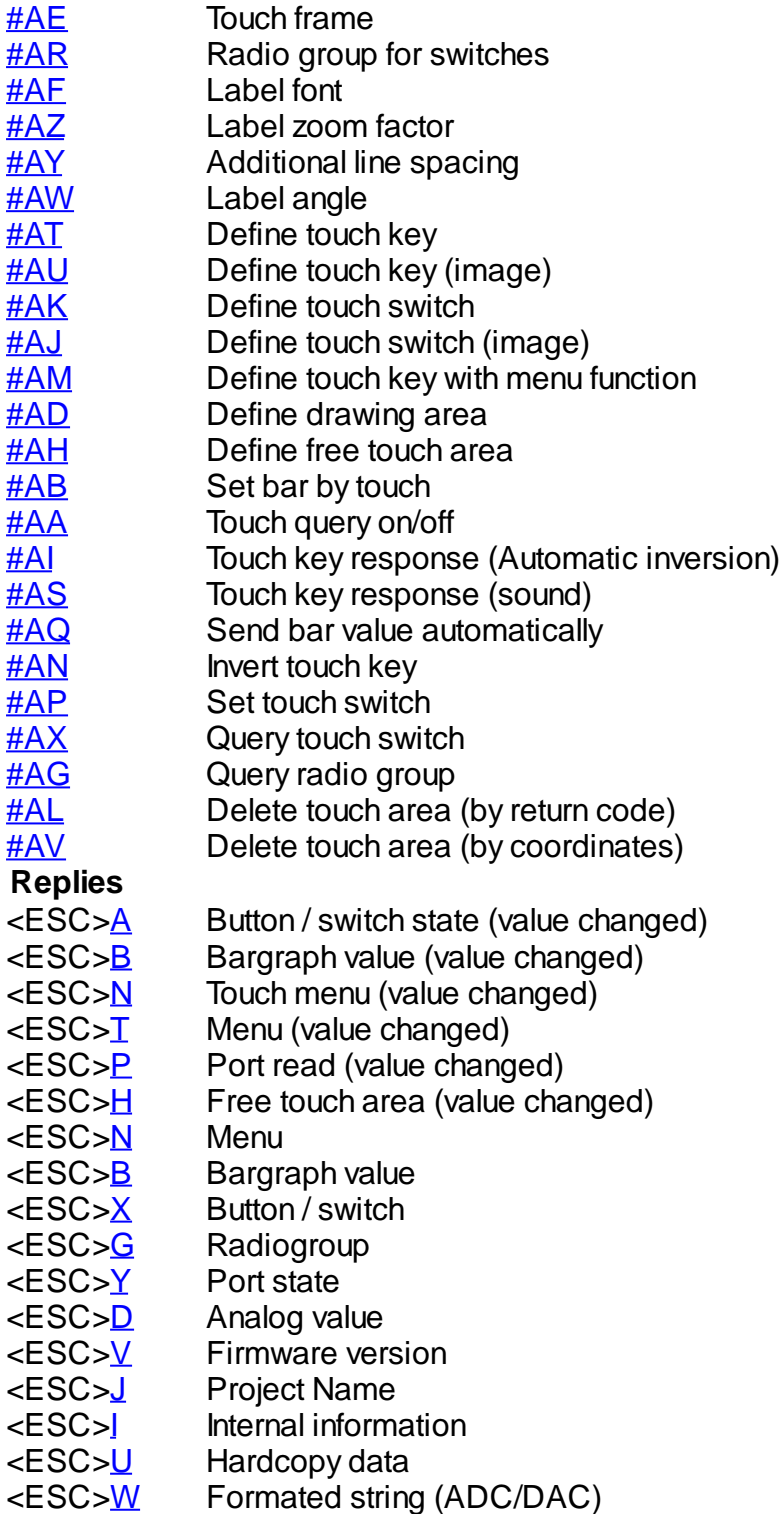

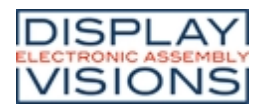

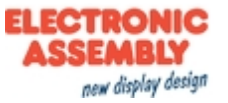

#### **TERMINAL**

In the terminal layer, all received data is displayed directly. This layer is useful for quickly creating simple outputs or receiving error messages during development time.

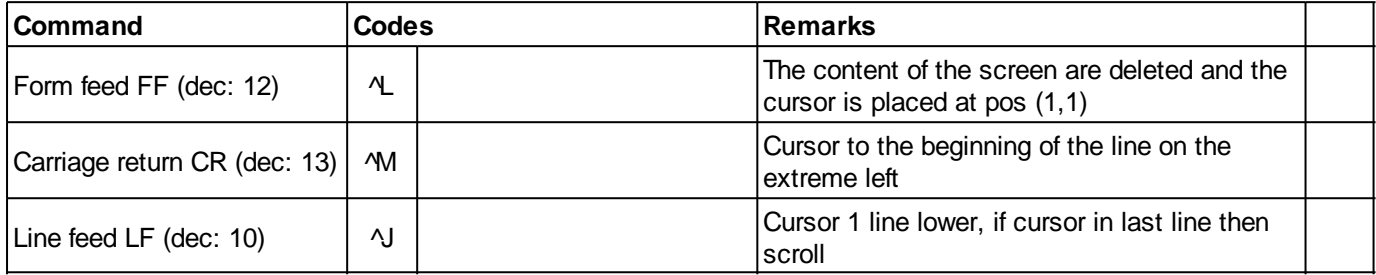

## Terminal layer settings

<span id="page-41-2"></span><span id="page-41-1"></span><span id="page-41-0"></span>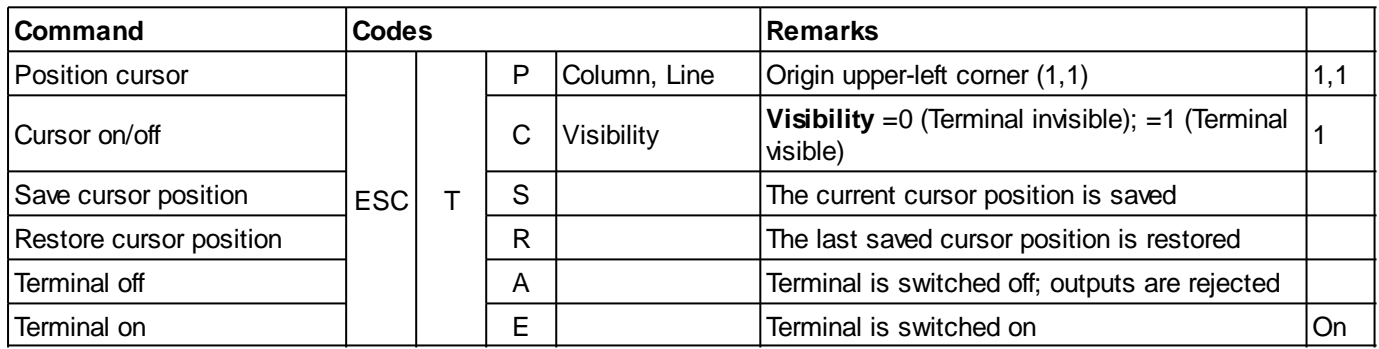

#### <span id="page-41-5"></span><span id="page-41-4"></span><span id="page-41-3"></span>**Output informations**

<span id="page-41-8"></span><span id="page-41-7"></span><span id="page-41-6"></span>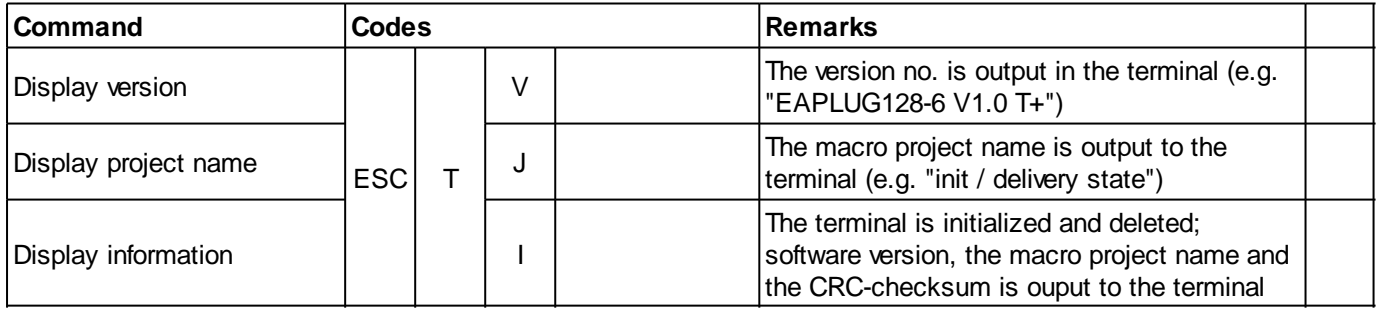

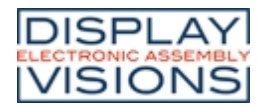

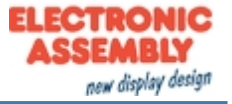

# **DISPLAY (EFFECT THE ENTIRE DISPLAY)**

<span id="page-42-0"></span>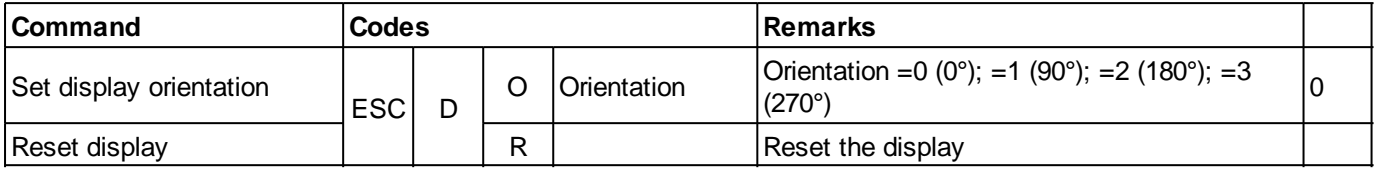

#### <span id="page-42-1"></span>Display content

<span id="page-42-5"></span><span id="page-42-4"></span><span id="page-42-3"></span><span id="page-42-2"></span>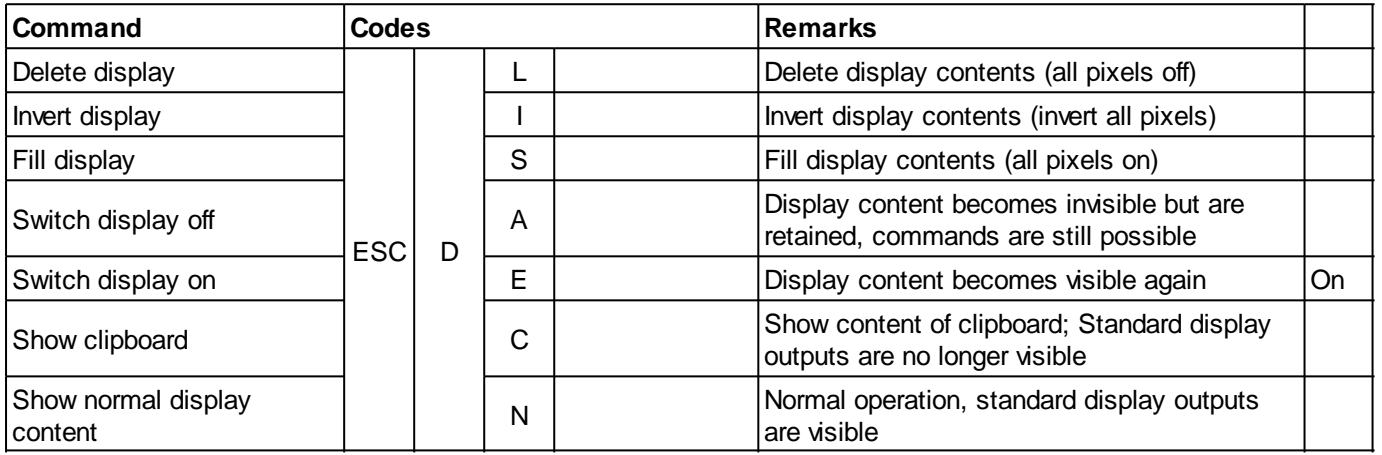

#### <span id="page-42-8"></span><span id="page-42-7"></span><span id="page-42-6"></span>**Screensaver**

<span id="page-42-10"></span><span id="page-42-9"></span>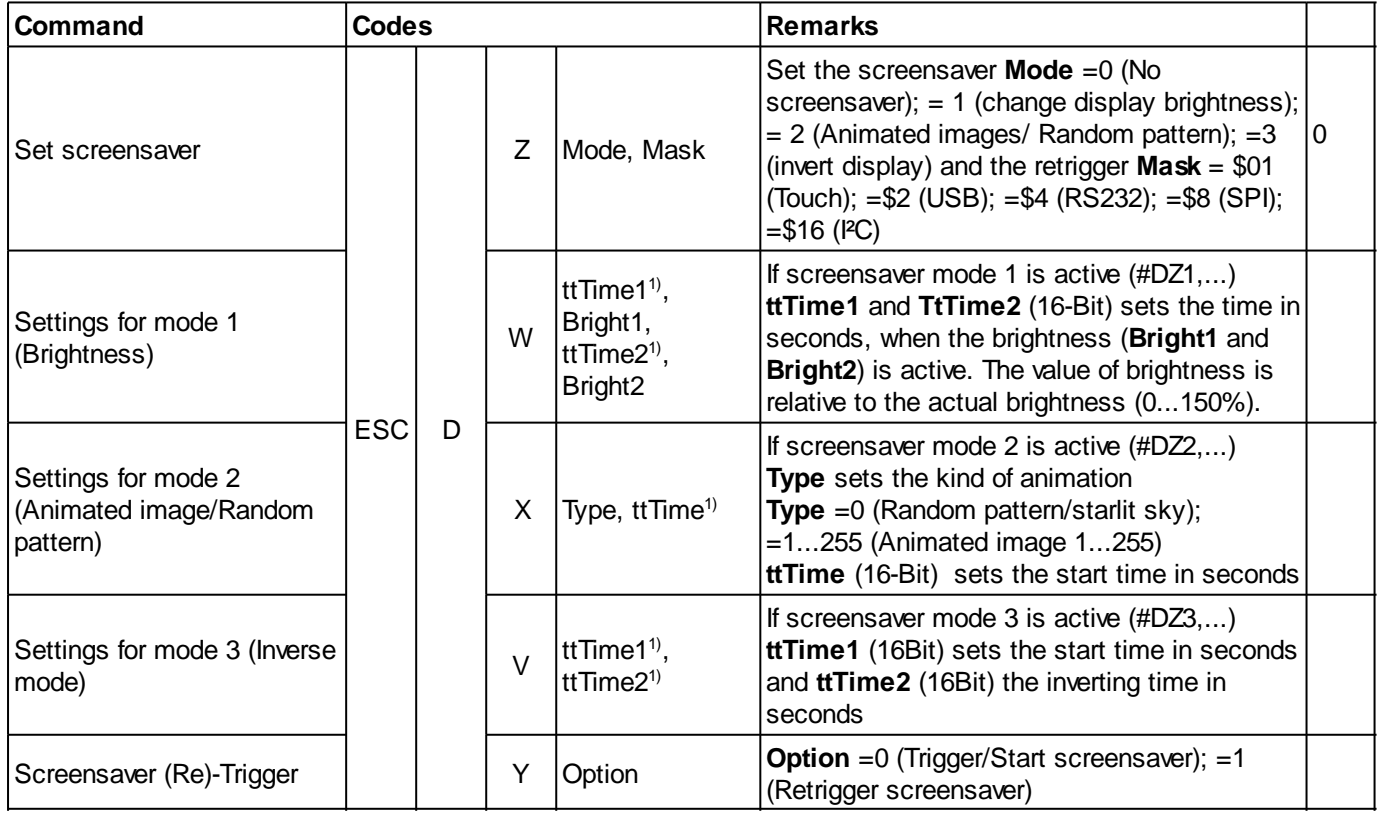

<span id="page-42-13"></span><span id="page-42-12"></span><span id="page-42-11"></span>1) 16-bit value range (for binary transmission first low then high byte)

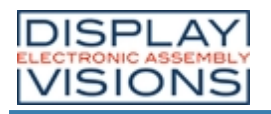

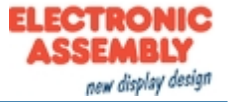

#### **CLIPBOARD**

<span id="page-43-3"></span><span id="page-43-2"></span><span id="page-43-1"></span><span id="page-43-0"></span>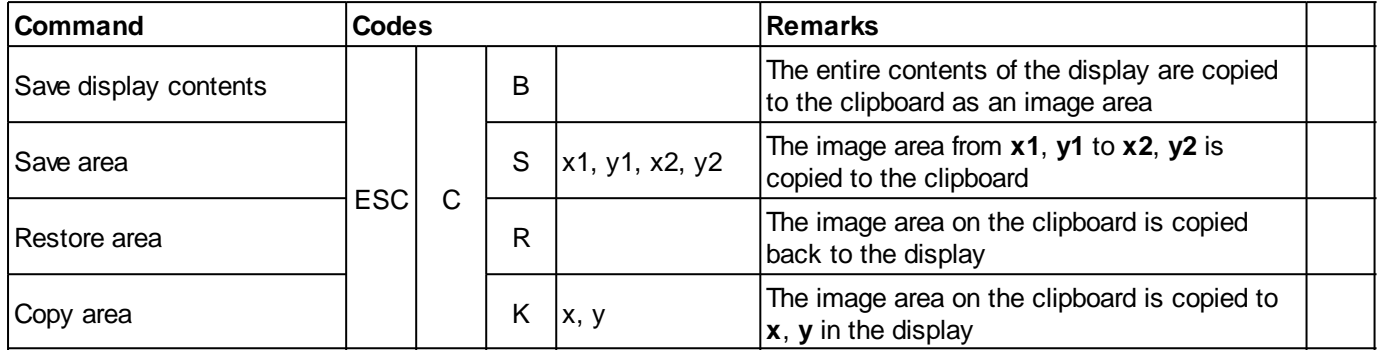

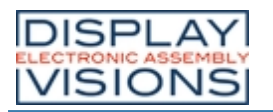

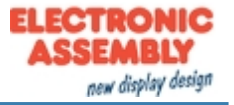

## **LINE/ POINT/ BOX**

#### **Straight lines and points**

<span id="page-44-2"></span><span id="page-44-1"></span><span id="page-44-0"></span>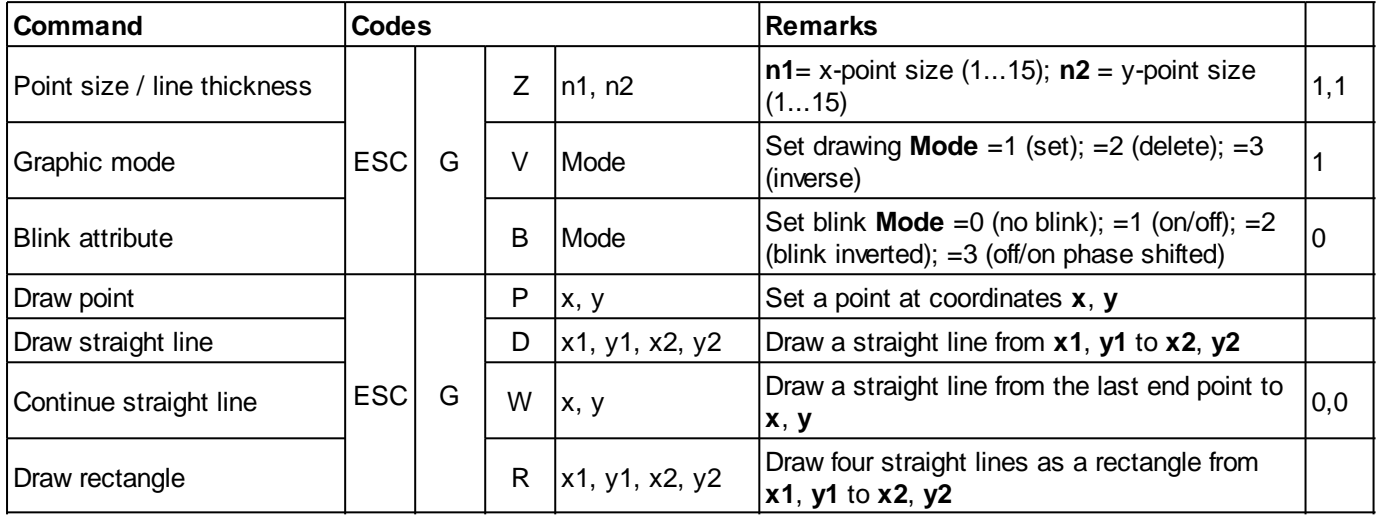

# <span id="page-44-6"></span><span id="page-44-5"></span><span id="page-44-4"></span><span id="page-44-3"></span>Change/ draw rectangular areas

<span id="page-44-10"></span><span id="page-44-9"></span><span id="page-44-8"></span><span id="page-44-7"></span>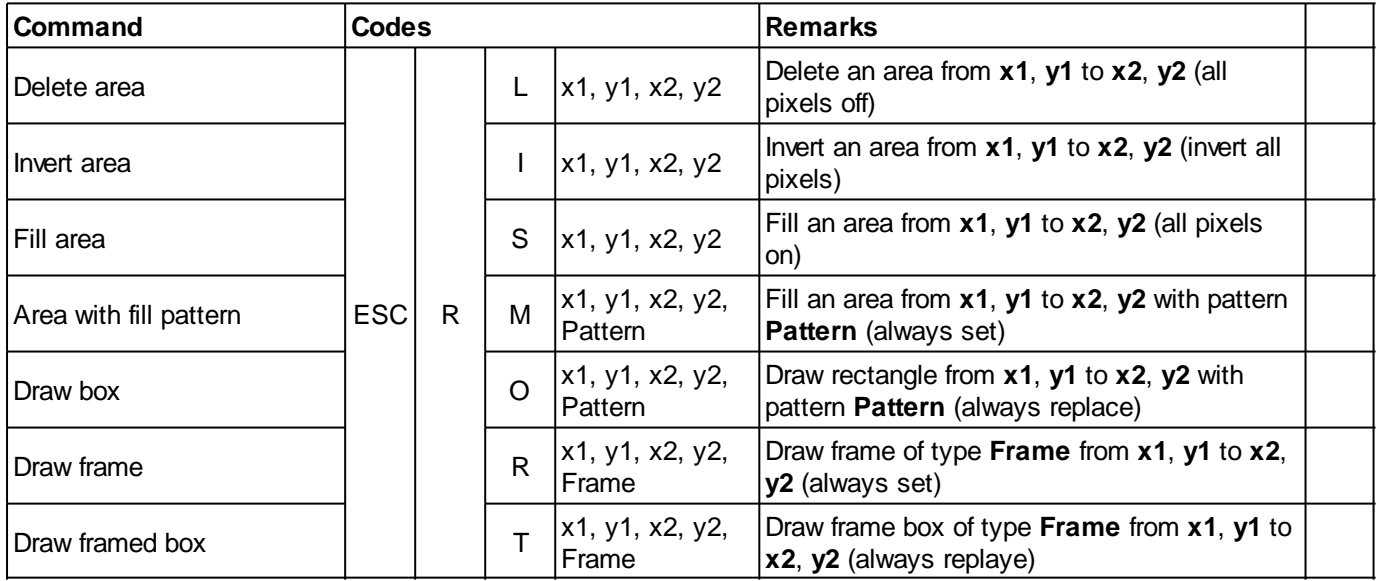

<span id="page-44-13"></span><span id="page-44-12"></span><span id="page-44-11"></span>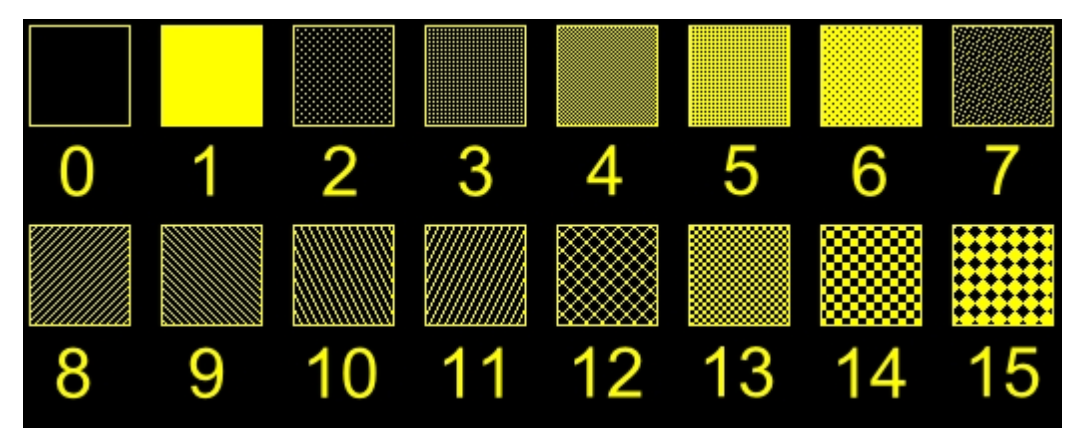

*Integrated pattern*

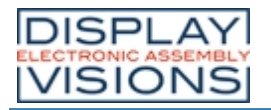

**EA PLUG-Series**

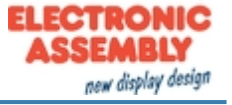

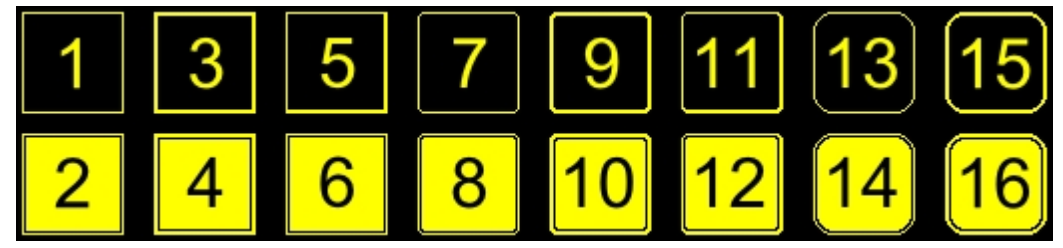

*Integrated frame and key shapes*

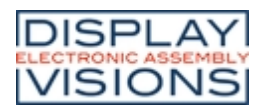

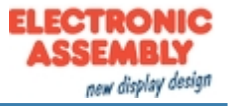

## **TEXT/ STRING/ CHARACTER**

#### **Settings**

<span id="page-46-3"></span><span id="page-46-2"></span><span id="page-46-1"></span><span id="page-46-0"></span>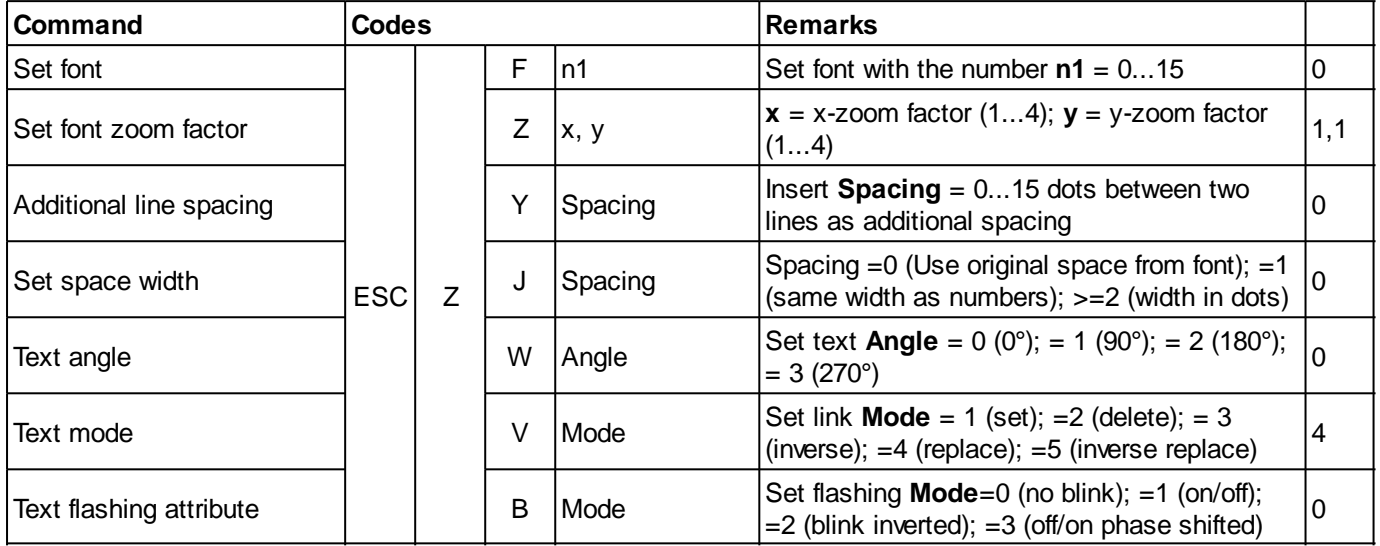

#### <span id="page-46-6"></span><span id="page-46-5"></span><span id="page-46-4"></span>**Strings**

<span id="page-46-10"></span><span id="page-46-9"></span><span id="page-46-8"></span><span id="page-46-7"></span>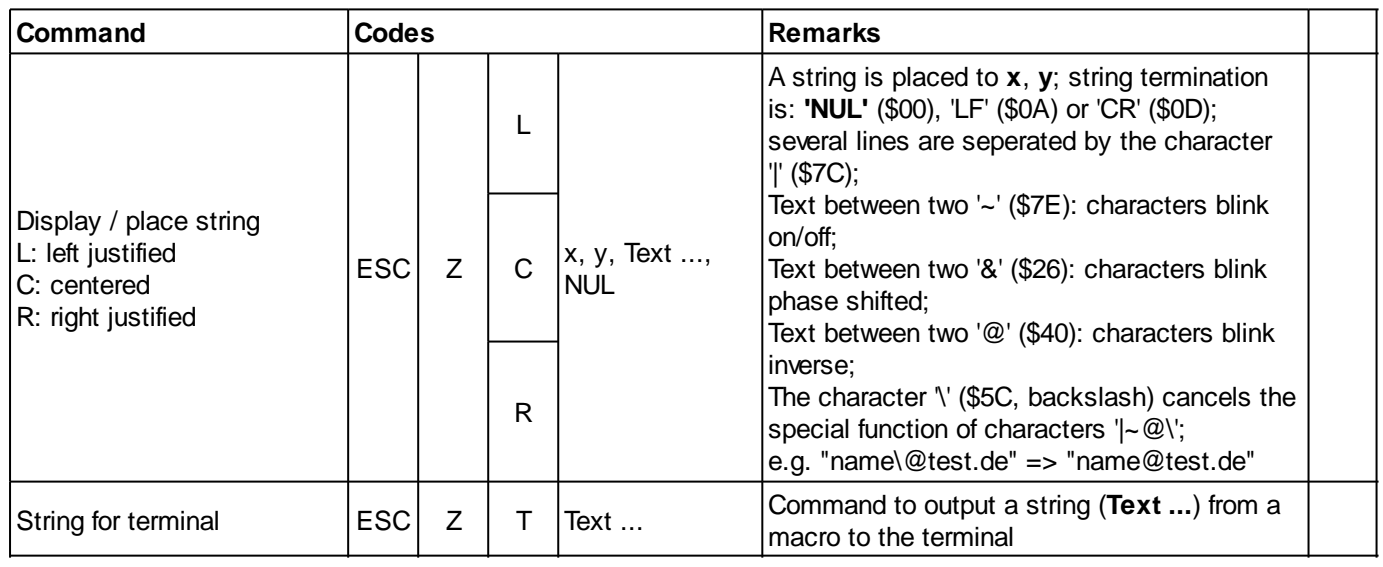

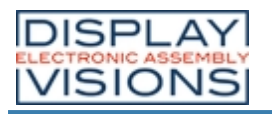

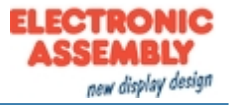

## **BITMAP/ PICTURE**

#### **Settings**

<span id="page-47-1"></span><span id="page-47-0"></span>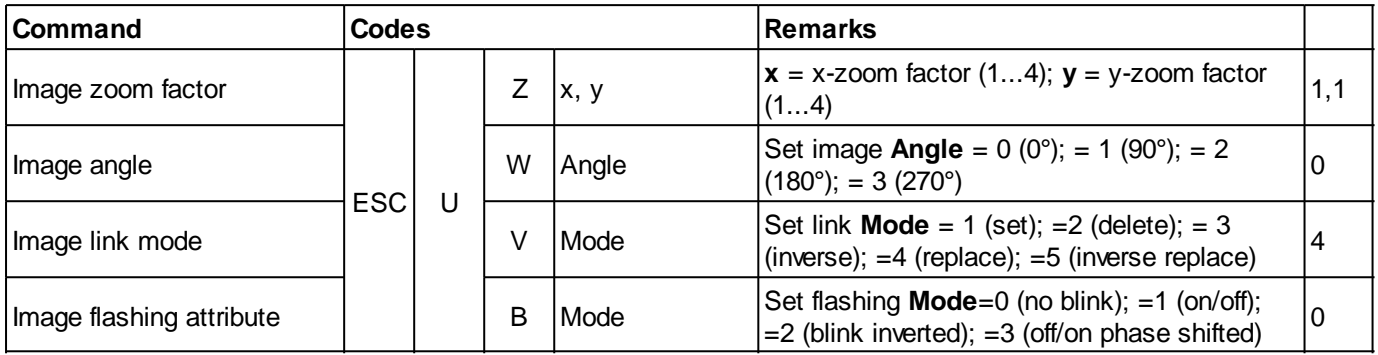

#### <span id="page-47-3"></span><span id="page-47-2"></span>Images

<span id="page-47-7"></span><span id="page-47-6"></span><span id="page-47-5"></span><span id="page-47-4"></span>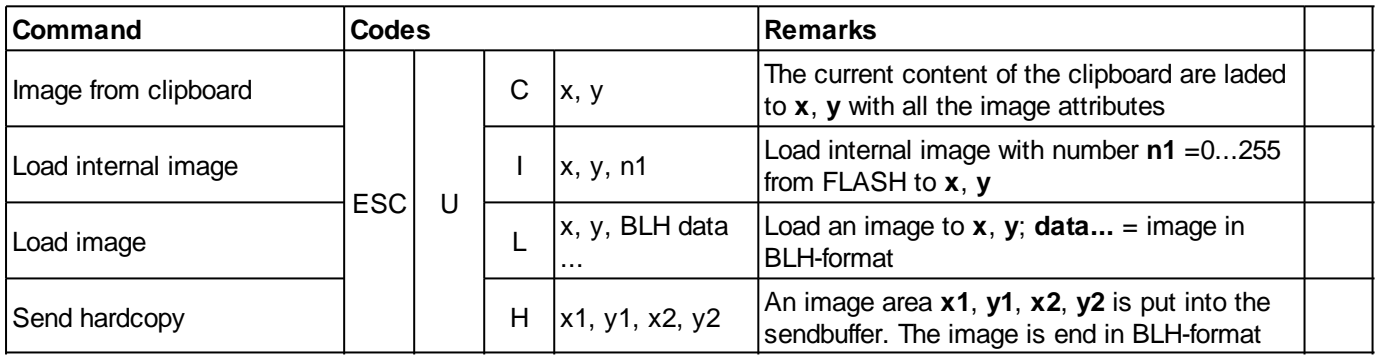

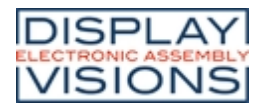

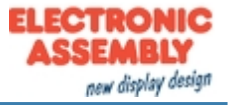

#### **BARGRAPH/ SLIDER**

<span id="page-48-4"></span><span id="page-48-3"></span><span id="page-48-2"></span><span id="page-48-1"></span><span id="page-48-0"></span>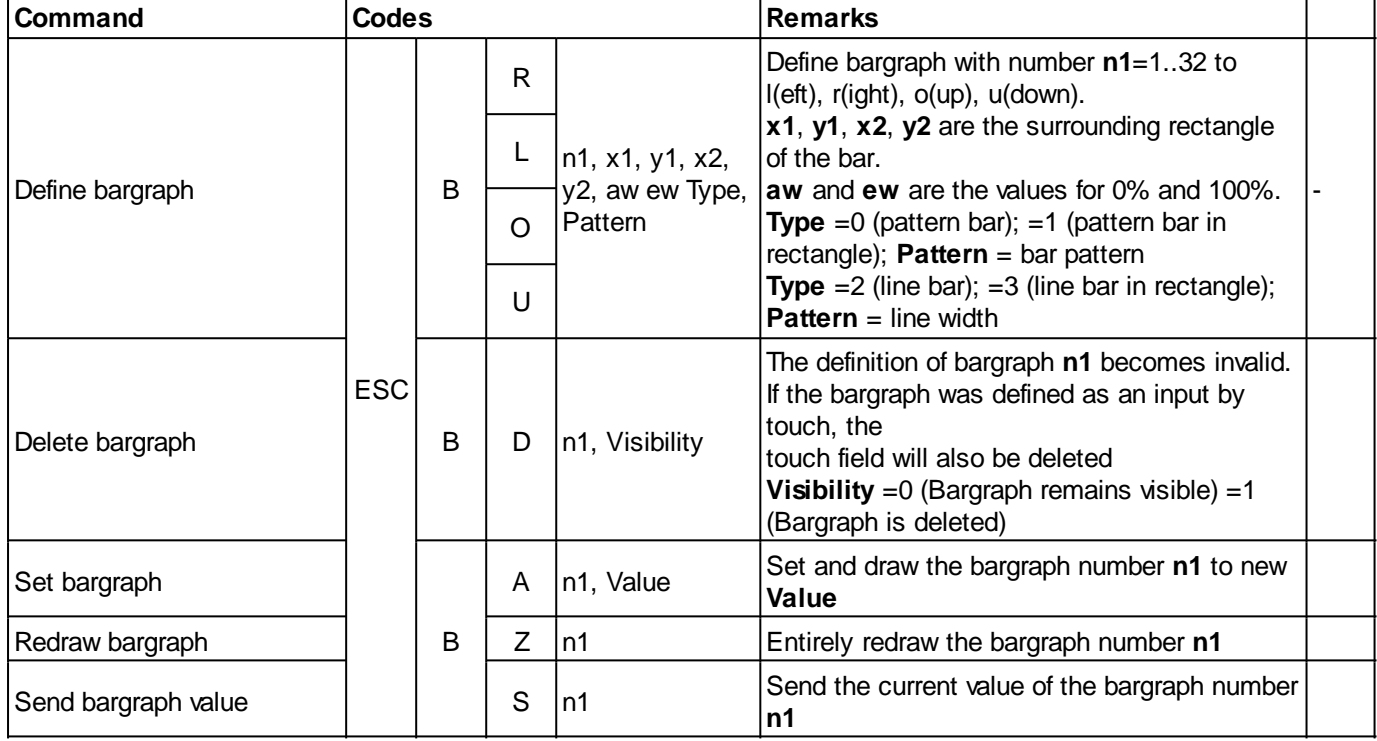

<span id="page-48-7"></span><span id="page-48-6"></span><span id="page-48-5"></span>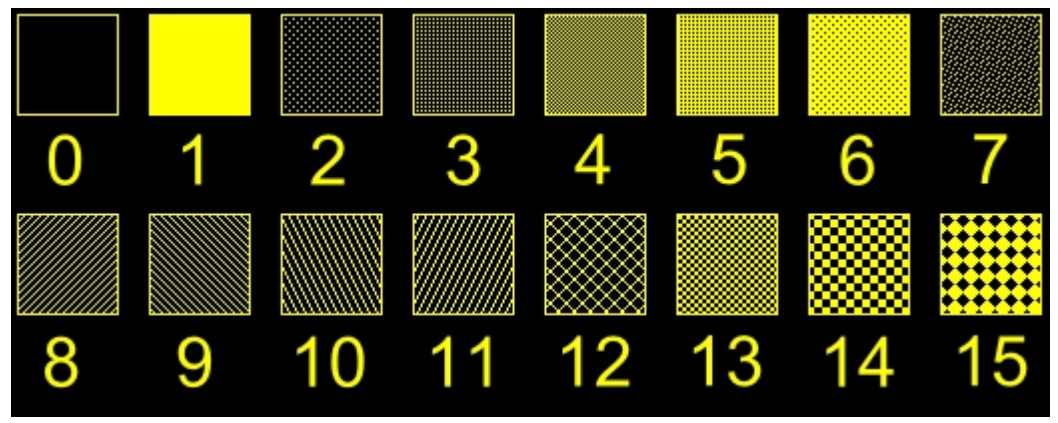

*Integrated pattern*

## Additional Bargraph/Slider commands (touchable)

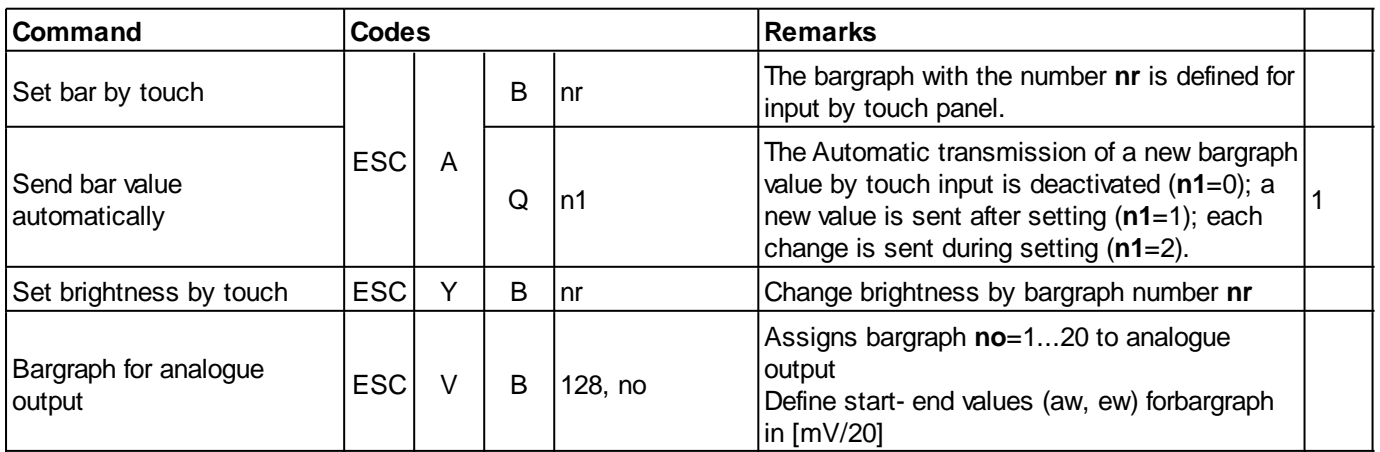

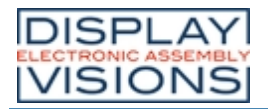

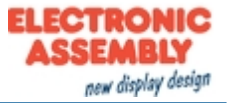

#### **BLINK AREA**

<span id="page-49-3"></span><span id="page-49-2"></span><span id="page-49-1"></span><span id="page-49-0"></span>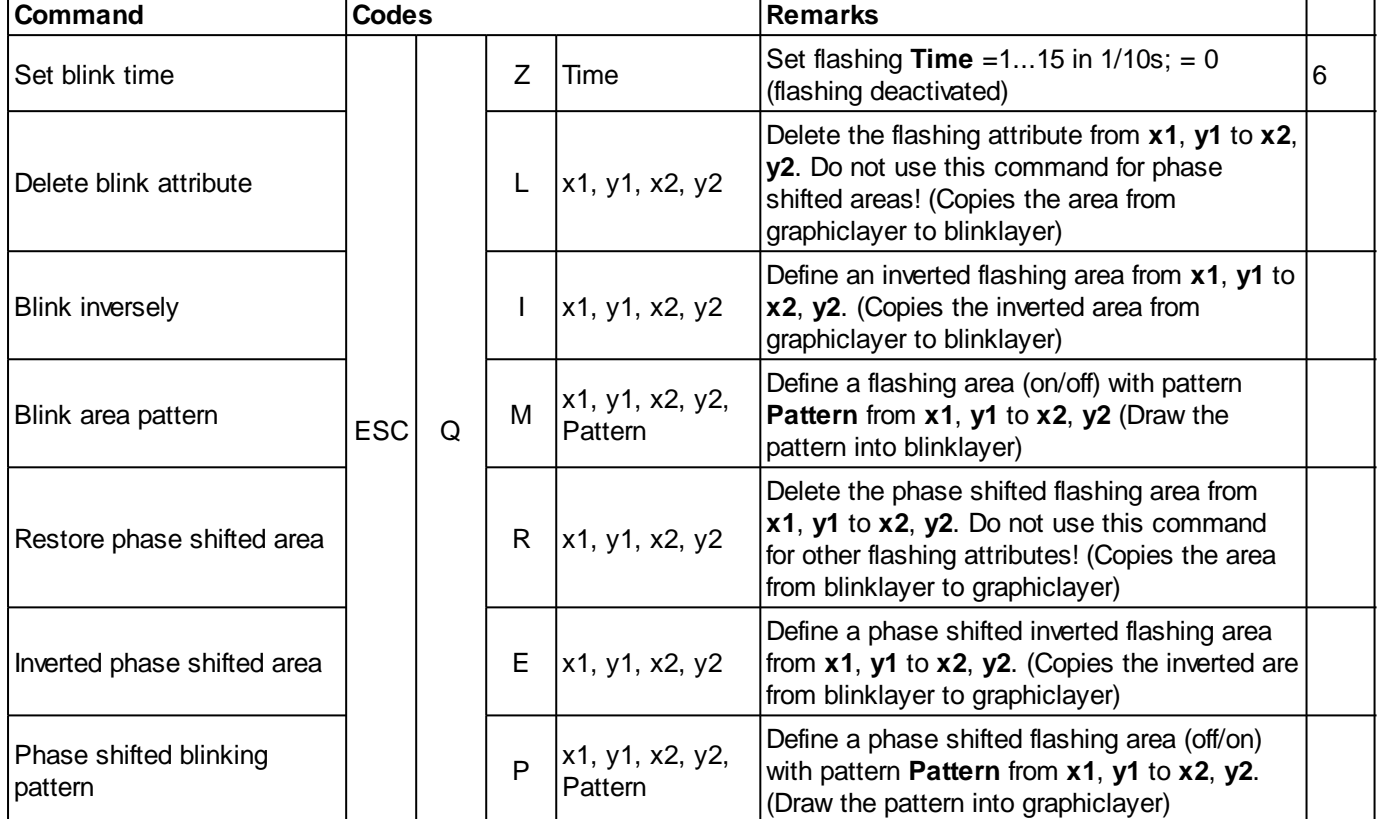

<span id="page-49-6"></span><span id="page-49-5"></span><span id="page-49-4"></span>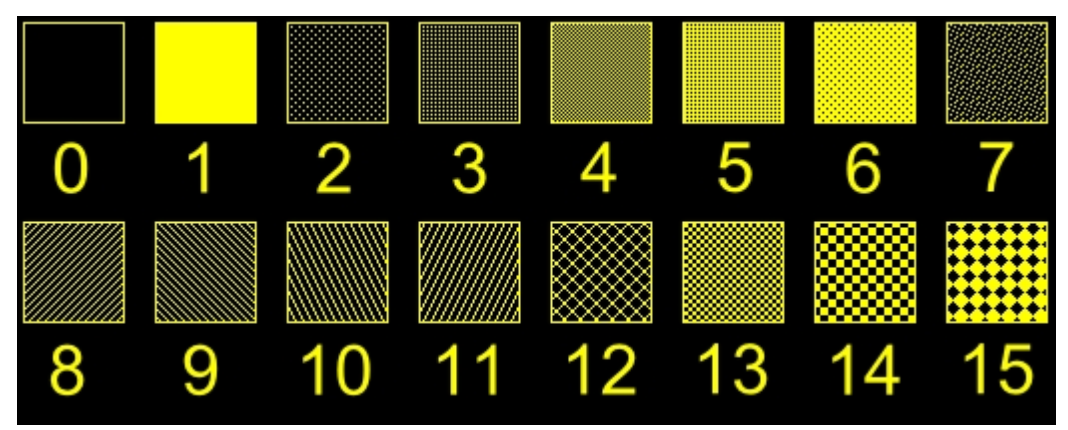

*Integrated pattern*

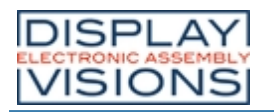

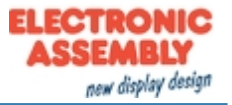

## **MENU/ TOUCHABLE**

#### Settings for menu box/touch menu

<span id="page-50-2"></span><span id="page-50-1"></span><span id="page-50-0"></span>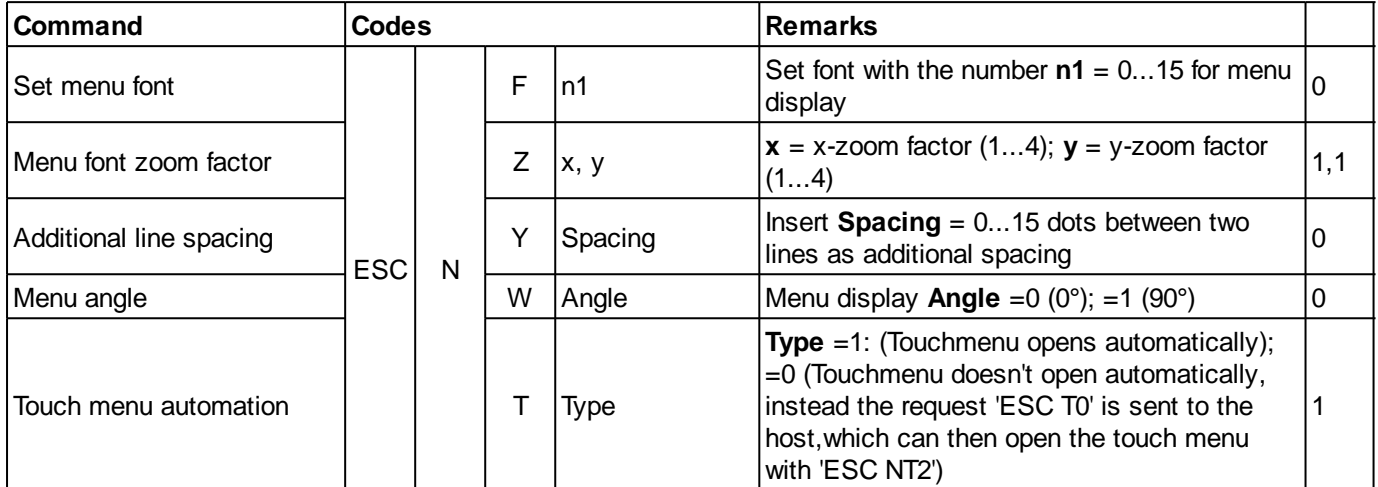

# <span id="page-50-4"></span><span id="page-50-3"></span>Menu box commands (control not by touch)

<span id="page-50-10"></span><span id="page-50-9"></span><span id="page-50-8"></span><span id="page-50-7"></span><span id="page-50-6"></span><span id="page-50-5"></span>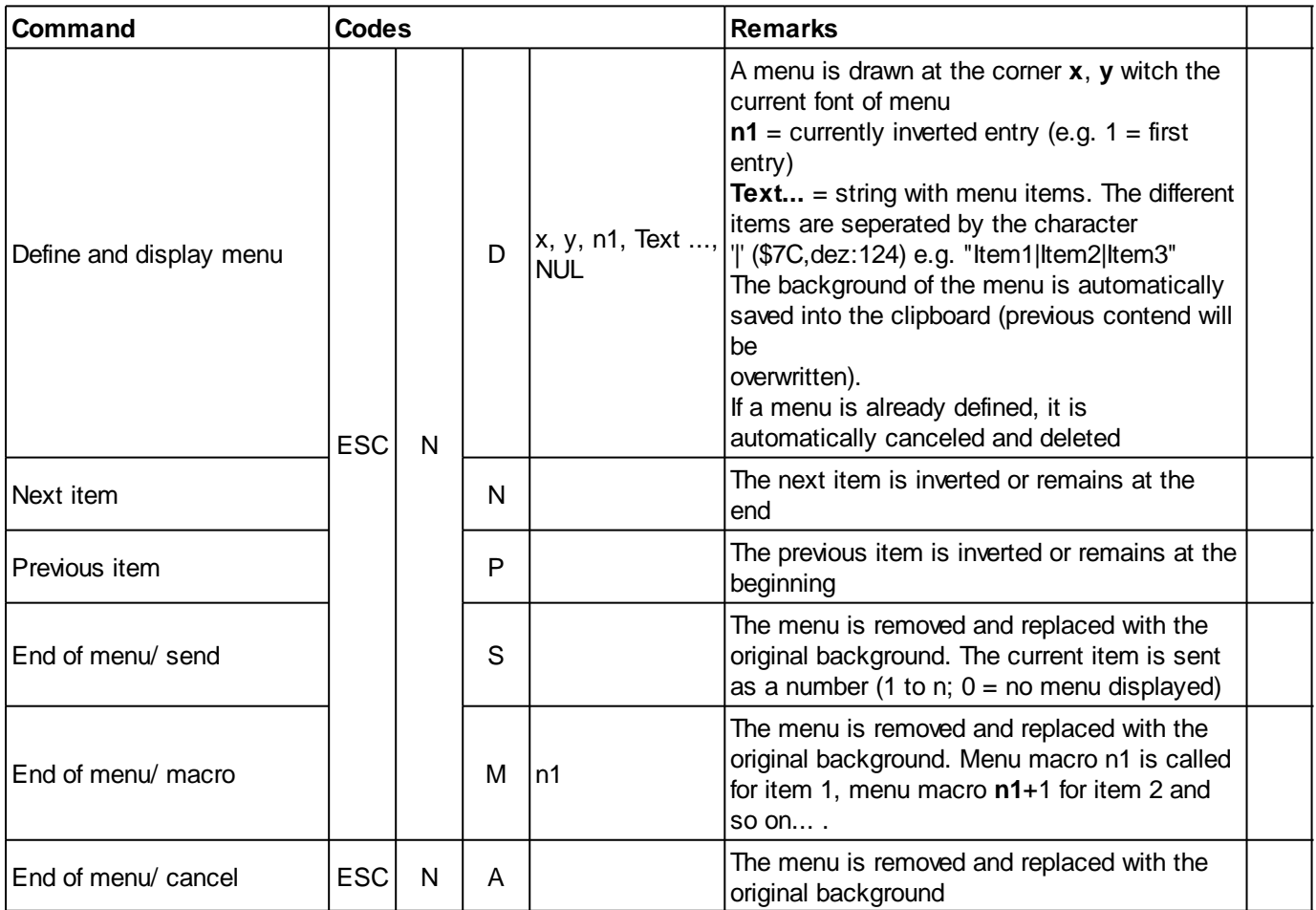

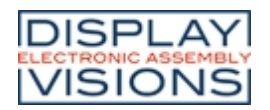

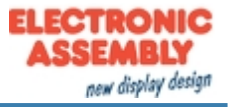

#### Additional Menu commands (touchable)

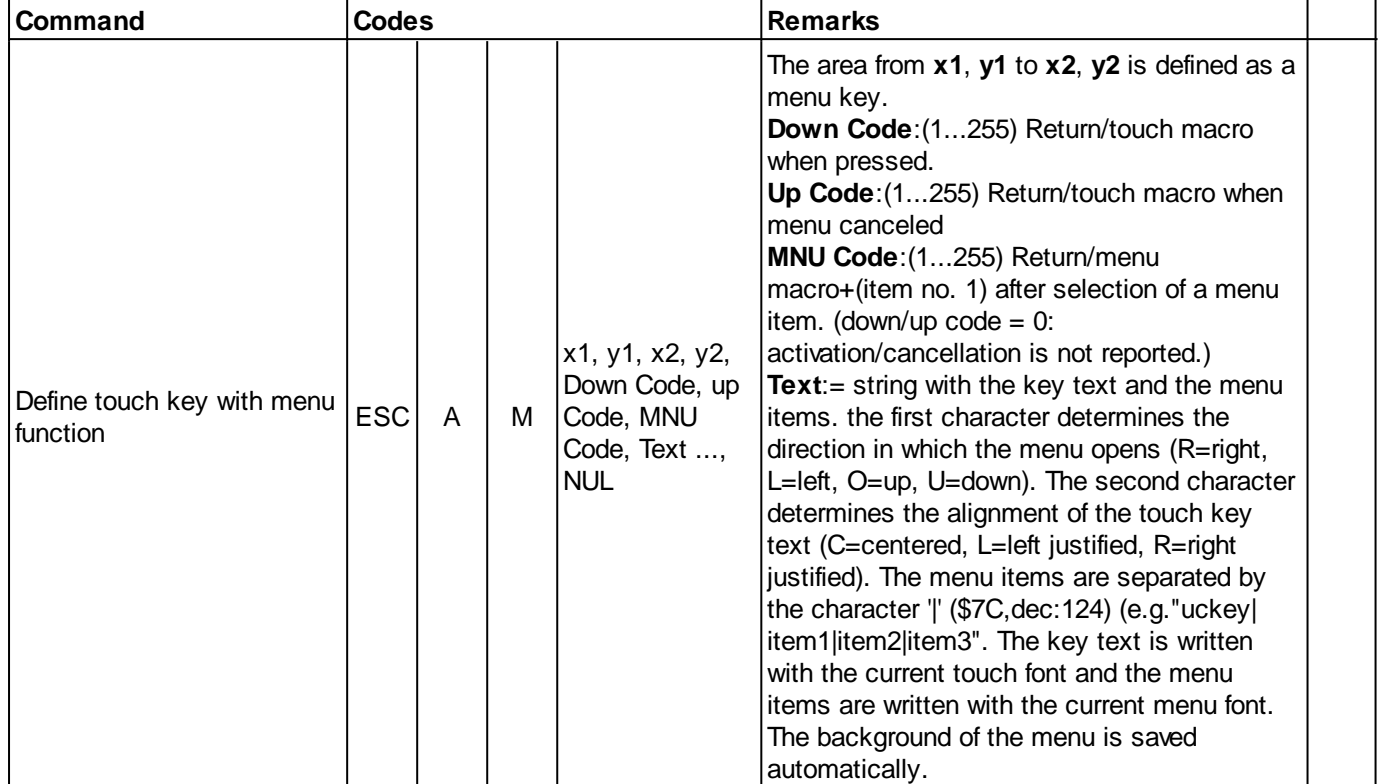

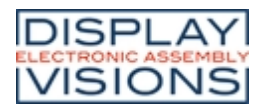

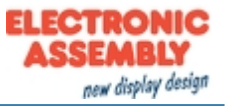

#### **MACRO**

Single or multiple command sequences can be collected as so-called macros. The following commands describe how to work with macros:

#### Call macros

<span id="page-52-2"></span><span id="page-52-1"></span><span id="page-52-0"></span>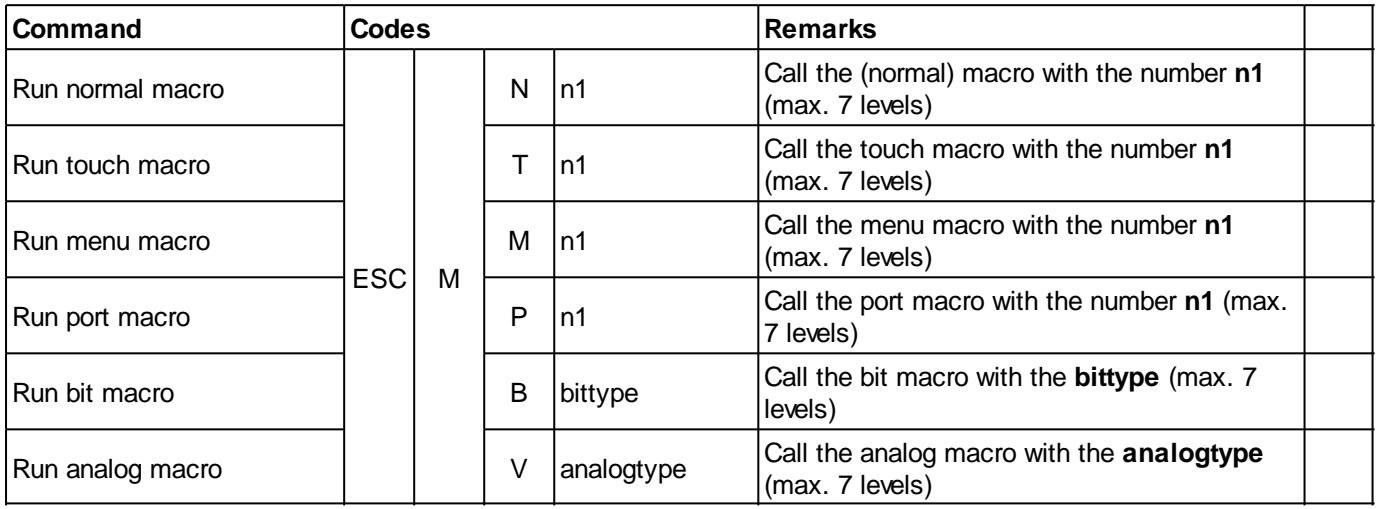

<span id="page-52-5"></span><span id="page-52-4"></span><span id="page-52-3"></span>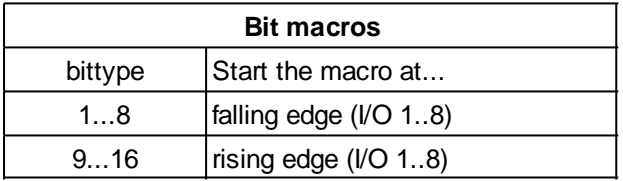

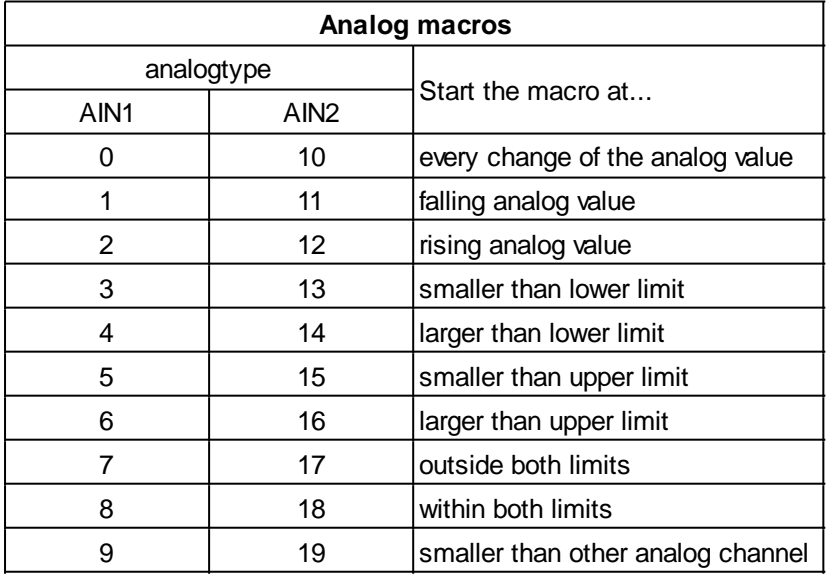

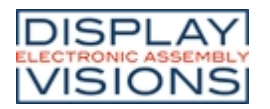

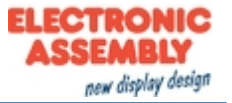

## Automatically running macros

<span id="page-53-1"></span><span id="page-53-0"></span>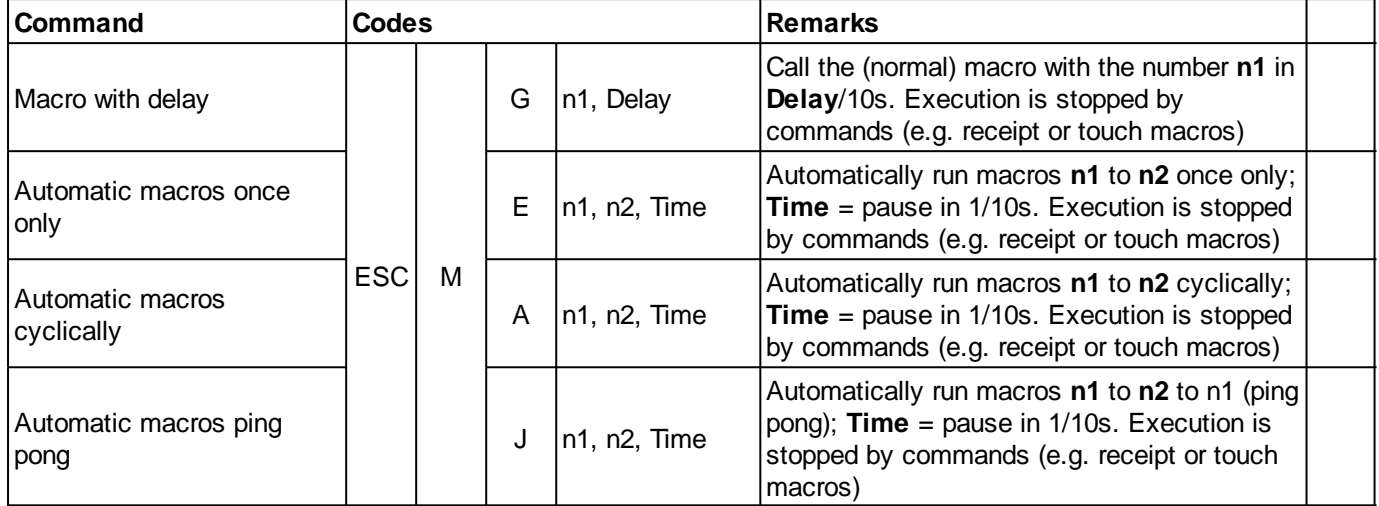

## <span id="page-53-3"></span><span id="page-53-2"></span>Macro processes (automatically)

<span id="page-53-6"></span><span id="page-53-5"></span><span id="page-53-4"></span>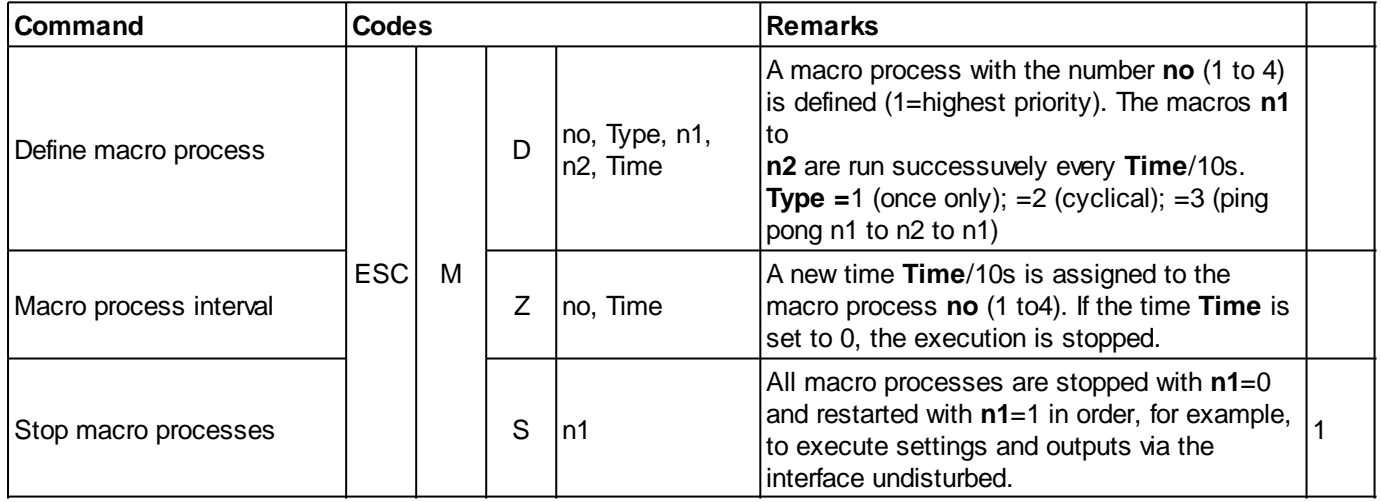

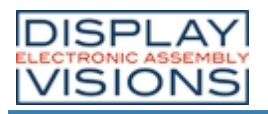

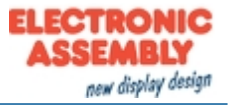

## **GENERAL**

## **Brightness**

<span id="page-54-3"></span><span id="page-54-2"></span><span id="page-54-1"></span><span id="page-54-0"></span>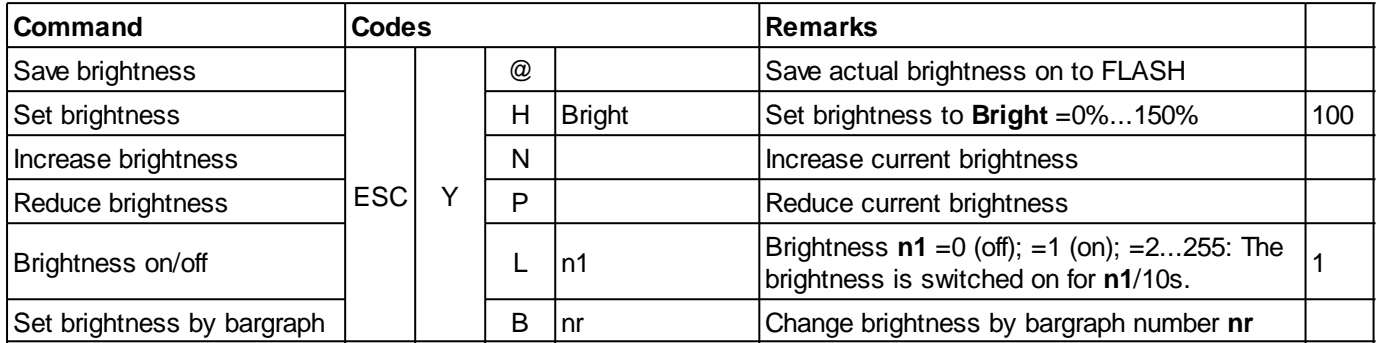

## <span id="page-54-5"></span><span id="page-54-4"></span>Send commands

<span id="page-54-6"></span>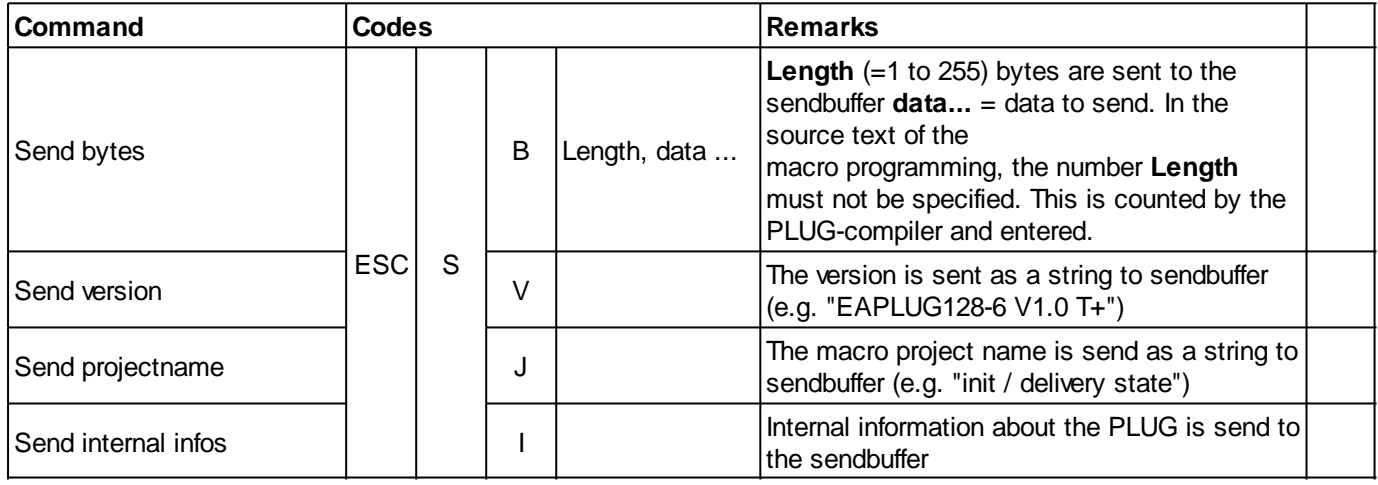

# <span id="page-54-9"></span><span id="page-54-8"></span><span id="page-54-7"></span>Other commands

<span id="page-54-11"></span><span id="page-54-10"></span>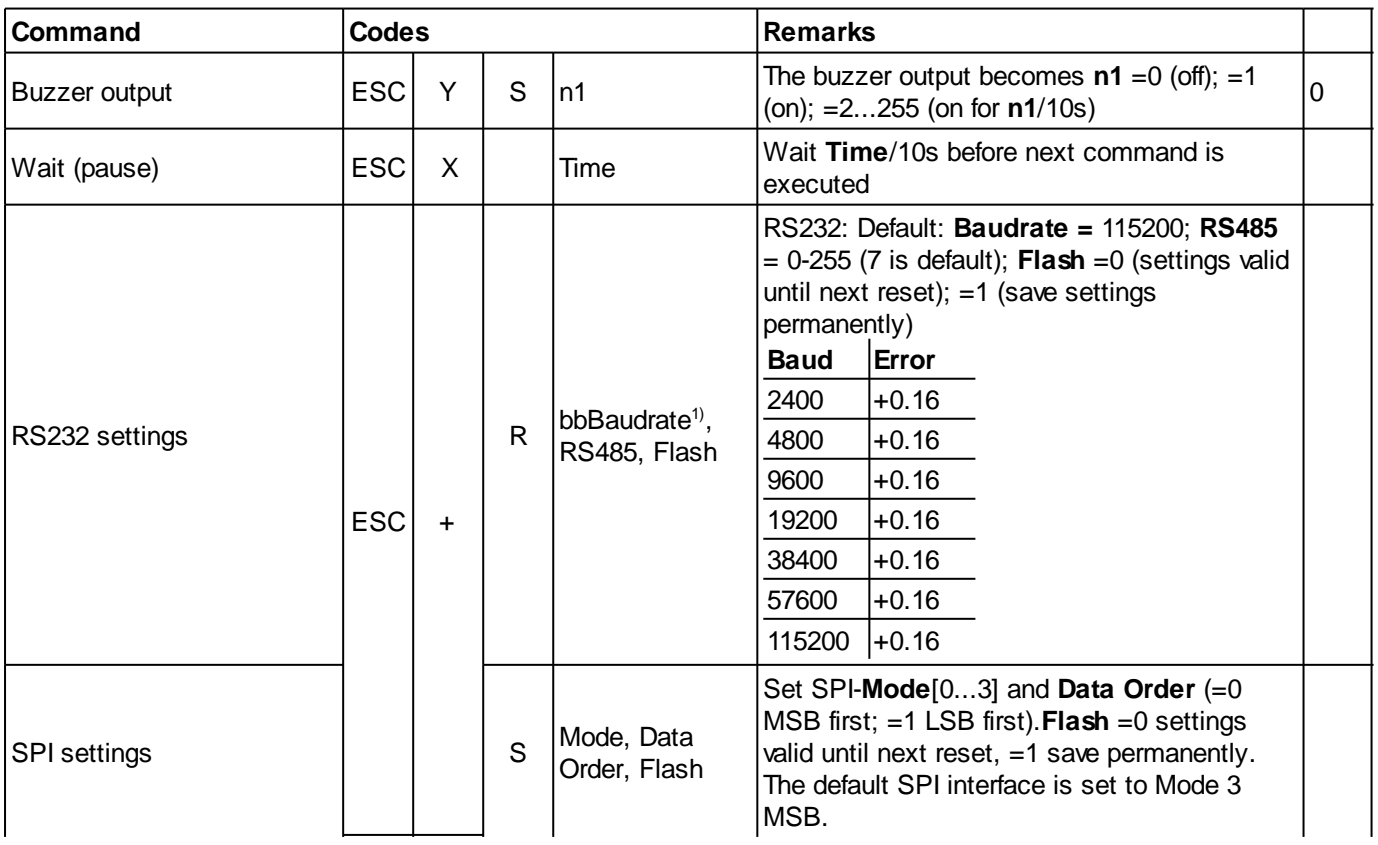

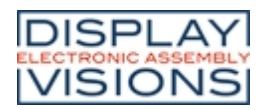

# **EA PLUG-Series**

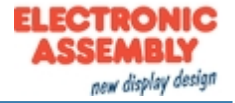

<span id="page-55-0"></span>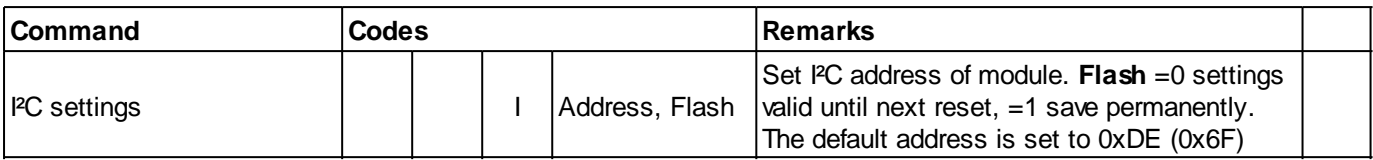

1) 32-bit value range (for binary transmission first low then high byte)

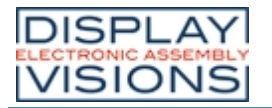

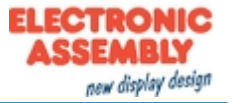

#### **I/O/ DIGITAL/ PWM**

<span id="page-56-3"></span><span id="page-56-2"></span><span id="page-56-1"></span><span id="page-56-0"></span>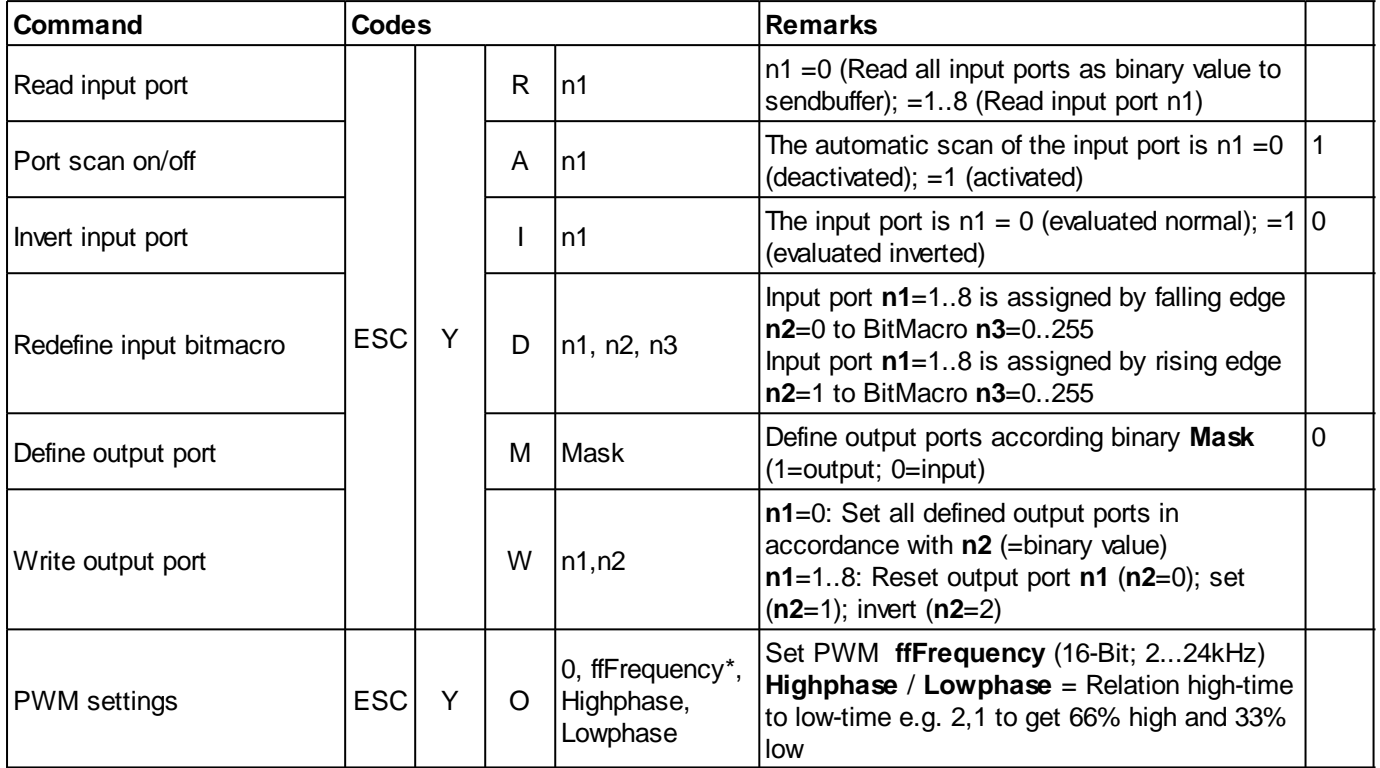

<span id="page-56-6"></span><span id="page-56-5"></span><span id="page-56-4"></span>\*16-bit value range (for binary transmission first low then high byte)

# **Port mask (binary):**

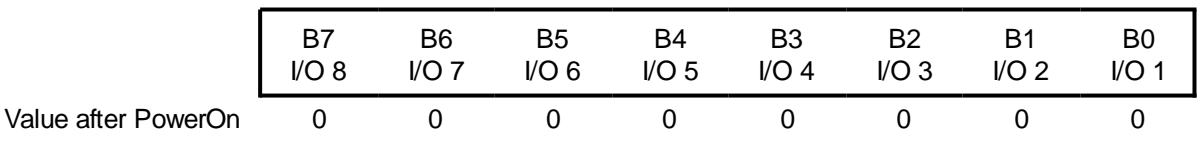

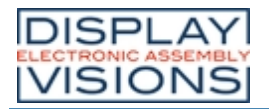

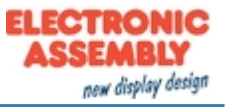

## **ANALOG INPUT/ ANALOG OUTPUT**

Command group to parametrize and read the analog input and output of the module. The module has two 12-bit analog inputs and one 8-bit analog output

## Analogue input

<span id="page-57-12"></span><span id="page-57-11"></span><span id="page-57-10"></span><span id="page-57-9"></span><span id="page-57-8"></span><span id="page-57-7"></span><span id="page-57-6"></span><span id="page-57-5"></span><span id="page-57-4"></span><span id="page-57-3"></span><span id="page-57-2"></span><span id="page-57-1"></span><span id="page-57-0"></span>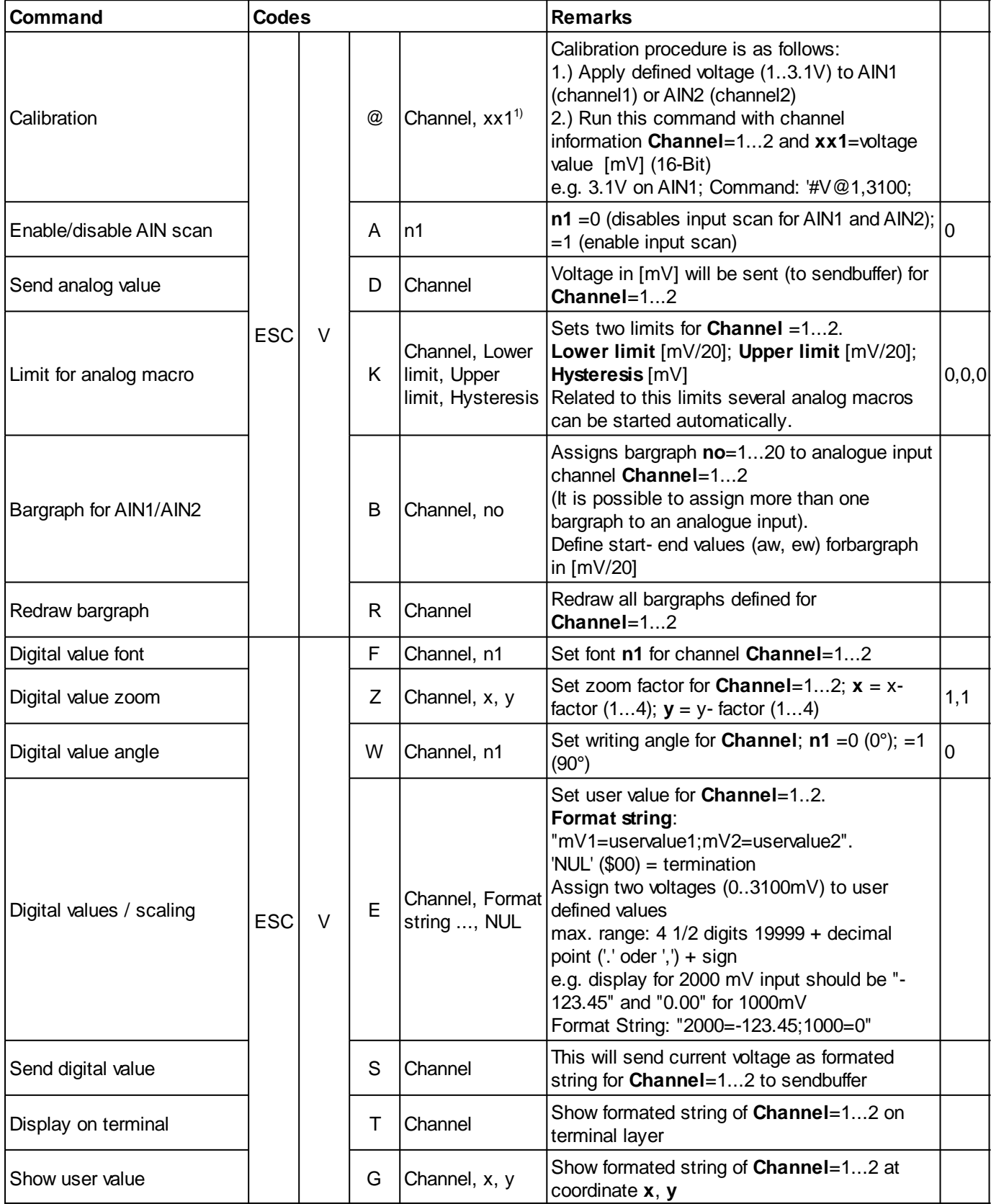

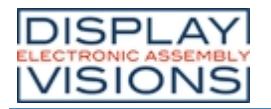

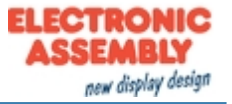

#### Analogue output

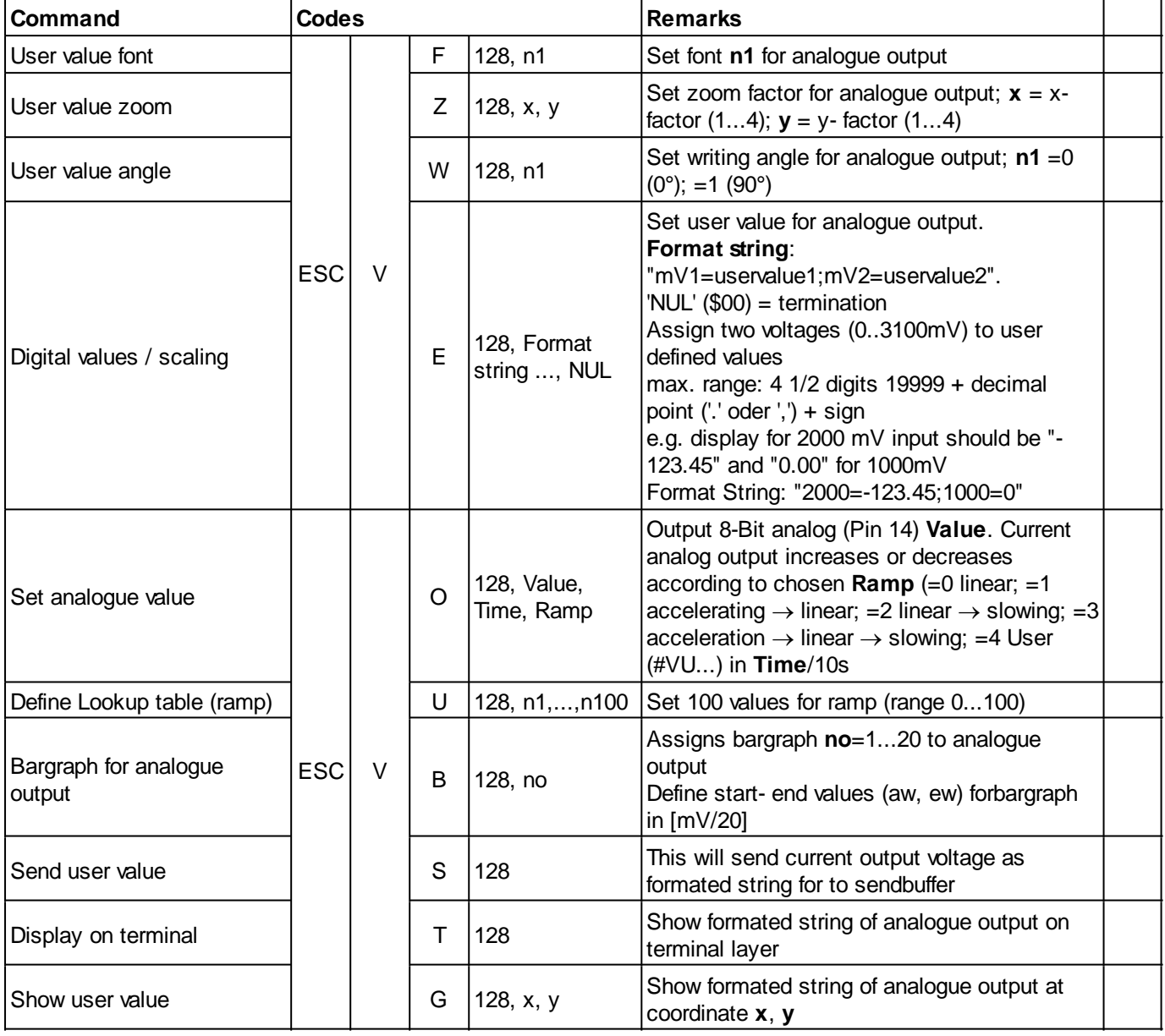

1) 16-bit value range (for binary transmission first low then high byte)

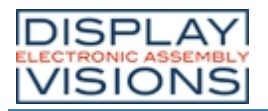

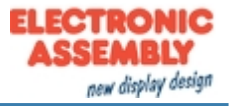

## **TOUCH**

#### **Settings**

<span id="page-59-1"></span><span id="page-59-0"></span>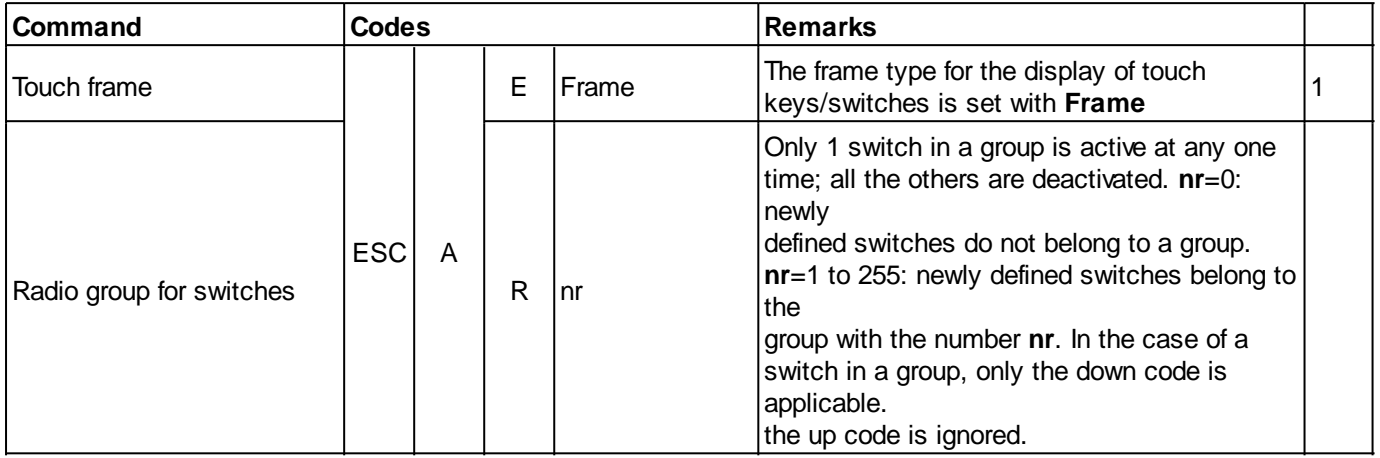

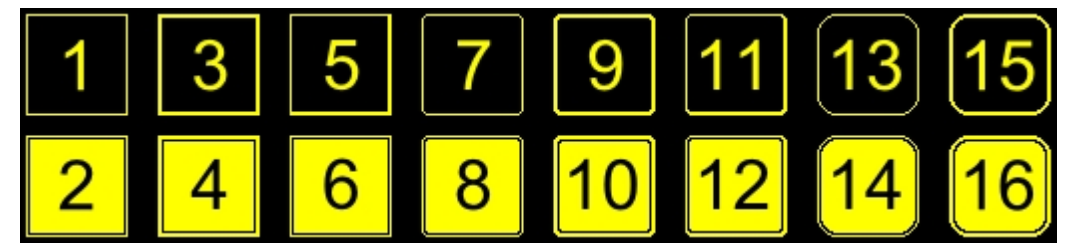

*Integrated frame and key shapes*

## **Touch label font**

<span id="page-59-3"></span><span id="page-59-2"></span>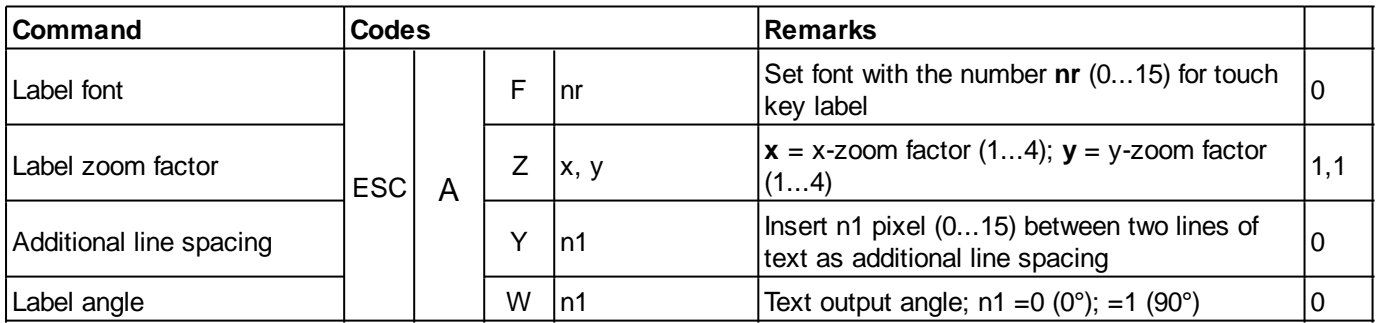

#### <span id="page-59-5"></span><span id="page-59-4"></span>Keys/ switches

<span id="page-59-7"></span><span id="page-59-6"></span>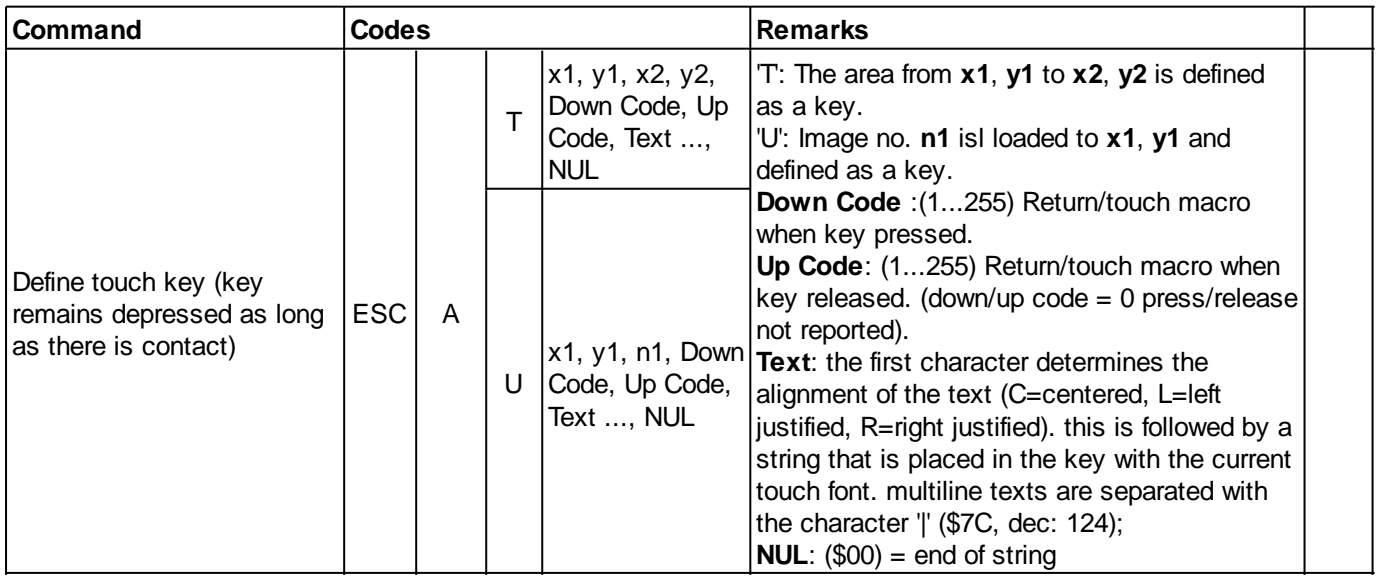

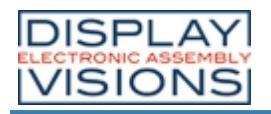

# **EA PLUG-Series**

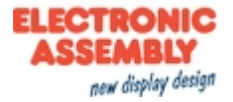

<span id="page-60-0"></span>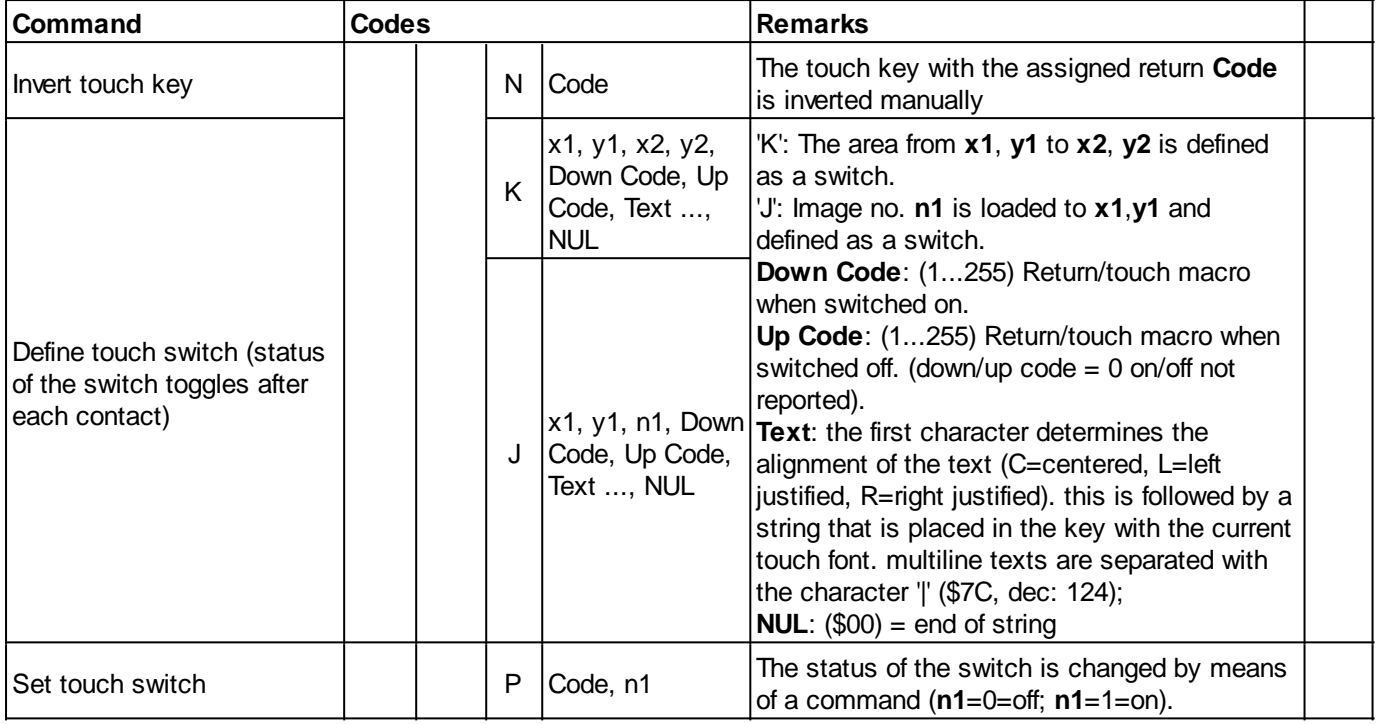

# Touch/drawing areas

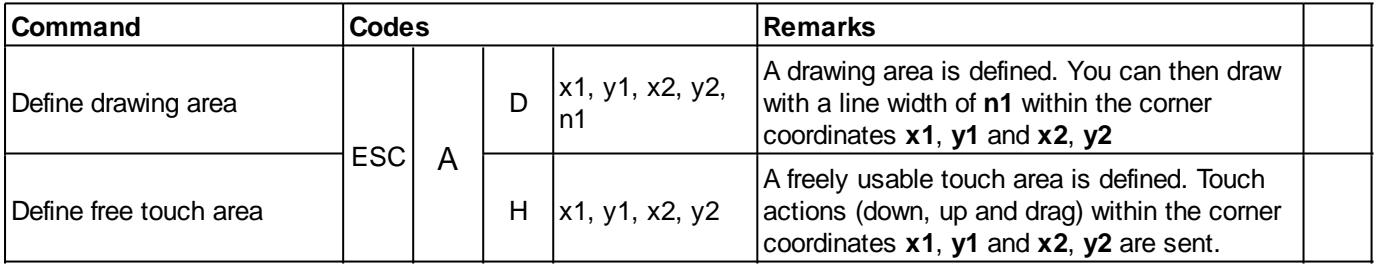

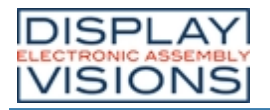

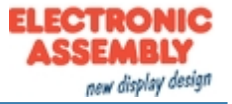

## **Menu function**

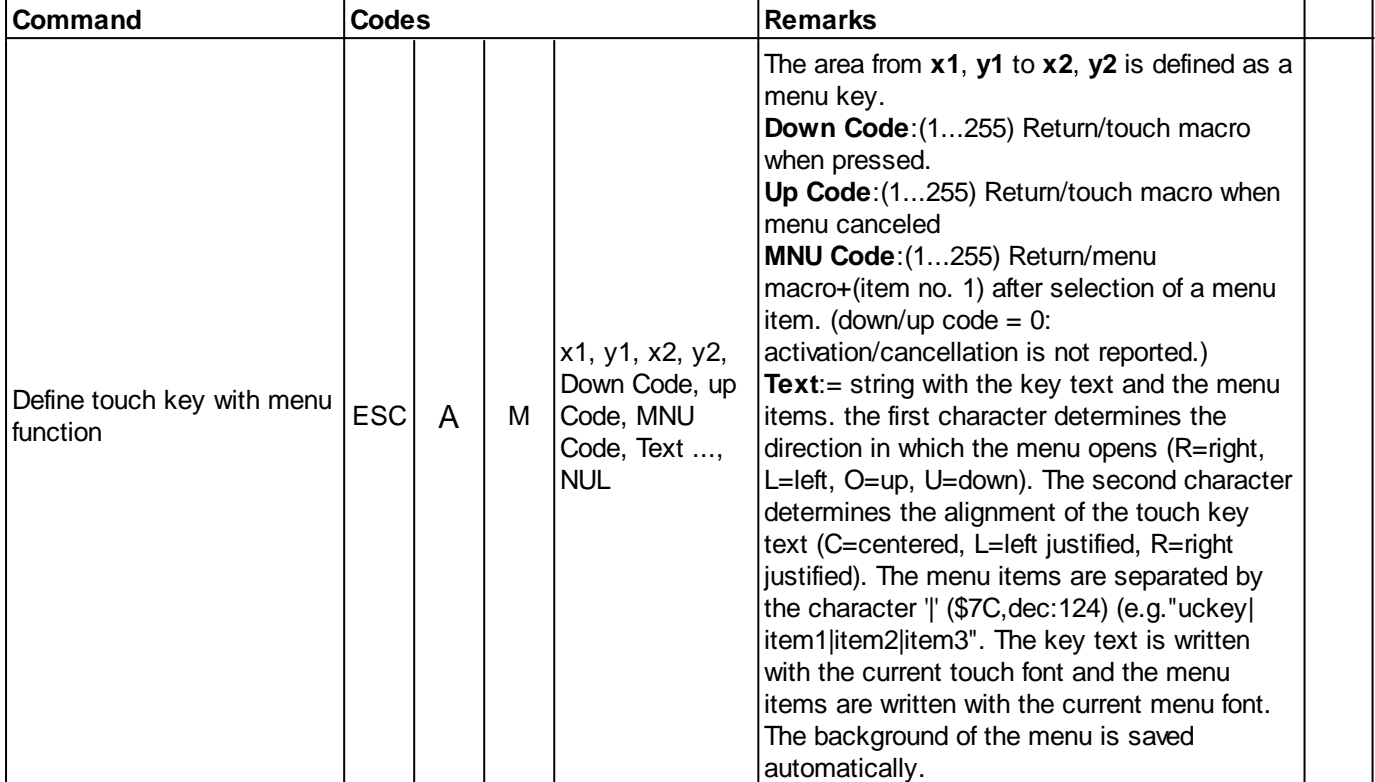

# Global settings

<span id="page-61-1"></span>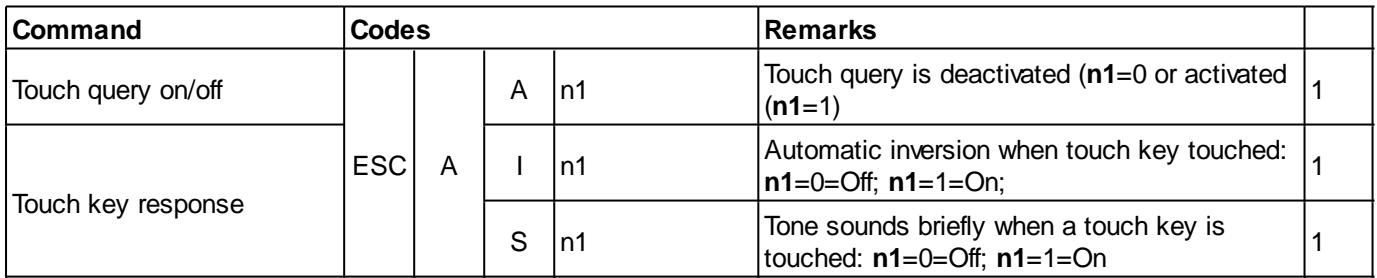

# Bargraph/ Slider

<span id="page-61-0"></span>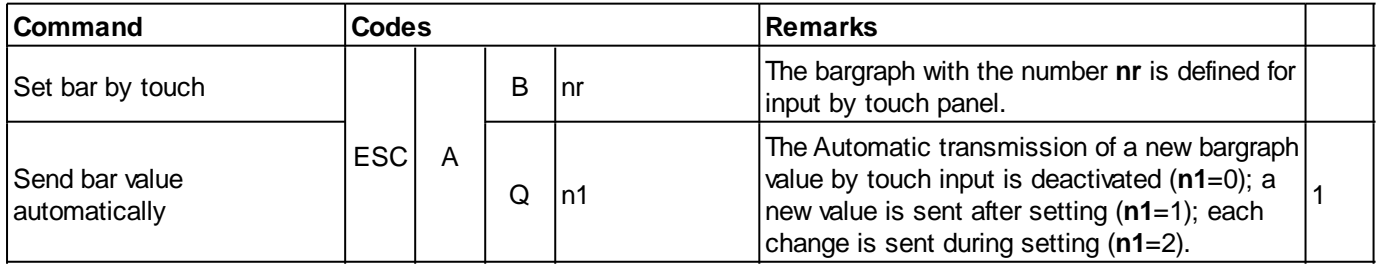

# <span id="page-61-2"></span>**Replies**

<span id="page-61-4"></span><span id="page-61-3"></span>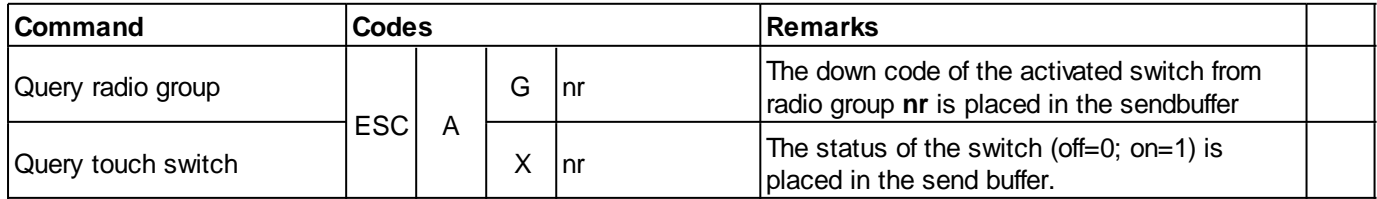

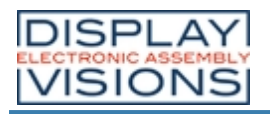

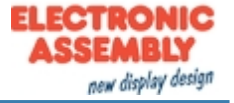

## Delete touch area

<span id="page-62-1"></span><span id="page-62-0"></span>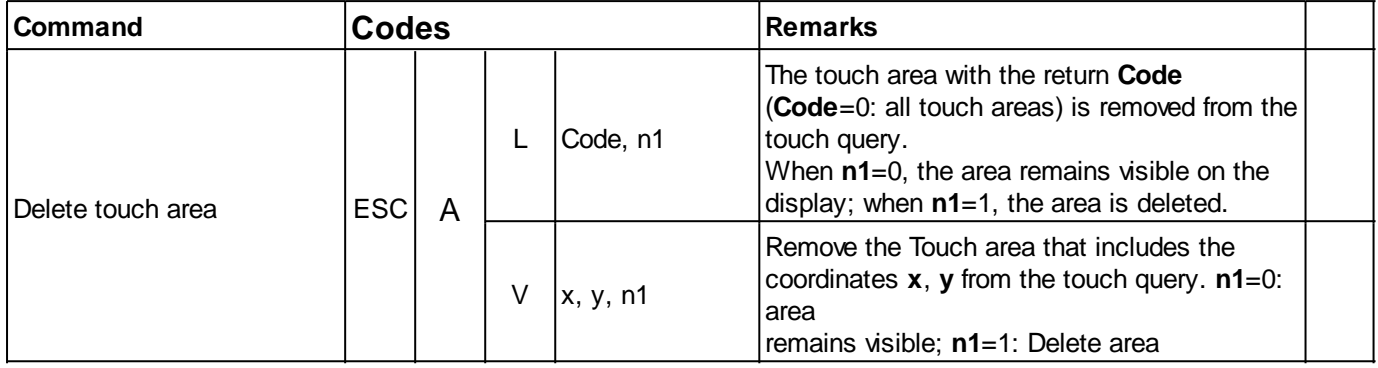

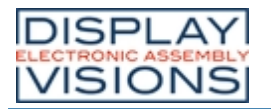

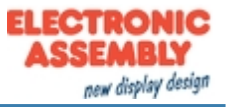

#### **REPLIES**

The table below contains all response codes. Some response data will come automatically some others on request. In addition to that with command 'ESC SB ...' user is able to transmit individual data packages. All reponses are placed into the sendbuffer. With the smallprotocol command Request for content of send buffer the host can read out the sendbuffer. This can be done per polling, alternatively pin 13 SBUF shows with Low-level that data is ready to transmit.

#### Automatic responses (placed into sendbuffer)

<span id="page-63-12"></span><span id="page-63-11"></span><span id="page-63-10"></span><span id="page-63-9"></span><span id="page-63-8"></span><span id="page-63-7"></span><span id="page-63-6"></span><span id="page-63-5"></span><span id="page-63-4"></span><span id="page-63-3"></span><span id="page-63-2"></span><span id="page-63-1"></span><span id="page-63-0"></span>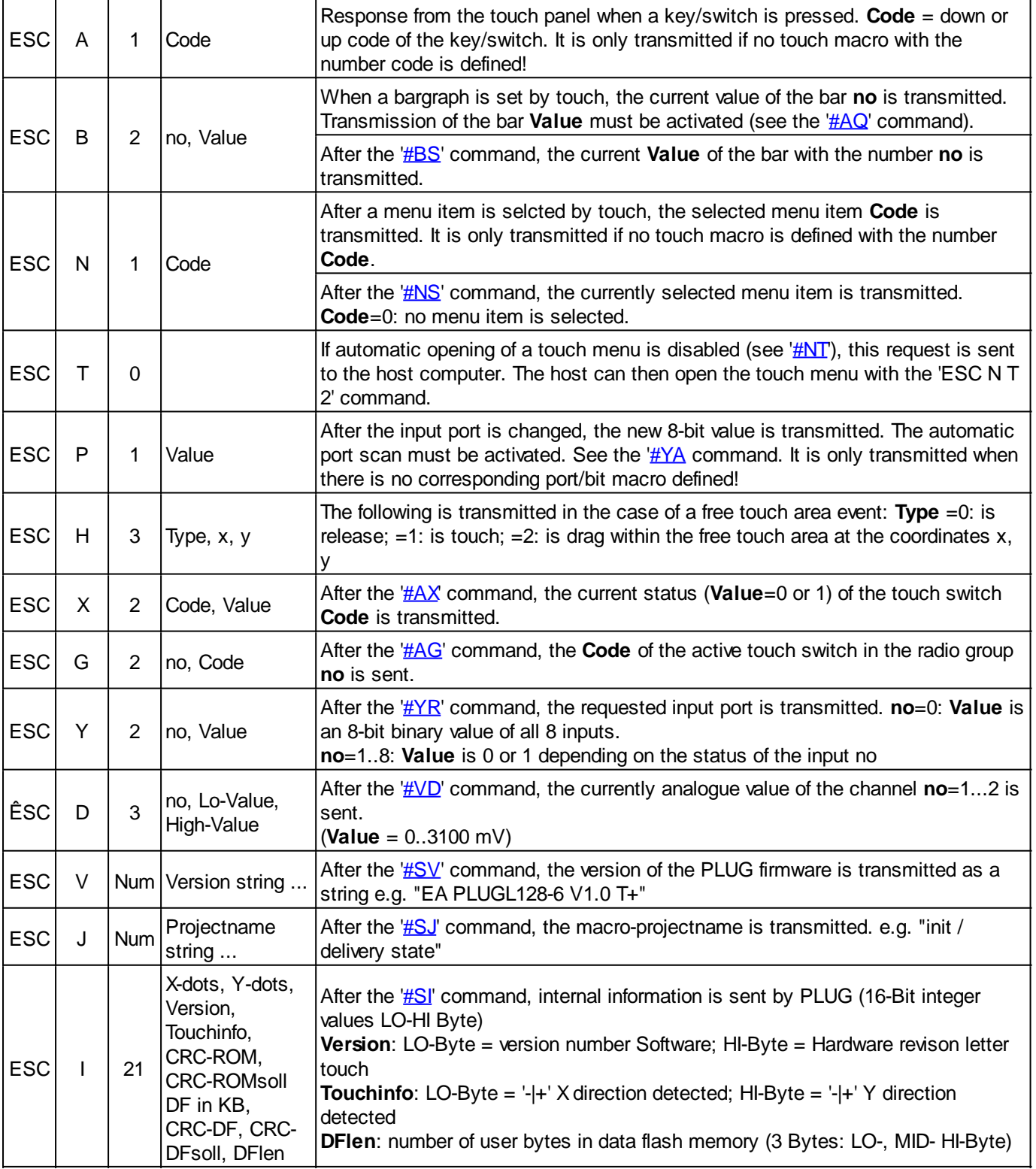

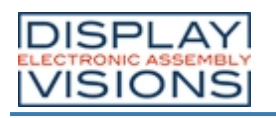

**EA PLUG-Series**

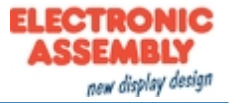

<span id="page-64-1"></span>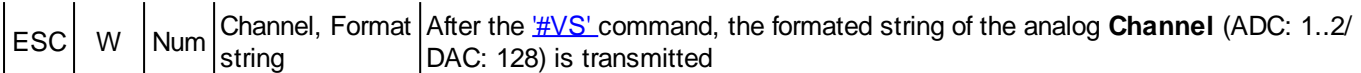

# Response without length specification

<span id="page-64-0"></span>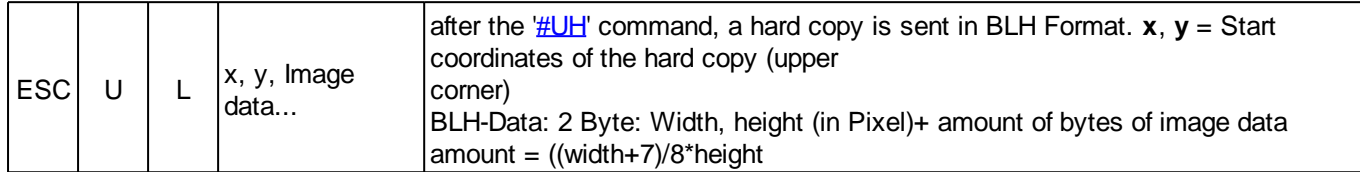

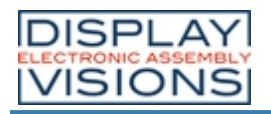

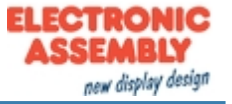

# **COMMAND EXAMPLES**

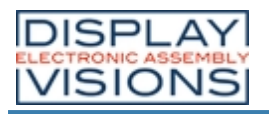

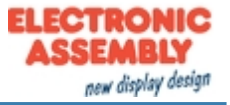

## **DISPLAY**

#### **Screensaver**

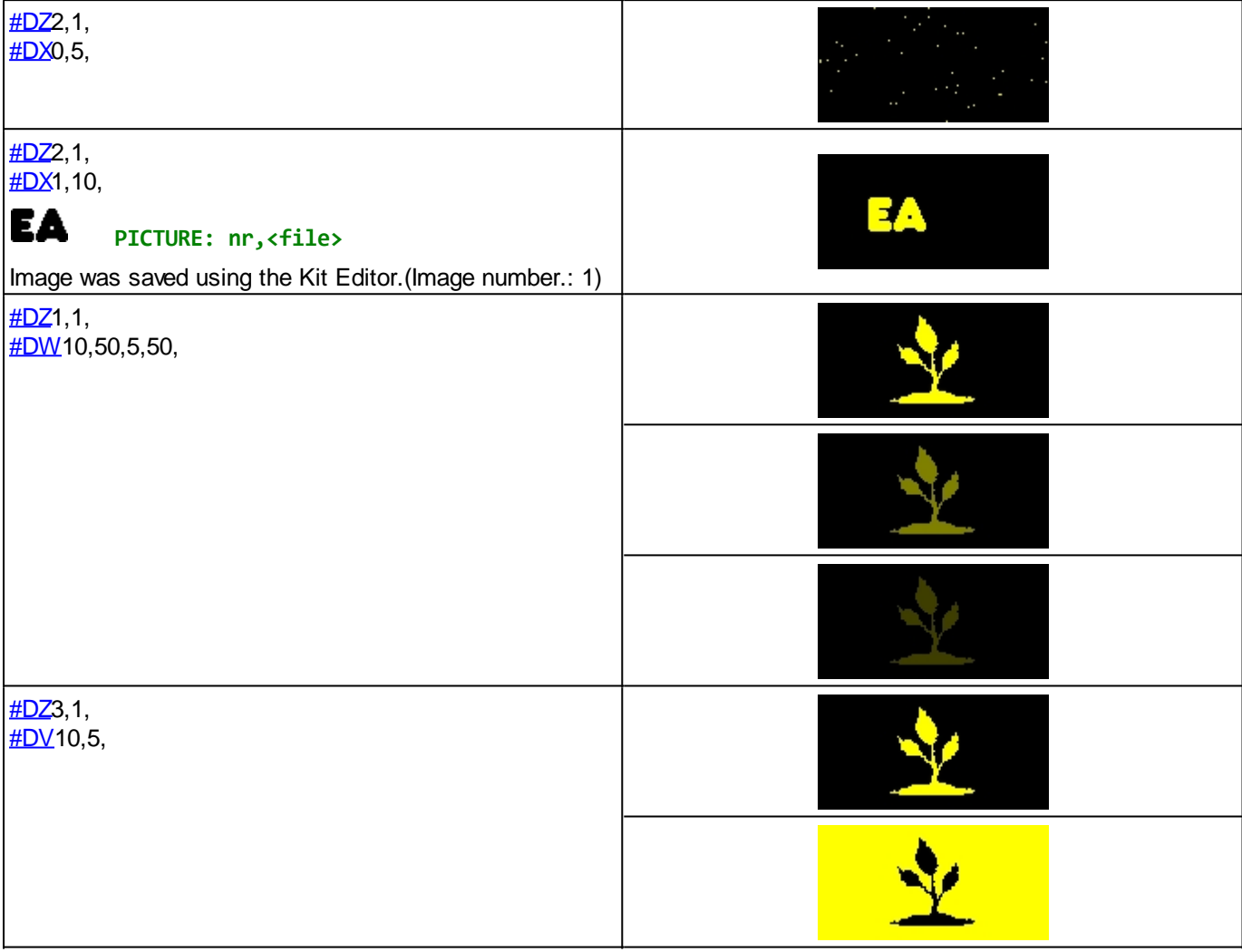

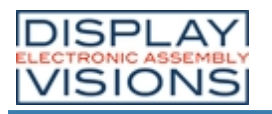

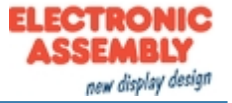

# **LINE/ POINT/ BOX**

## Draw line/ rectangle

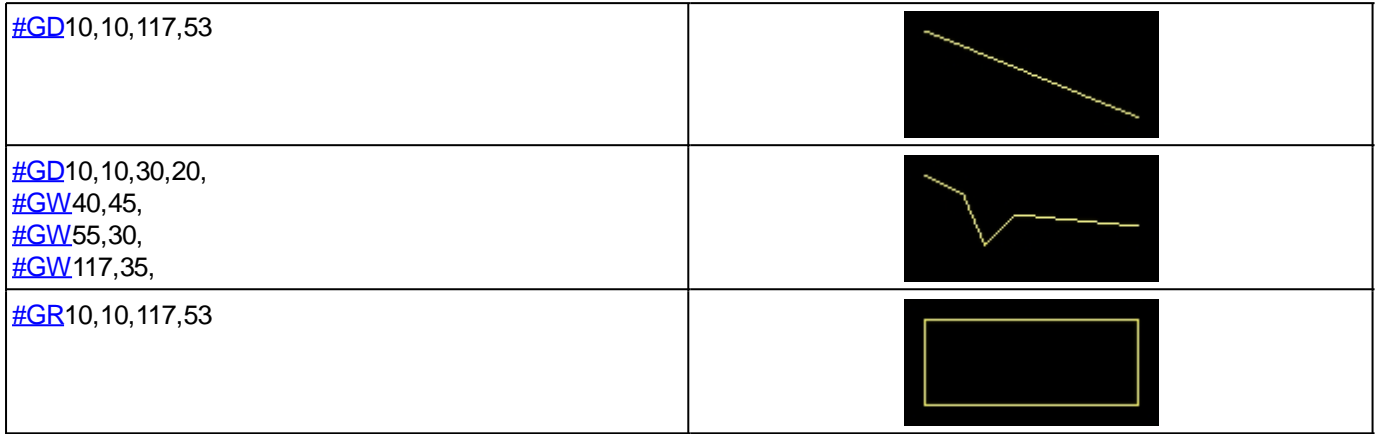

## Draw area/box

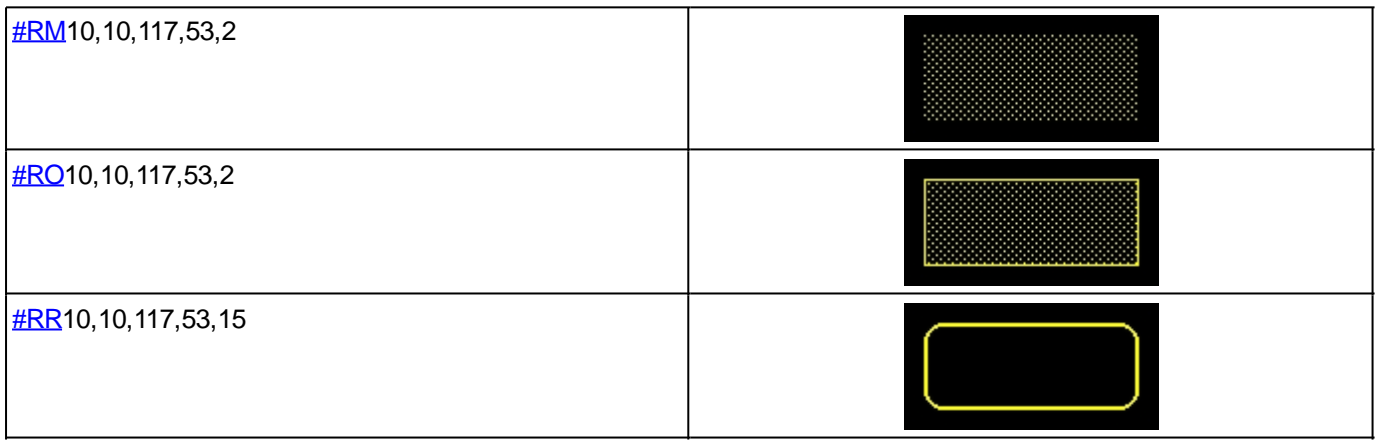

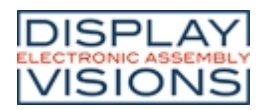

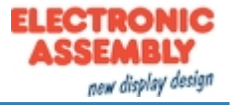

## **TEXT/ STRING/ CHARACTER**

## **Settings**

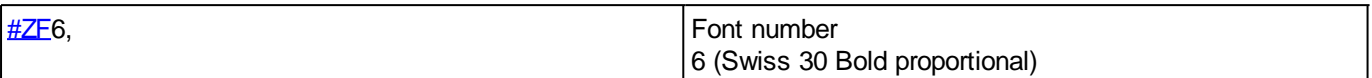

## **Place string**

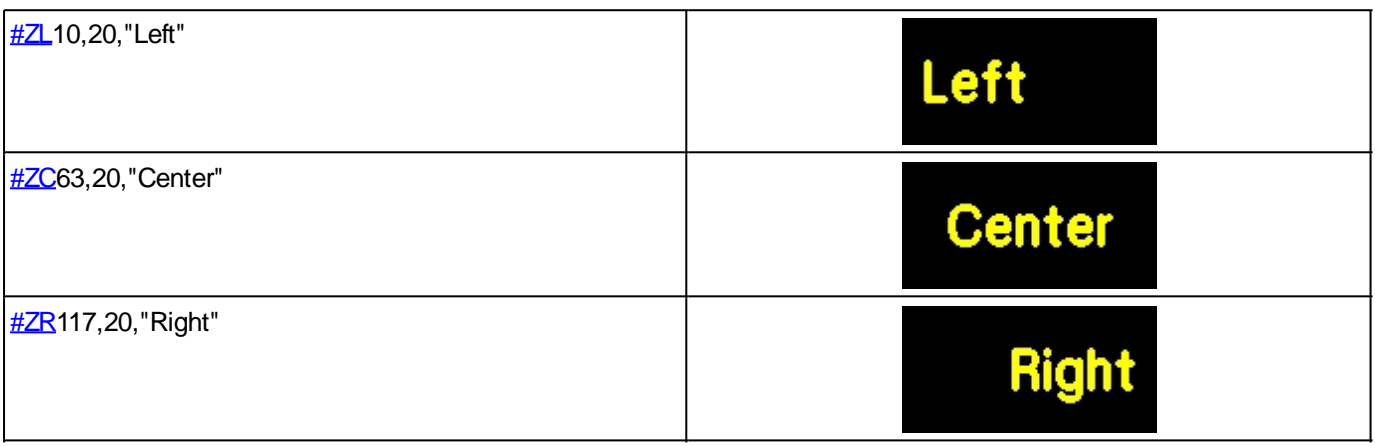

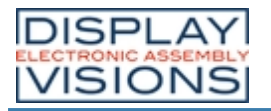

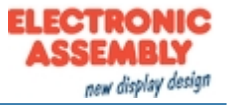

## **BITMAP/ PICTURE**

#### **Settings**

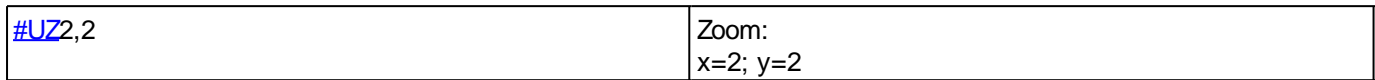

## Load image

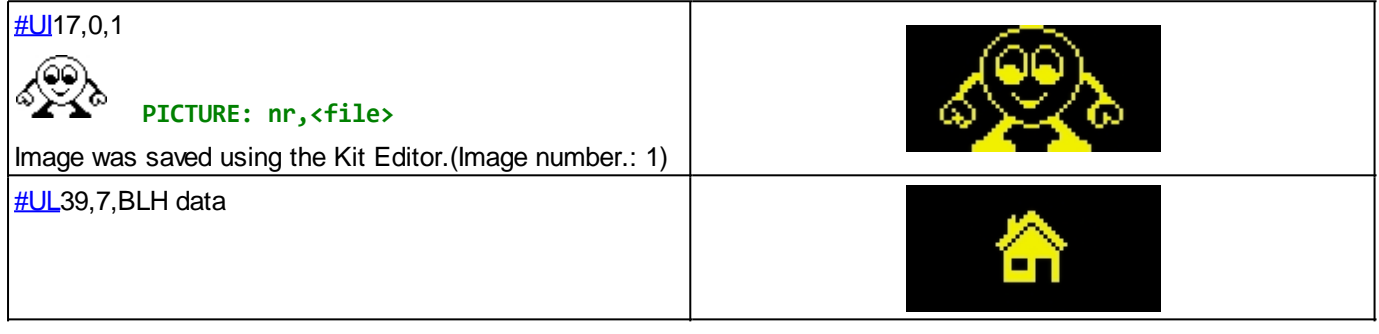

#### **BLH image data:**

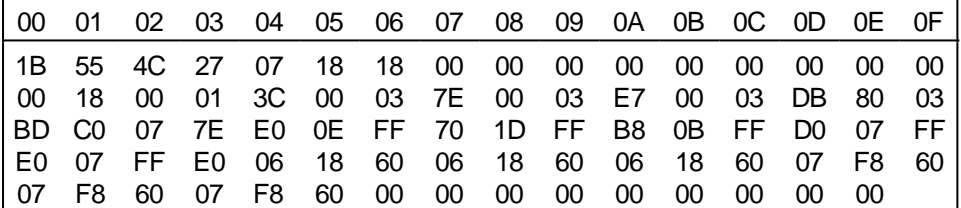

## BLH format

The BirmapEdit from the LCD-Tools package to edit/convert images into/from BLH-format.

# **Structure of an image file in BLH-format:**

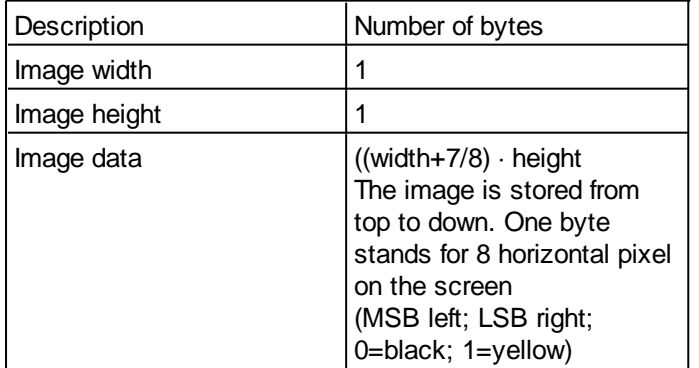

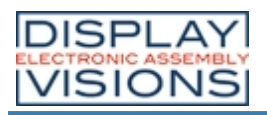

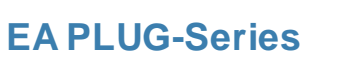

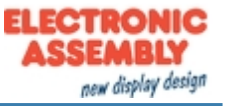

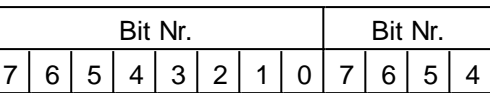

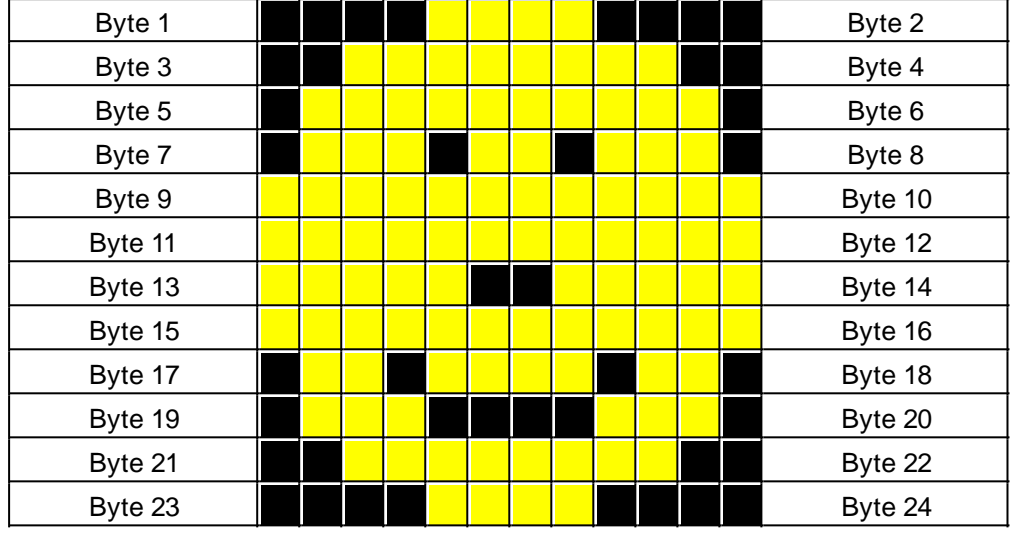

## **The complete BLH-file:**

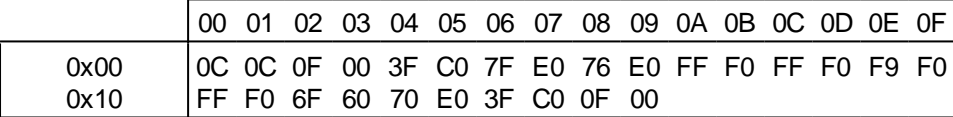

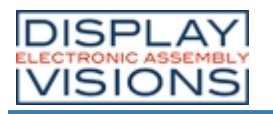

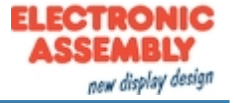

#### **BARGRAPH/ SLIDER**

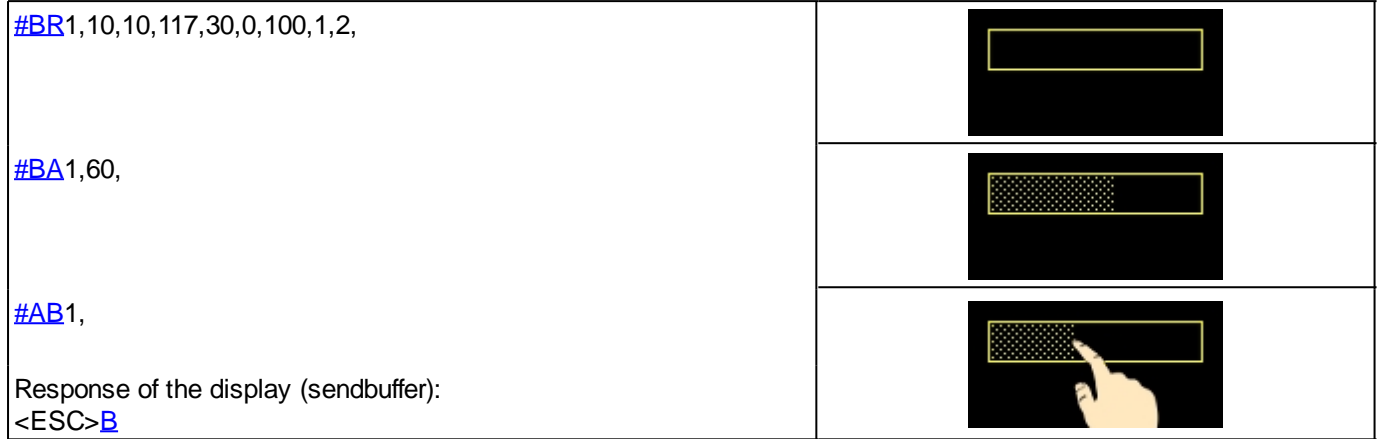
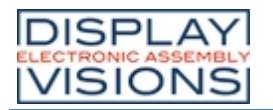

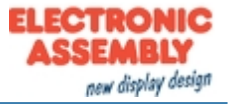

## **MENU/ TOUCHABLE**

### **Settings**

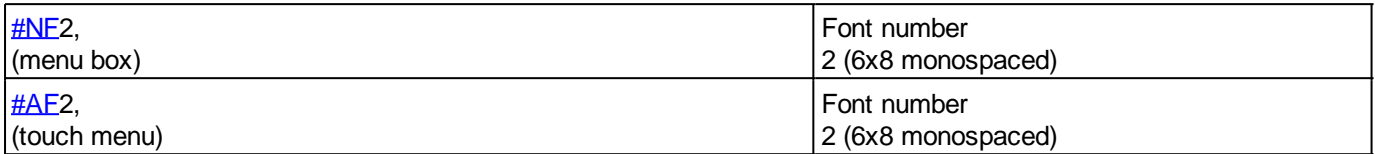

### Menu box commands (control not by touch)

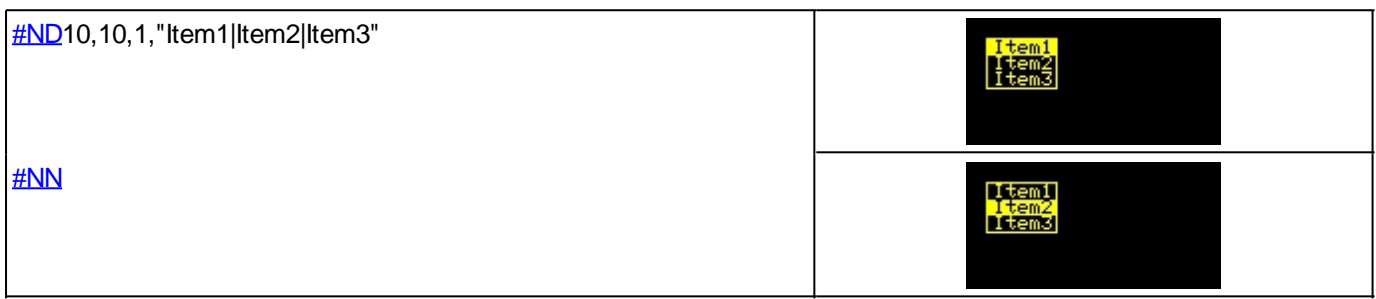

### Touch menu

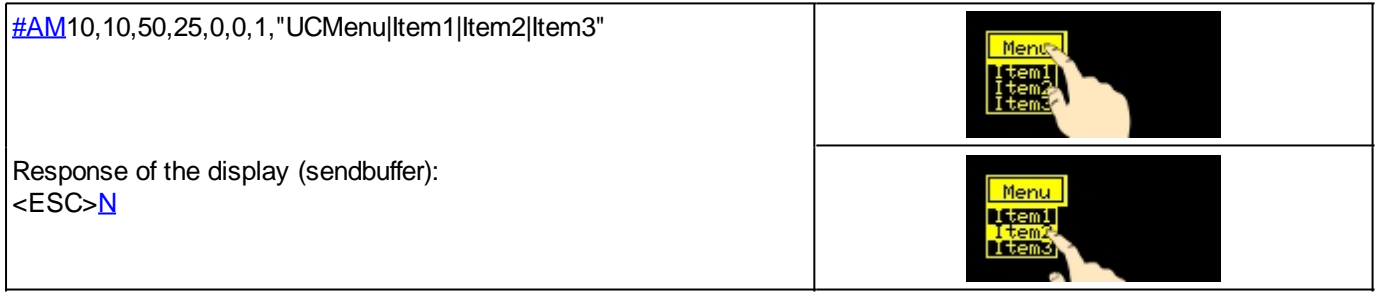

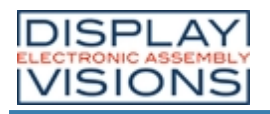

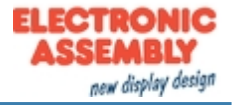

### **TOUCH**

#### **Settings**

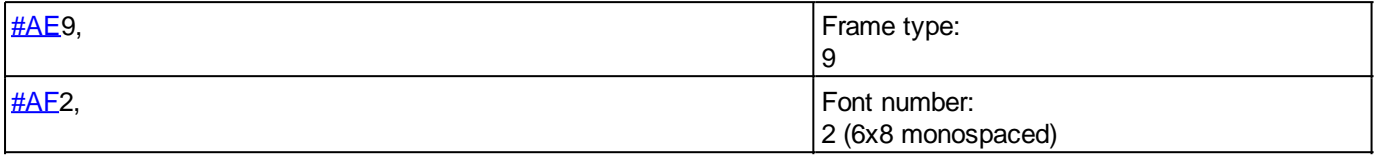

## **Key**

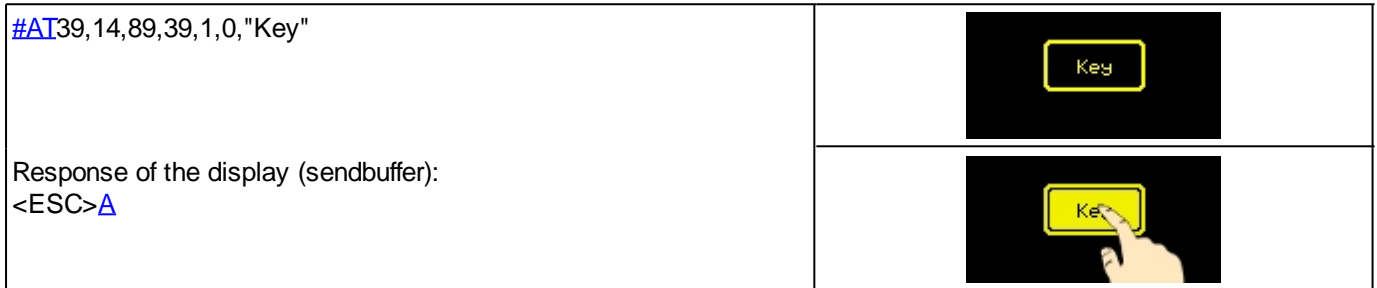

# Switch (Radiogroup)

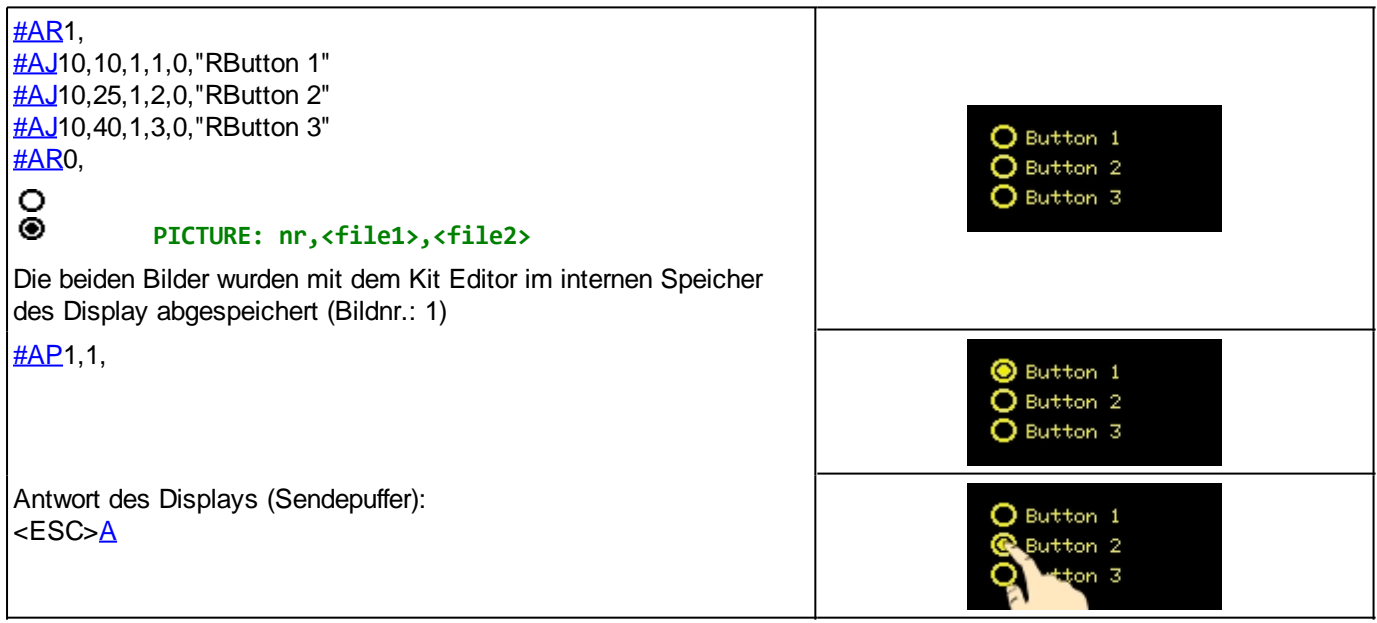

## Touch/Drawing area

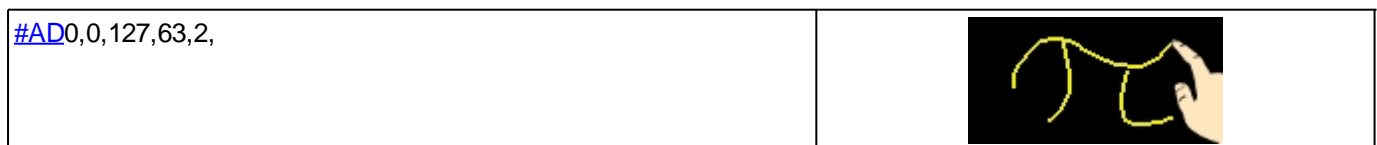

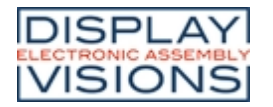

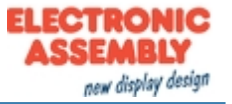

### **KITEDITOR**

The EA KIT Editor combines 3 functions:

- · The editor itself which allows a simple definition of the macros, pictures and fonts like a standard text editor.
- · The compiler which translates the text into the uploading code and shows up syntax error.
- · The transmitter which search the right connection and uploads the data into the EA PLUG-Series.

The KitEditor is part of the EA LCD-Tools. These also include the necessary compiler and other tools like BitmapEdit or LCDterminal. You can download LCD-Tools from our website.

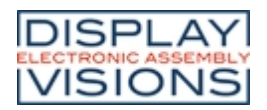

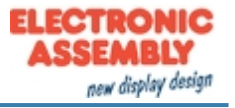

# **ELECTRICAL CHARACTERISTICS GENERAL (TA=20°C; Vin=3,3V)**

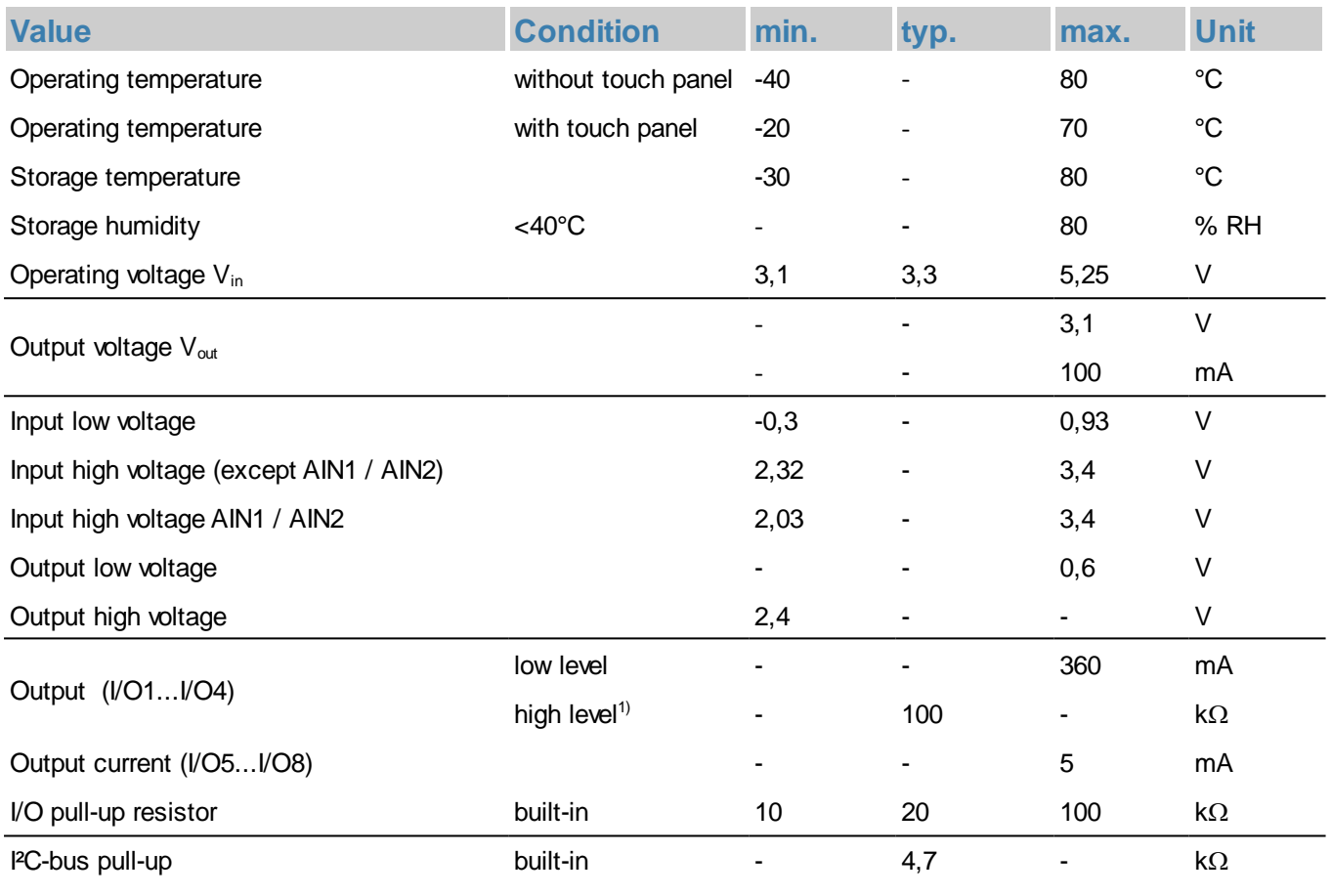

1) close solder bridge (SB1...SB4) to activate pull-up

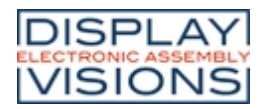

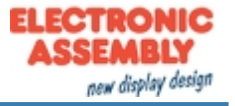

### **ELECTRICAL CHARACTERISTICS PLUGL128-6**

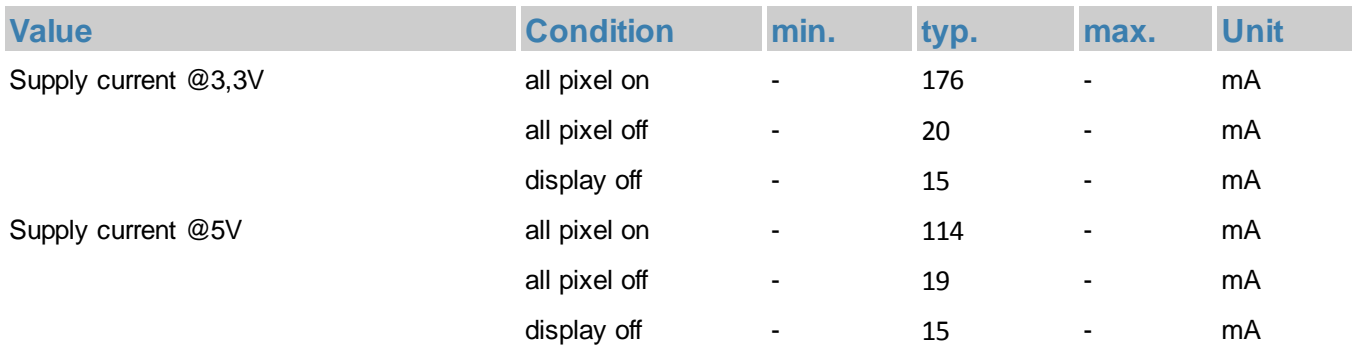

## **ELECTRICAL CHARACTERISTICS PLUGS102-6**

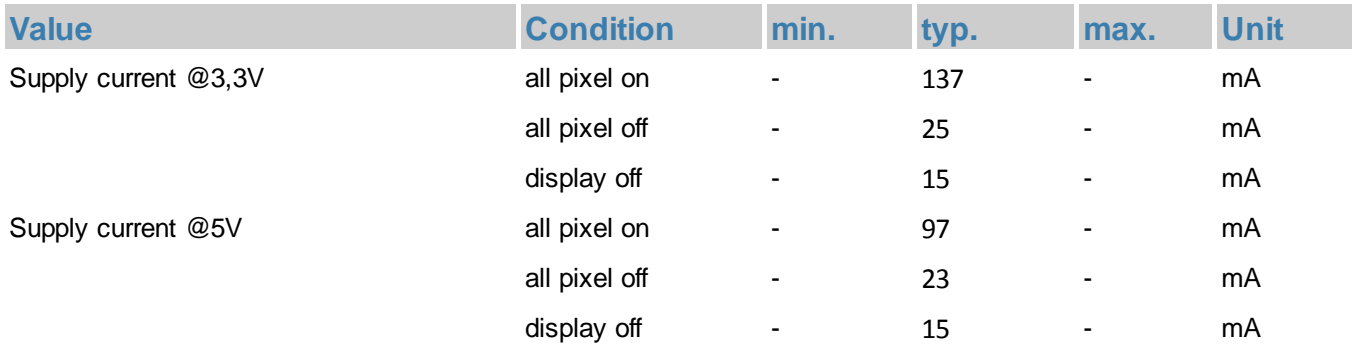

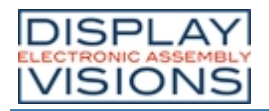

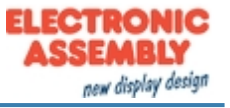

### **DIMENSIONS EA PLUGL128-6**

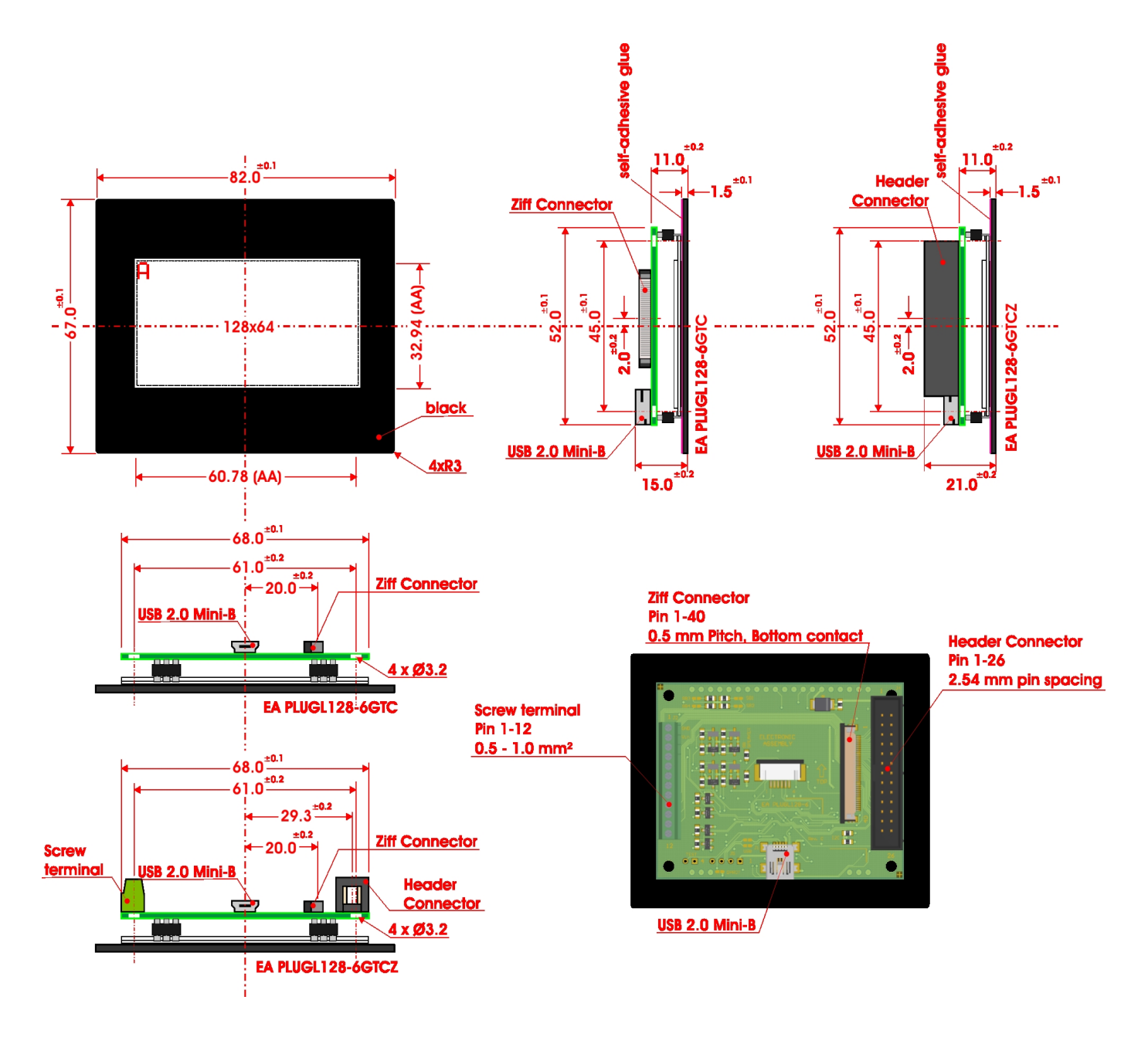

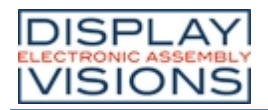

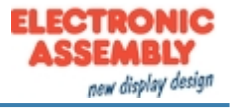

### **DIMENSIONS EA PLUGS102-6**

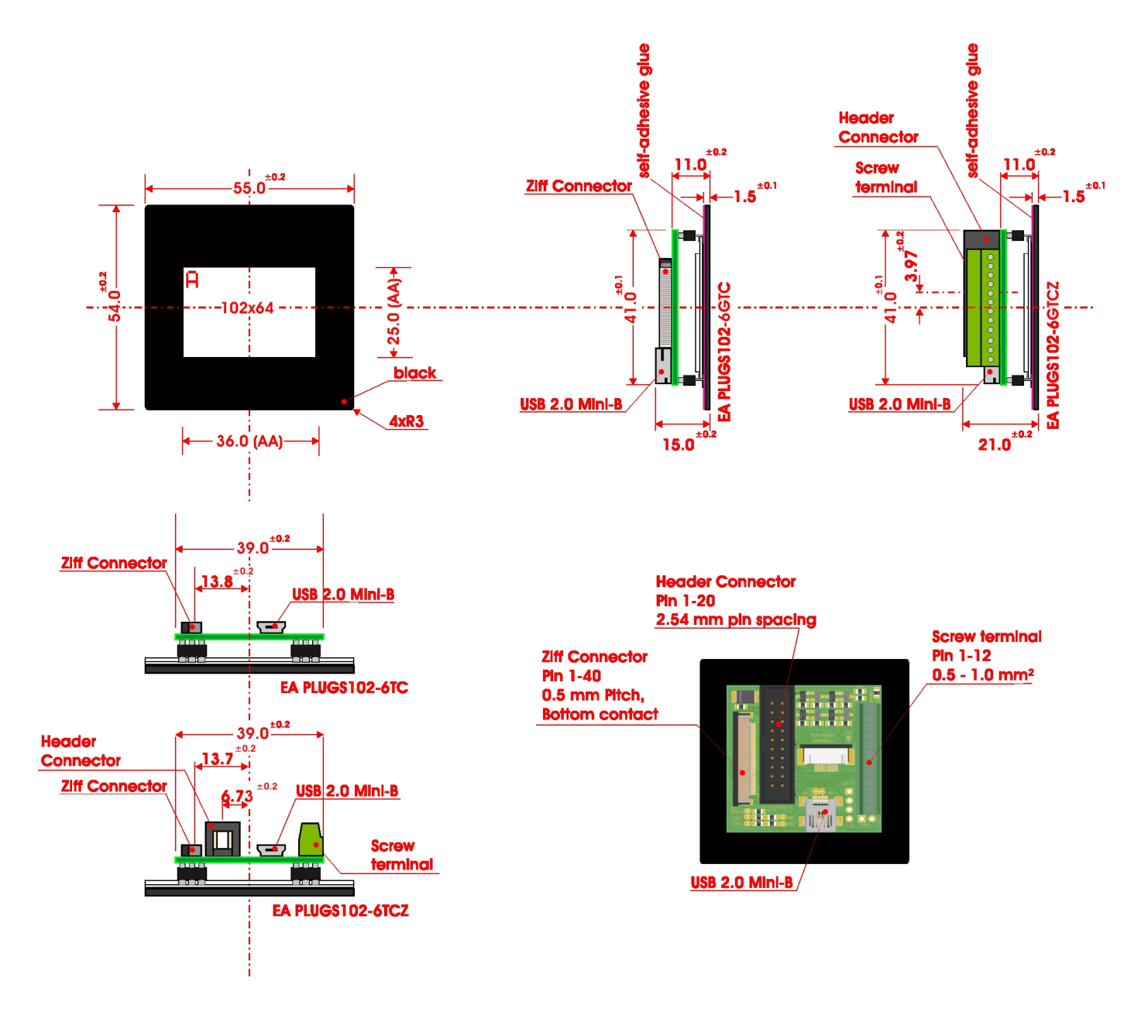